# **C28x Solar Library**

**v1.2**

**Jan-14**

## **Module User's Guide**

**C28x Foundation Software**

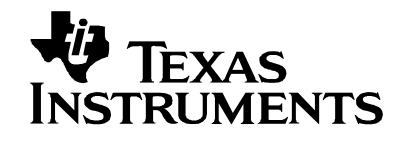

## **IMPORTANT NOTICE**

Texas Instruments and its subsidiaries (TI) reserve the right to make changes to their products or to discontinue any product or service without notice, and advise customers to obtain the latest version of relevant information to verify, before placing orders, that information being relied on is current and complete. All products are sold subject to the terms and conditions of sale supplied at the time of order acknowledgement, including those pertaining to warranty, patent infringement, and limitation of liability.

TI warrants performance of its semiconductor products to the specifications applicable at the time of sale in accordance with TI's standard warranty. Testing and other quality control techniques are utilized to the extent TI deems necessary to support this warranty. Specific testing of all parameters of each device is not necessarily performed, except those mandated by government requirements.

Customers are responsible for their applications using TI components.

In order to minimize risks associated with the customer's applications, adequate design and operating safeguards must be provided by the customer to minimize inherent or procedural hazards.

TI assumes no liability for applications assistance or customer product design. TI does not warrant or represent that any license, either express or implied, is granted under any patent right, copyright, mask work right, or other intellectual property right of TI covering or relating to any combination, machine, or process in which such products or services might be or are used. TI's publication of information regarding any third party's products or services does not constitute TI's approval, license, warranty or endorsement thereof.

Reproduction of information in TI data books or data sheets is permissible only if reproduction is without alteration and is accompanied by all associated warranties, conditions, limitations and notices. Representation or reproduction of this information with alteration voids all warranties provided for an associated TI product or service, is an unfair and deceptive business practice, and TI is not responsible or liable for any such use.

Resale of TI's products or services with *statements different from or beyond the parameters*  stated by TI for that products or service voids all express and any implied warranties for the associated TI product or service, is an unfair and deceptive business practice, and TI is not responsible nor liable for any such use.

Also see: Standard Terms and Conditions of Sale for Semiconductor Products. www.ti.com/sc/docs/stdterms.htm

> Mailing Address: Texas Instruments Post Office Box 655303 Dallas, Texas 75265

Copyright 2013, Texas Instruments Incorporated

## **Trademarks**

TMS320, C2000, Piccolo are the trademarks of Texas Instruments Incorporated. All other trademarks mentioned herein are property of their respective companies

## **Acronyms**

C28x: Refers to devices with the C28x CPU core.

IQmath: Fixed-point mathematical functions in C.

Q-math: Fixed point numeric format defining the binary resolution in bits.

Float: IEEE single precision floating point number

## Contents

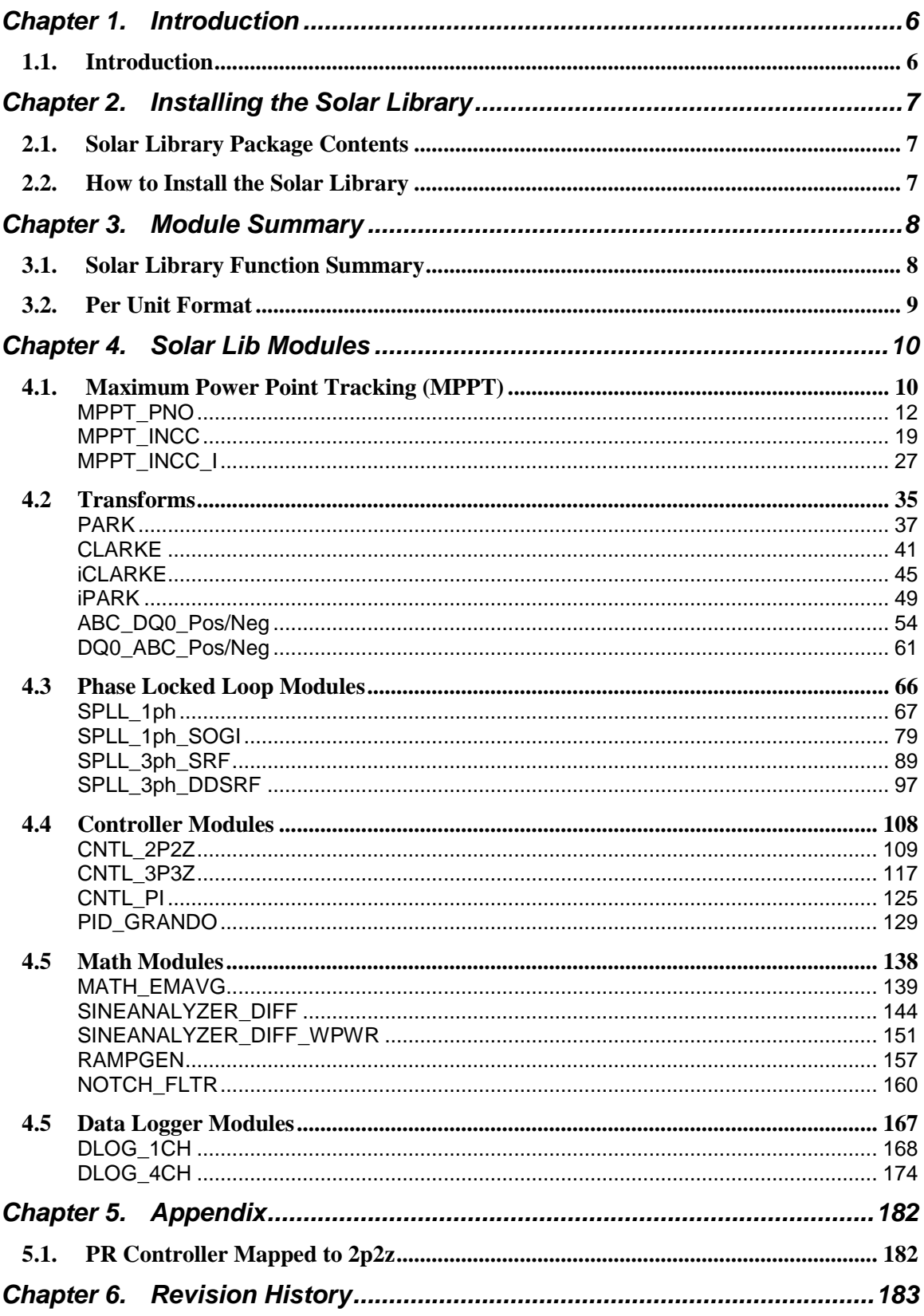

## **Chapter 1. Introduction**

## <span id="page-5-1"></span><span id="page-5-0"></span>**1.1. Introduction**

Texas Instruments Solar library is designed to enable flexible and efficient coding of systems designed to use/process solar power using the C28x processor.

Solar applications need different software algorithms like maximum power tracking, phase lock loop for grid synchronization, power monitoring etc. Several different algorithms have been proposed in literature for these tasks. The Solar library provides a framework structure, with known algorithms, for the user to implement algorithms needed for Sola Power Conversion Systems quickly. The source code for all the blocks is provided and hence the user can modify / enhance the modules for use in their applications with C2000 family of devices microcontrollers.

## **Chapter 2. Installing the Solar Library**

## <span id="page-6-1"></span><span id="page-6-0"></span>**2.1. Solar Library Package Contents**

The TI Solar library consists of the following components:

- Header files consisting of the software algorithm module
- Documentation

## <span id="page-6-2"></span>**2.2. How to Install the Solar Library**

The Solar Library is distributed through the controlSUITE installer. The user must select the Solar Library Checkbox to install the library in the controlSUITE directory. By default, the installation places the library components in the following directory structure:

<base> install directory is C:\ti\controlSUITE\libs\app\_libs\solar\vX.X

The following sub-directory structure is used:

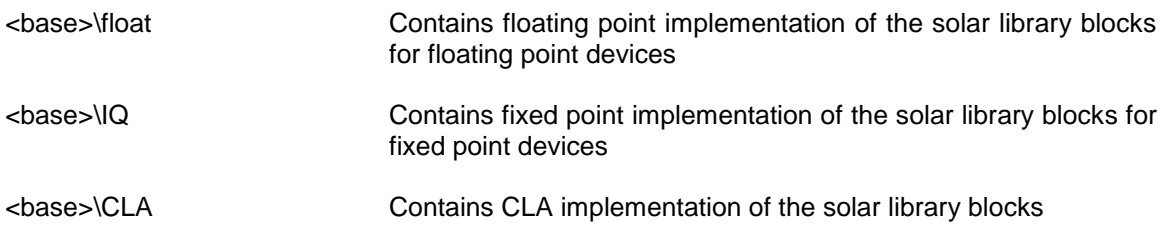

# **Chapter 3. Module Summary**

## <span id="page-7-1"></span><span id="page-7-0"></span>**3.1. Solar Library Function Summary**

The Solar Library consists of modules than enable the user to implement digital control of solar based systems. The following table lists the modules existing in the solar library and a summary of cycle counts.

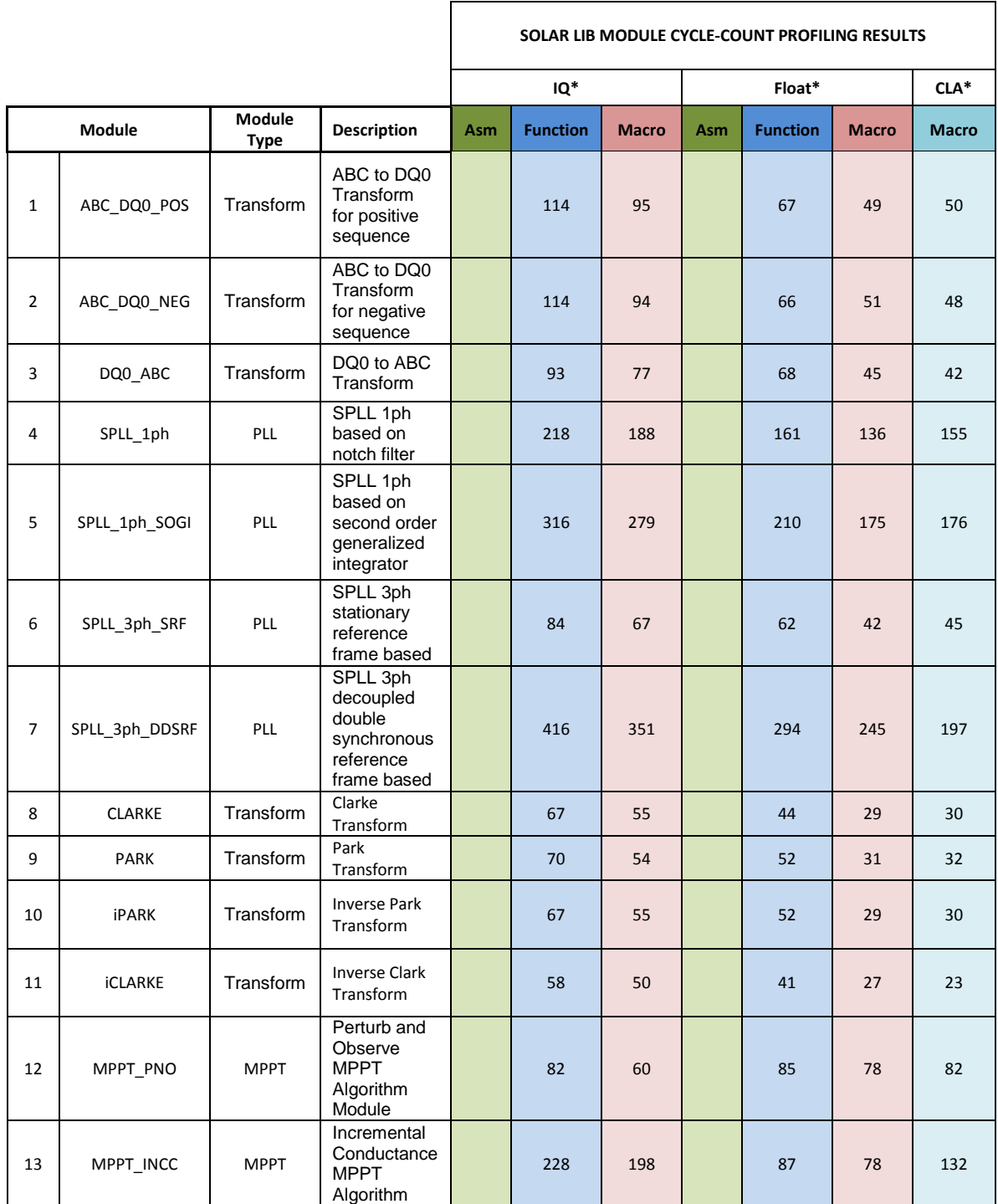

Texas Instruments Inc., 2014 8

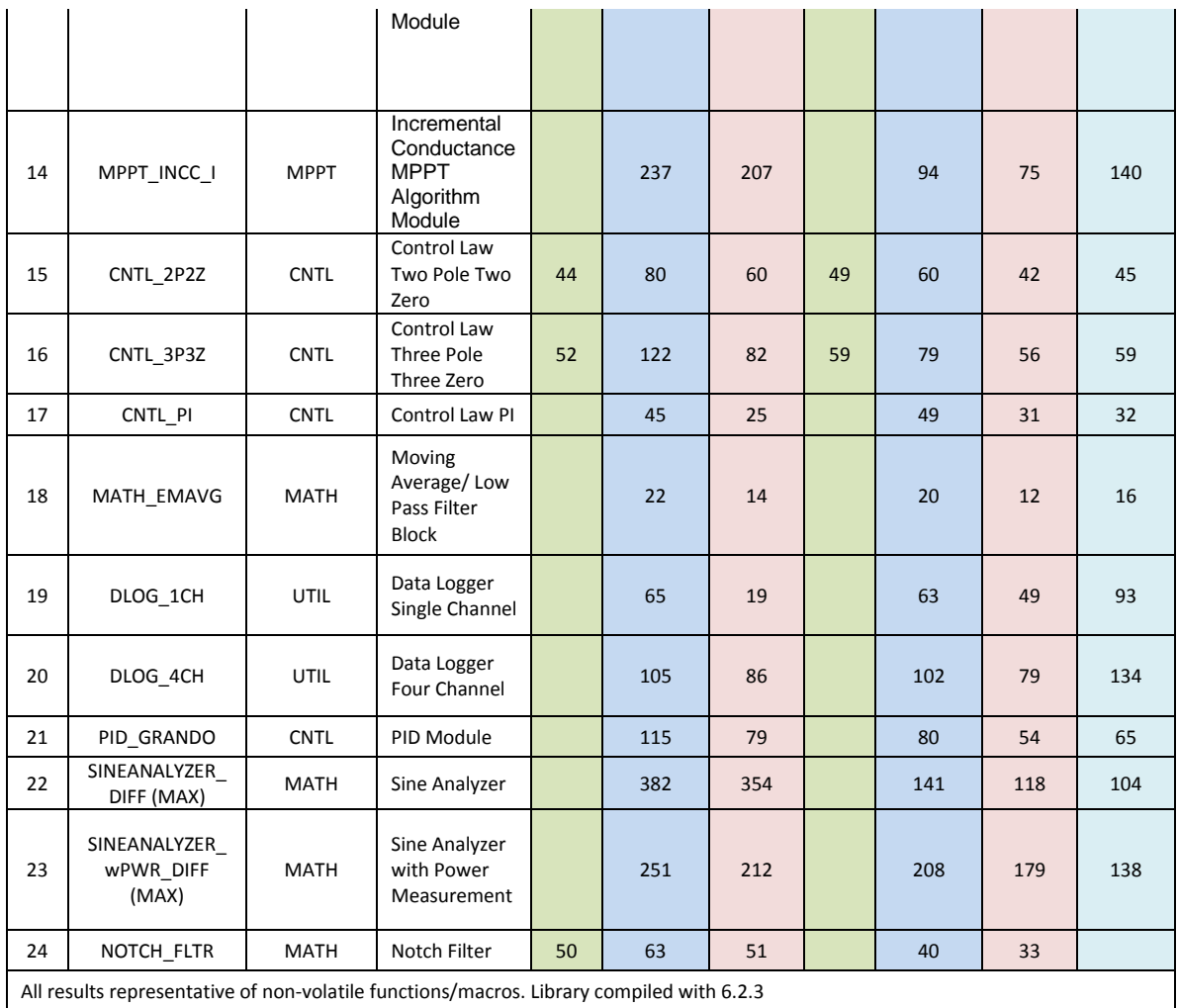

**Note\*** the cycle counts reported should not be used as comparison with other devices as the cycle numbers can significantly change according to the profiling method and code structure. The numbers should be used as a guideline for CPU utilization when using the solar library and are provided for this purpose only.

## <span id="page-8-0"></span>**3.2. Per Unit Format**

The Solar Library supports IQ, Float and CLA based maths. Per unit values are typically used for variables in the solar library, per unit value is found by dividing the current reading by the maximum. For example if the voltage sense max is 20V and the instantaneous reading is 5V the per unit value is 5/20=0.25.

For IQ based blocks IQ24 format is used and all the values are scaled from 0-1 in IQ24 format. For CLA and Float 32 but single precision floating point representation is used.

## **Chapter 4. Solar Lib Modules**

### <span id="page-9-1"></span><span id="page-9-0"></span>**4.1. Maximum Power Point Tracking (MPPT)**

A simplistic model of a PV cell is given by [Figure 1](#page-9-2)

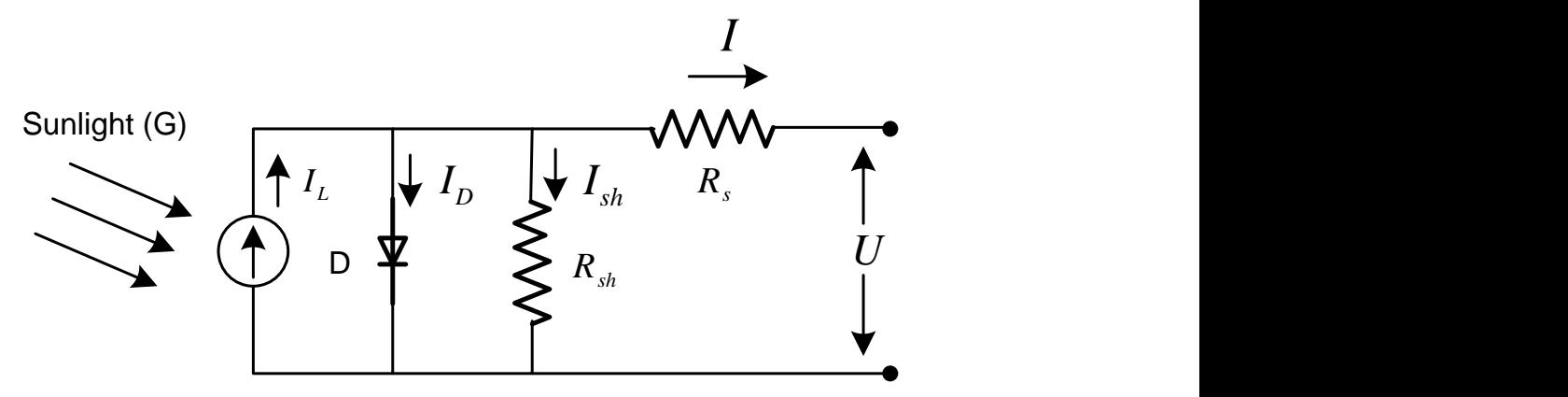

*Figure 1 PV Cell Model*

<span id="page-9-2"></span>From which the equation for the current from the PV cell is given by :

$$
I = I_L - I_o(e^{\frac{q(V+IR_s)}{nkT}} - 1)
$$

Thus the V-I Curves for the solar cell is as shown [Figure 2](#page-9-3):

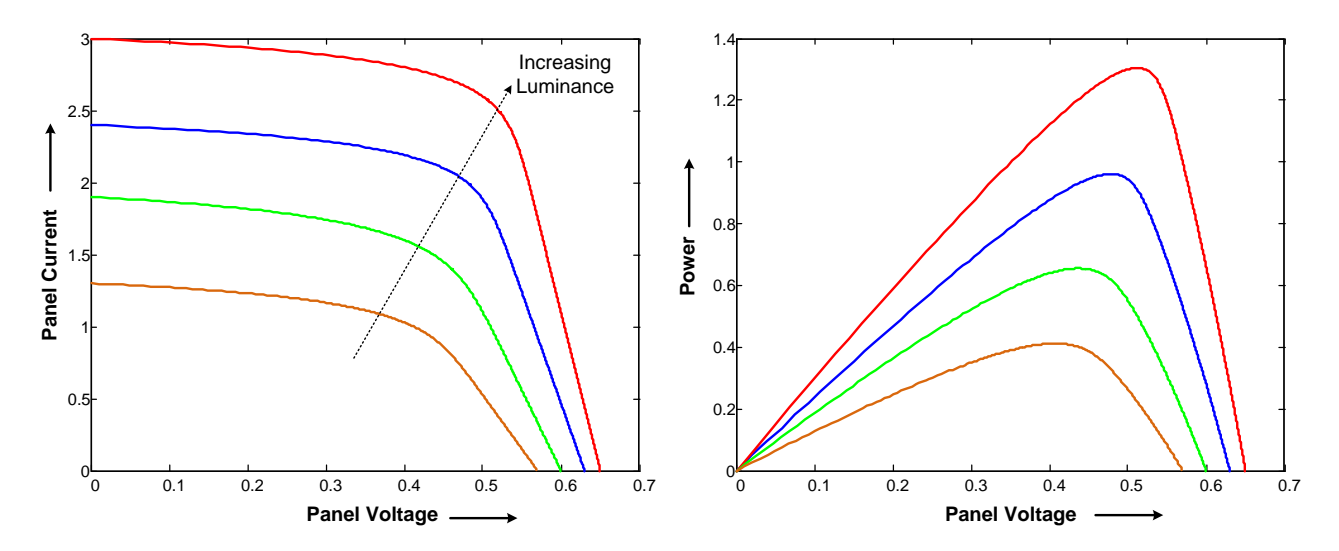

*Figure 2 Solar Cell Characteristics*

<span id="page-9-3"></span>It is clear from the above V vs I curve that PV does not have a linear voltage and current relationship. Thus (P vs V) curve clearly shows a presence of a maximum. To get the most energy/utilization out of the PV system installation it must be operated at the maximum power point of this curve. The maximum power point however is not fixed due to the non linear nature of

the PV –cell and changes with temperature, light intensity etc and varies from panel to panel. Thus different techniques are used to locate this maximum power point of the panel like Perturb and Observe, incremental conductance. The C2000 Solar library consists of blocks that can be used to track the MPP using well known MPP algorithms.

<span id="page-11-0"></span>**Description:** This software module implements the classical perturb and observe (P&O) algorithm for maximum power point tracking purposes.

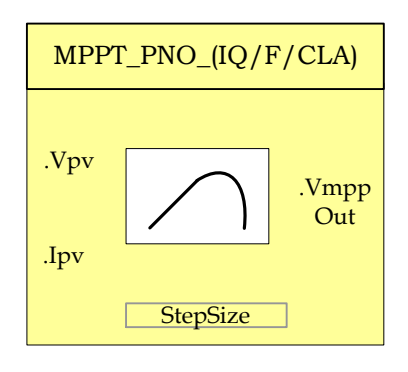

- **Module File:** *<base\_folder>*\MPPT\_PNO\_(IQ/F/CLA).h
- **Technical:** Tracking for Maximum power point is an essential part of PV system implementation. Several MPP tracking methods have been implemented and documented for PV systems. This software module implements a very widely used MPP tracking method called "Perturb and Observe" algorithm. MPPT is achieved by regulating the Panel Voltage at the desired reference value. This reference is commanded by the MPPT P&O algorithm. The P&O algorithm keeps on incrementing and decrementing the panel voltage to observe power drawn change. First a perturbation to the panel reference is applied in one direction and power observed, if the power increases same direction is chosen for the next perturbation whereas if power decreases the perturbation direction is reversed. For example when operating on the left of the MPP (i.e. VpvRef  $\lt$  Vpv\_mpp) increasing the VpvRef increases the power. Whereas when on the right of the MPP(VpvRef>Vpv\_mpp) increasing the VpvRef decreases the power drawn from the panel. In Perturb and Observe (P&O) method the VpvRef is perturbed periodically until MPP is reached. The system then oscillates about the MPP. The oscillation can be minimized by reducing the perturbation step size. However, a smaller perturbation size slows down the MPPT in case of changing lighting conditions. [Figure 3](#page-12-0) illustrates the complete flowchart for the P&O MPPT algorithm

This module expects the following inputs:

- 1) Panel Voltage (Vpv): This is the sensed panel voltage signal sampled by ADC and ADC result converted to per unit format.
- 2) Panel Current (Ipv): This is the sensed panel current signal sampled by ADC and ADC result converted to per unit format.

3) Step Size (Stepsize): Size of the step used for changing the MPP voltage reference output, direction of change is determined by the slope calculation done in the MPPT algorithm.

Upon Macro call – Panel power  $(P(k)=V(k)^*I(k))$  is calculated, and is compared with the panel power obtained on the previous macro call. The direction of change in power determines the action on the voltage output reference generated. If current panel power is greater than previous power voltage reference is moved in the same direction, as earlier. If not, the voltage reference is moved in the reverse direction.

This module generates the following Outputs:

1) Voltage reference for MPP (VmppOut): Voltage reference for MPP tracking obtained by incremental conductance algorithm. Output is in per unit format.

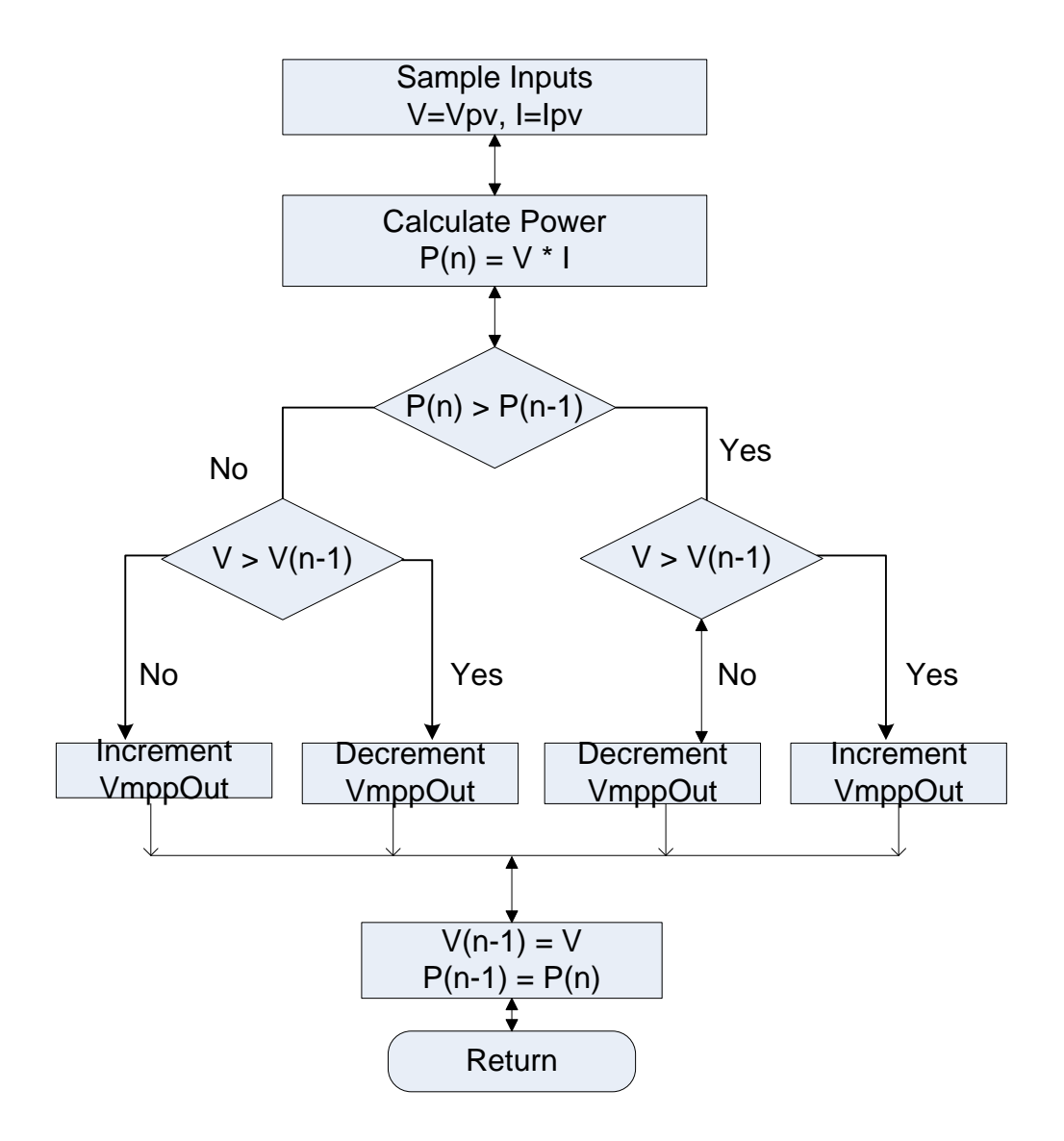

<span id="page-12-0"></span>*Figure 3 Perturb & Observe Algorithm Flowchart for MPPT*

#### **Object Definition:**

#### **Fixed Point (IQ)**

```
//*********** Structure Definition ********//
typedef struct {
     int32 Ipv;
     int32 Vpv;
     int32 DeltaPmin;
     int32 MaxVolt;
     int32 MinVolt;
     int32 Stepsize;
     int32 VmppOut;
     int32 DeltaP;
     int32 PanelPower;
     int32 PanelPower_Prev;
     Uint16 mppt enable;
     Uint16 mppt_first;
} MPPT_PNO_IQ;
```
### **Floating Point (F)**

```
//*********** Structure Definition ********//
typedef struct {
     float32 Ipv;
     float32 Vpv;
     float32 DeltaPmin;
     float32 MaxVolt;
     float32 MinVolt;
     float32 Stepsize;
     float32 VmppOut;
     float32 DeltaP;
     float32 PanelPower;
     float32 PanelPower Prev;
     Uint16 mppt enable;
     Uint16 mppt_first;
```
## } MPPT\_PNO\_F;

#### **Control Law Accelerated Floating Point (CLA)**

```
//*********** Structure Definition ********//
typedef struct {
     float32 Ipv;
     float32 Vpv;
      float32 DeltaPmin;
      float32 MaxVolt;
     float32 MinVolt;
     float32 Stepsize;
     float32 VmppOut;
     float32 DeltaP;
     float32 PanelPower;
     float32 PanelPower Prev;
     Uint16 mppt enable;
     Uint16 mppt_first;
} MPPT_PNO_CLA;
```
## **Module interface Definition:**

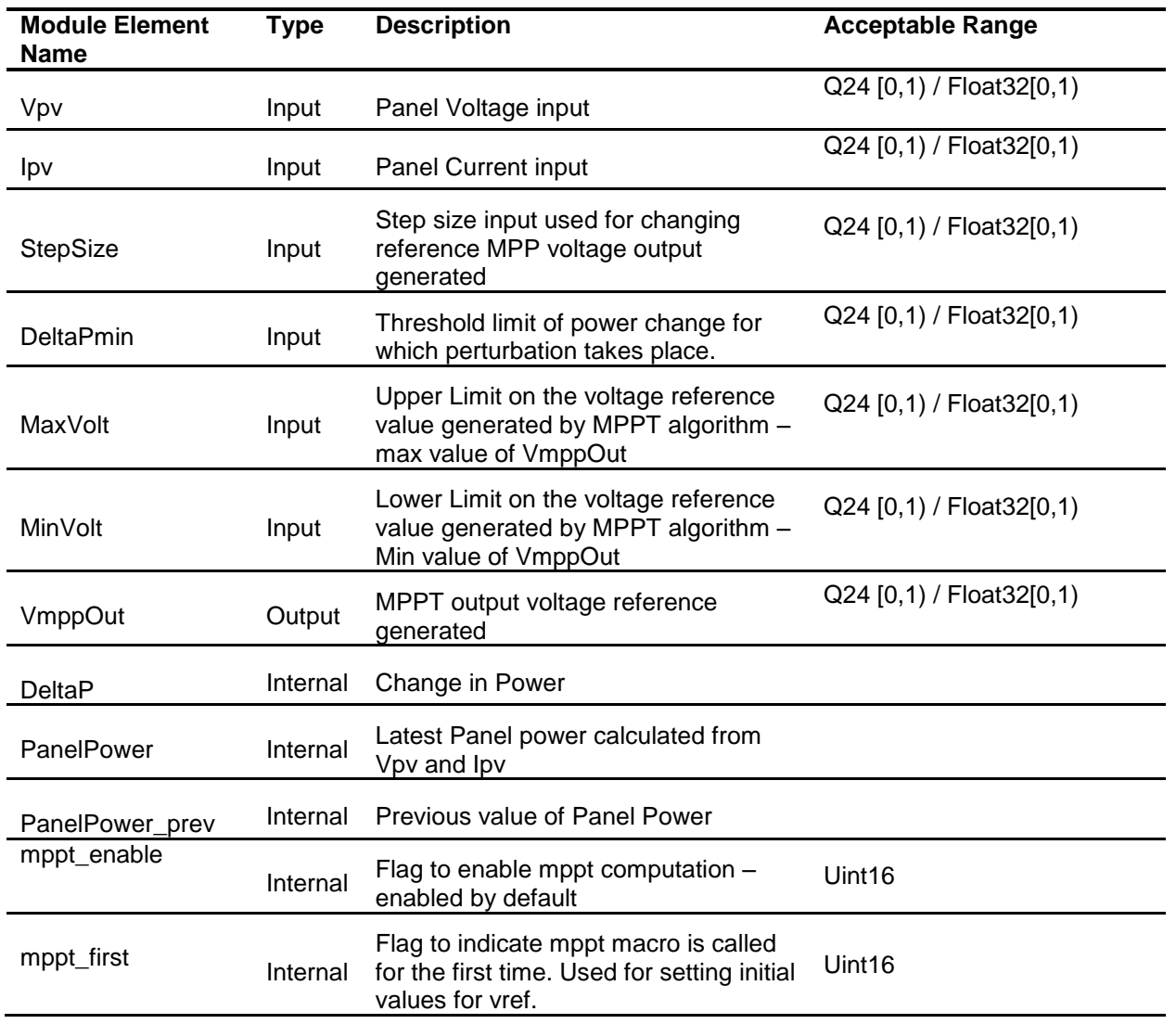

### **Usage:**

## **Fixed Point (IQ)**

**Step 1 – Include library** in {ProjectName}-Includes.h

Link Solar Library: (Solar\_Lib\_IQ.lib) located in: controlSUITE\development\libs\app\_libs\solar\v1.2\IQ\lib

**#include** "Solar\_IQ.h"

#### **Step 2 – Create and add module structure** to {ProjectName}-Main.c

MPPT\_PNO\_IQ mppt\_pno1;

#### **Step 3 – Initialize module** in {ProjectName}-Main.c

```
MPPT_PNO_IQ_init(&mppt_pno1);
mppt pno1.DeltaPmin = IQ(0.00001);
mppt pno1.MaxVolt = IQ(0.9);
mppt pno1.MinVolt = IQ(0.0);mppt pno1.Stepsize = IQ(0.005);
```
#### **Step 4 – Using the module**

```
// Write normalized panel current and voltage values 
// to the MPPT macro
      mppt pno1.Ipv = IpvRead; \backslash \backslash Normalized Panel Current
      mppt pno1.Vpv = VpvRead; \backslash\backslash Normalized Panel Voltage
// Invoking the MPPT computation macro
      MPPT_PNO_IQ_FUNC(&mppt_pno1);
Alternatively the macro routine can be called as below:
      MPPT_PNO_IQ_MACRO(mppt_pno1);
```

```
// Output of the MPPT macro can be written to the reference 
// of the voltage regulator
       Vpvref_mpptOut = mppt_pno1.VmppOut;
```
#### **Floating Point (F)**

**Step 1 – Include library** in {ProjectName}-Includes.h

Link Solar Library: (Solar\_Lib\_F.lib) located in: controlSUITE\development\libs\app\_libs\solar\v1.2\F\lib

**#include** "Solar\_F.h"

**Step 2 – Create and add module structure** to {ProjectName}-Main.c

MPPT\_PNO\_F mppt\_pno1;

#### **Step 3 – Initialize module** in {ProjectName}-Main.c

```
//mppt pno
MPPT_PNO_IQ_init(&mppt_pno1);
mppt pno1.DeltaPmin = 0.00001;mppt pno1.MaxVolt = 0.9;mppt pno1.MinVolt = 0.0;mppt pno1.Stepsize = 0.005;
```
#### **Step 4 – Using the module**

// Write normalized panel current and voltage values

// to the MPPT macro

mppt pno1.Ipv = IpvRead;  $\backslash\backslash$  Normalized Panel Current

mppt pno1.Vpv = VpvRead;  $\setminus$  Normalized Panel Voltage

// Invoking the MPPT computation macro

**MPPT\_PNO\_F\_FUNC**(&mppt\_pno1);

Alternatively the macro routine can be called as below:

**MPPT\_PNO\_F\_MACRO**(mppt\_pno1);

- // Output of the MPPT macro can be written to the reference
- // of the voltage regulator

Vpvref\_mpptOut = mppt\_pno1.VmppOut;

#### **Control Law Accelerated Floating Point (CLA)**

**Step 1 – Include library** in {ProjectName}-CLA\_Shared.h

Link Solar Library: (Solar\_Lib\_CLA.lib) located in: controlSUITE\development\libs\app\_libs\solar\v1.2\CLA\lib

**#include** "Solar\_CLA.h"

**Step 2 – Create and add module structure** to {ProjectName}-CLA\_Tasks.c

Declare the variable and specify an appropriate location in CLA memory.

**#pragma** DATA\_SECTION(mppt\_pno1, "Cla1ToCpuMsgRAM"); ClaToCpu Volatile MPPT\_PNO\_CLA mppt\_pno1;

If object needs to be accessed by the CPU, add the variable declaration to the {ProjectName}-CLA\_Shared.h file:

**extern** ClaToCpu Volatile MPPT PNO CLA mppt pno1;

Note: Use ClaToCpu\_Volatile for variables that are CLA writable but are being monitored by the CPU. This will help the CLA C compiler optimize the code better.

**Step 3 – Configure CLA memory** in {ProjectName}-Main.c – Assign memory to CLA. Message RAM and data RAM must be configured by the CPU (this may change from device to device):

```
// configure the RAM as CLA program memory
Cla1Regs.MMEMCFG.bit.PROGE = 1;
// configure RAM L1, F28035 as CLA Data memory 0
Cla1Regs.MMEMCFG.bit.RAM0E = 1;
// configure RAM L2, F28035 as CLA data memory 1
```
Cla1Regs.MMEMCFG.bit.RAM1E = 1;

**Step 4 – Initialize module** in {ProjectName}-CLA\_Tasks.c – Initialization can be achieved by calling the init macro from Task 8 in CLA.

```
interrupt void Cla1Task8(void) {
     ….
      //mppt_pno1 macro initialization
     MPPT_PNO_CLA_init(mppt_pno1);
     mppt pno1.DeltaPmin = 0.00001;
     mppt pno1.MaxVolt = 0.9;mppt pno1.MinVolt = 0.0;
     mppt pno1.Stepsize = 0.005;mppt_pno1.MPPT_First = 1;mppt_pno1.MPPT_Enable = 1;….
```
The task is forced from {ProjectName}-Main.c by calling:

```
Cla1ForceTask8andWait();
```
**Step 5 – Using the module in CLA Task –** MPPT is run at a slower rate generally, the MPPT macro is called after inputting the panel current and the panel voltage scaled values into the MPPT structure**.** 

```
interrupt void Cla1Task1(void) {
      … 
      // Write normalized panel current and voltage
      // values to MPPT object.
      mppt pno1.1pv = IpvRead;mppt pno1.Vpv = VpvRead;
      // Invoke the MPPT macro
      MPPT_PNO_CLA_MACRO(mppt_pno1);
      // Output of the MPPT macro can be written to
      // the reverence of the voltage regulator
      Vpvref_mpptOut = mppt_pno1.VmppOut;
      …
```
}

}

## <span id="page-18-0"></span>**MPPT\_INCC**

**Description:** This software module implemented the incremental conductance algorithm used for maximum power point tracking purposes.

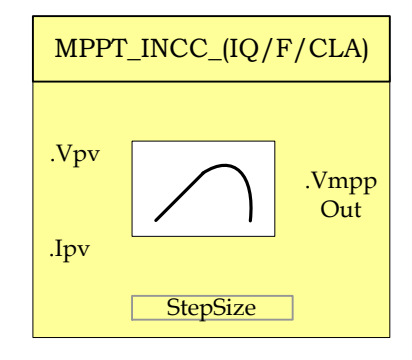

**Module File:** *<base\_folder>*\MPPT\_INCC\_(IQ/F/CLA).h

**Technical:** Tracking for Maximum power point is an essential part of PV system implementation. Several MPP tracking methods have been implemented and documented in PV systems. This software module implements a very widely used MPP tracking method called "Incremental Conductance" algorithm. The incremental conductance (INCC) method is based on the fact that the slope of the PV array power curve is zero at the MPP, positive on the left of the MPP, and negative on the right.

$$
\Delta I/\Delta V = -I/V
$$
, At MPP

 $\Delta I/\Delta V < -I/V$  . Right of MPP

 $\Delta I/\Delta V$  >  $-I/V$  , Left of MPP

The MPP can thus be tracked by comparing the instantaneous conductance (I/V) to the incremental conductance ( $\Delta I/\Delta V$  ) as shown in the flowchart in below. Vref is the reference voltage at which the PV array is forced to operate. At the MPP, Vref equals to  $V_{MPP}$  of the panel. Once the MPP is reached, the operation of the PV array is maintained at this point unless a change in  $\Delta I$  is noted, indicating a change in atmospheric conditions and hence the new MPP. [Figure 4](#page-19-0) illustrates the flowchart for the incremental conductance method. The algorithm decrements or increments Vref to track the new MPP.

This module expects the following basic inputs:

- 1) Panel Voltage (Vpv): This is the sensed panel voltage signal sampled by ADC and ADC result converted to per unit format.
- 2) Panel Current (Ipv): This is the sensed panel current signal sampled by ADC and ADC result converted to per unit format.
- 3) Step Size (Stepsize): Size of the step used for changing the MPP voltage reference output, direction of change is

determined by the slope calculation done in the MPPT algorithm.

The increment size determines how fast the MPP is tracked. Fast tracking can be achieved with bigger increments but the system might not operate exactly at the MPP and oscillate about it instead; so there is a tradeoff.

Upon Macro call – change in the Panel voltage and current inputs is calculated, conductance and incremental conductance are determined for the given operating conditions. As per the flowchart below – voltage reference for MPP tracing is generated based on the conductance and incremental conductance values calculated.

This module generates the following Outputs:

1) Voltage reference for MPP (VmppOut): Voltage reference for MPP tracking obtained by incremental conductance algorithm. Output in per unit format.

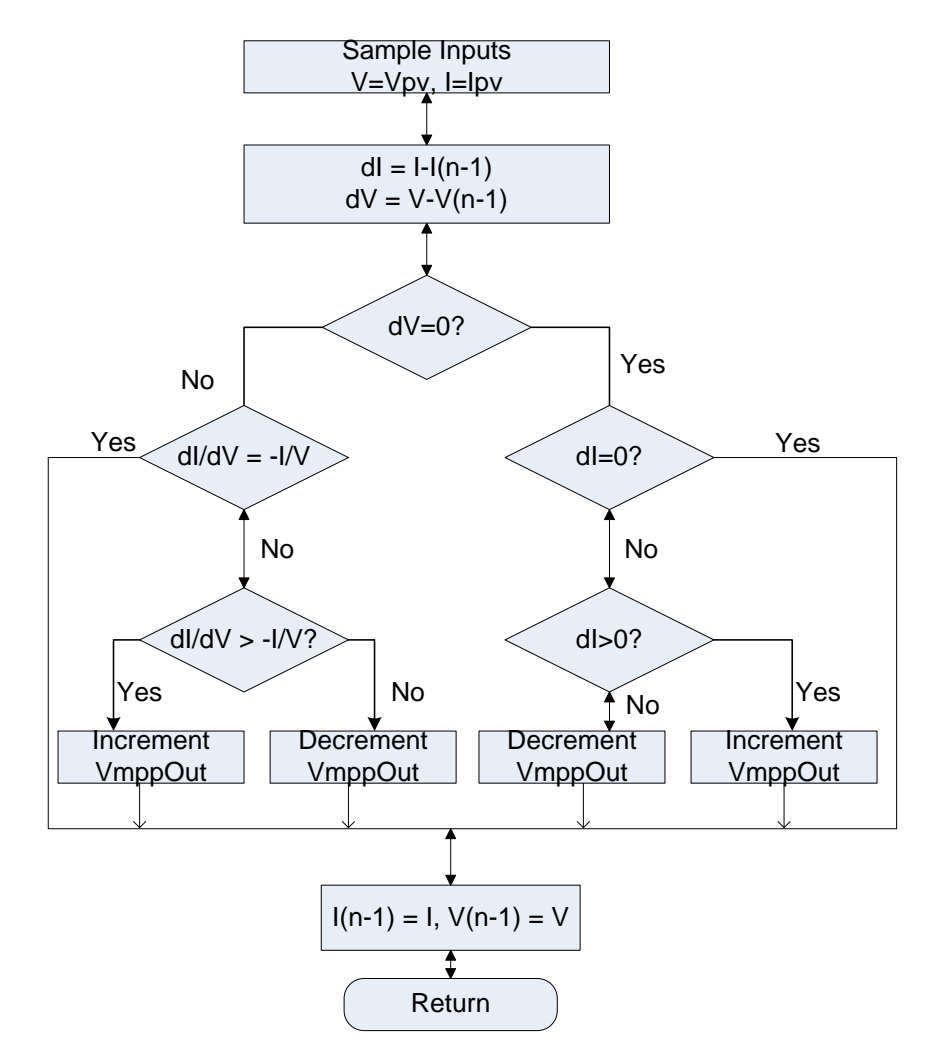

<span id="page-19-0"></span>*Figure 4 Incremental Conductance Method Flowchart*

**Object Definition:**

**Fixed Point (IQ)**

```
//*********** Structure Definition ********//
typedef struct {
     int32 Ipv;
     int32 Vpv;
     int32 IpvH;
     int32 IpvL;
     int32 VpvH;
     int32 VpvL;
     int32 MaxVolt;
     int32 MinVolt;
     int32 Stepsize;
     int32 VmppOut;
     // internal variables
     int32 Cond;
     int32 IncCond;
     int32 DeltaV;
     int32 DeltaI;
     int32 VpvOld;
     int32 IpvOld;
     int32 StepFirst;
     Uint16 mppt enable;
     Uint16 mppt_first;
} MPPT_INCC_IQ;
```
**Floating Point (F)**

```
//*********** Structure Definition ********//
typedef struct {
     float32 Ipv;
     float32 Vpv;
      float32 IpvH;
      float32 IpvL;
     float32 VpvH;
     float32 VpvL;
     float32 MaxVolt;
     float32 MinVolt;
     float32 Stepsize;
      float32 VmppOut;
      float32 Cond;
     float32 IncCond;
     float32 DeltaV;
     float32 DeltaI;
     float32 VpvOld;
     float32 IpvOld;
     Uint16 mppt_enable;
     Uint16 mppt first;
} MPPT_INCC_F;
```
**Control Law Accelerated Floating Point (CLA)**

```
//*********** Structure Definition ********//
typedef struct {
     float32 Ipv;
     float32 Vpv;
     float32 IpvH;
     float32 IpvL;
     float32 VpvH;
     float32 VpvL;
     float32 MaxVolt;
      float32 MinVolt;
      float32 Stepsize;
     float32 VmppOut;
     float32 Cond;
     float32 IncCond;
     float32 DeltaV;
     float32 DeltaI;
      float32 VpvOld;
      float32 IpvOld;
     Uint16 mppt enable;
     Uint16 mppt first;
} MPPT_INCC_CLA;
```
## **Module interface Definition:**

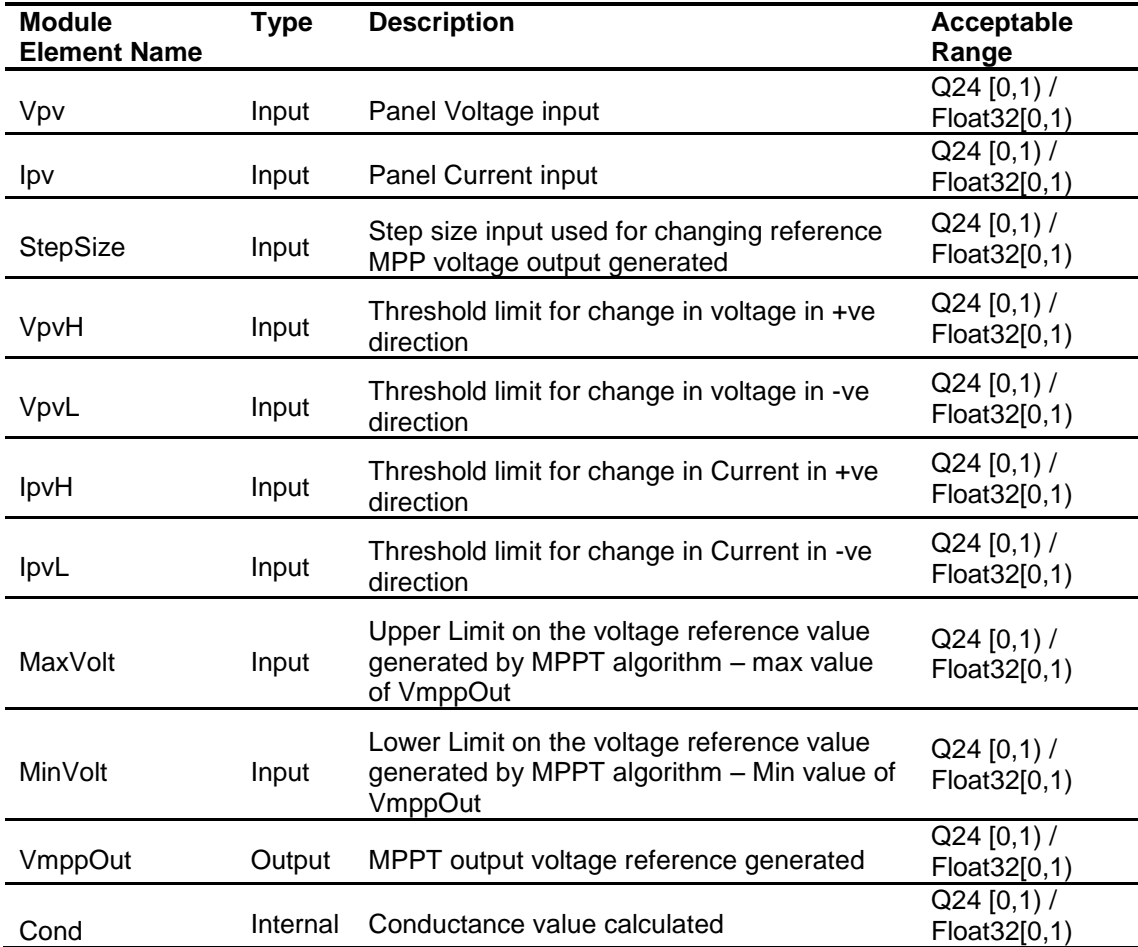

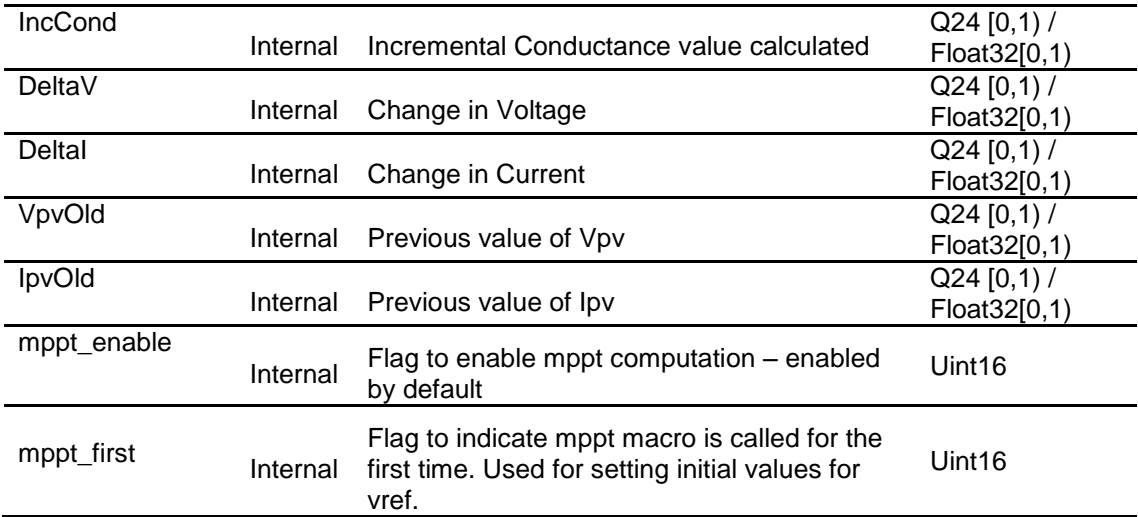

#### **Usage:**

#### **Fixed Point (IQ)**

**Step 1 – Include library** in {ProjectName}-Includes.h

Link Solar Library: (Solar Lib IQ.lib) located in: controlSUITE\development\libs\app\_libs\solar\v1.2\IQ\lib

#include "Solar\_IQ.h"

**Step 2 – Create and add module structure** to {ProjectName}-Main.c

MPPT INCC IQ mppt inccl;

#### **Step 3 – Initialize module** in {ProjectName}-Main.c

```
//mppt INCC
MPPT_INCC_IQ_init(&mppt_incc1);
mppt\_incc1.DeltaPmin = 1Q(0.00001);mppt incc1.MaxVolt = IQ(0.9);
mppt incc1.MinVolt = IQ(0.0);mppt incc1.Stepsize = IQ(0.005);
```
#### **Step 4 – Using the module**

```
// Write normalized panel current and voltage values 
// to the MPPT macro
      mppt incc1.Ipv = IpvRead; \backslash\backslash Normalized Panel Current
      mppt incc1.Vpv = VpvRead; \setminus Normalized Panel Voltage
// Invoking the MPPT computation macro
      MPPT_INCC_IQ_FUNC (&mppt_incc1);
```
Alternatively the macro routine can be called as below:

**MPPT\_INCC\_IQ\_MACRO**(mppt\_incc1);

```
// Output of the MPPT macro can be written to the reference of
```

```
// the voltage regulator
```
Vpvref mpptOut = mppt incc1.VmppOut;

### **Floating Point (F)**

**Step 1 – Include library** in {ProjectName}-Includes.h

Link Solar Library: (Solar Lib F.lib) located in: controlSUITE\development\libs\app\_libs\solar\v1.2\F\lib

#include "Solar\_F.h"

**Step 2 – Create and add module structure** to {ProjectName}-Main.c

MPPT\_INCC\_F mppt\_incc1;

#### **Step 3 – Initialize module** in {ProjectName}-Main.c

```
//mppt INCC
MPPT_INCC_IQ_init(&mppt_incc1);
mppt incc1.DeltaPmin = 0.00001;
mppt incc1.MaxVolt = 0.9;mppt incc1.MinVolt = 0.0;mppt inccl.Stepsize = 0.005;
```
#### **Step 4 – Using the module**

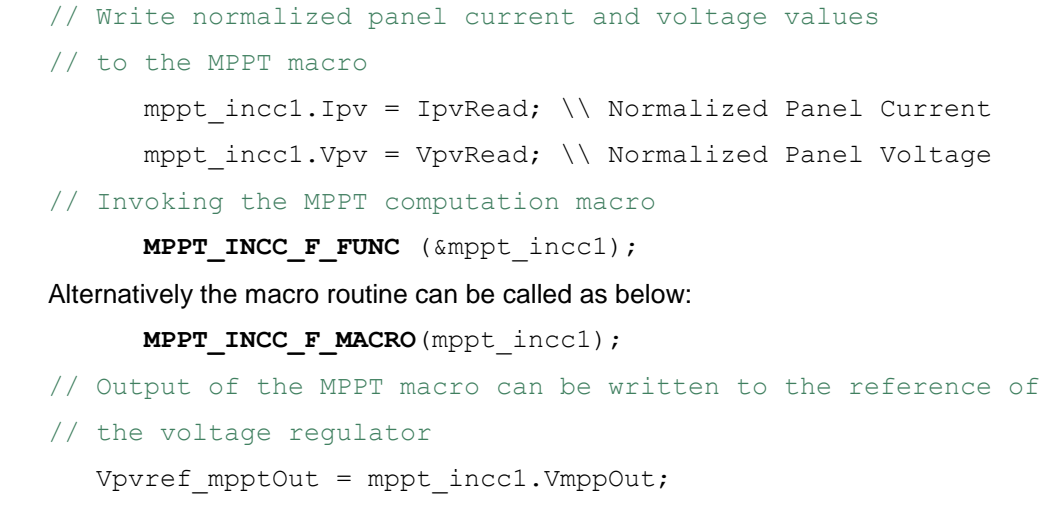

**Control Law Accelerated Floating Point (CLA)**

**Step 1 – Include library** in {ProjectName}-CLA\_Shared.h

Link Solar Library: (Solar\_Lib\_CLA.lib) located in: controlSUITE\development\libs\app\_libs\solar\v1.2\CLA\lib

**#include** "Solar\_CLA.h"

**Step 2 – Create and add module structure** to {ProjectName}-CLA\_Tasks.c

Declare the variable and specify an appropriate location in CLA memory.

**#pragma** DATA\_SECTION(mppt\_incc1, "Cla1ToCpuMsgRAM"); ClaToCpu Volatile MPPT INCC CLA mppt incc1;

If object needs to be accessed by the CPU, add the variable declaration to the {ProjectName}-CLA\_Shared.h file:

**extern** ClaToCpu Volatile MPPT INCC CLA mppt incc1;

Note: Use ClaToCpu\_Volatile for variables that are CLA writable but are being monitored by the CPU. This will help the CLA C compiler optimize the code better.

**Step 3 – Configure CLA memory** in {ProjectName}-Main.c – Assign memory to CLA. Message RAM and data RAM must be configured by the CPU (this may change from device to device):

```
// configure the RAM as CLA program memory
Cla1Regs.MMEMCFG.bit.PROGE = 1;
// configure RAM L1, F28035 as CLA Data memory 0
Cla1Regs.MMEMCFG.bit.RAM0E = 1;
// configure RAM L2, F28035 as CLA data memory 1
Cla1Regs.MMEMCFG.bit.RAM1E = 1;
```
**Step 4 – Initialize module** in {ProjectName}-CLA\_Tasks.c – Initialization can be achieved by calling the init macro from Task 8 in CLA.

```
interrupt void Cla1Task8(void) {
```

```
//mppt_incc1 macro initialization
MPPT INCC CLA init(mppt incc1);
mppt incc1.DeltaPmin = 0.00001;
mppt incc1.MaxVolt = 0.9;mppt incc1.MinVolt = 0.0;mppt incc1.Stepsize = 0.005;
mppt incc1.MPPT First = 1;
mppt incc1.MPPT Enable = 1;
```
….

….

}

}

The task is forced from {ProjectName}-Main.c by calling:

```
Cla1ForceTask8andWait();
```
**Step 5 Using the module in CLA Task –** MPPT is run at a slower rate generally, the MPPT macro is called after inputting the panel current and the panel voltage scaled values into the MPPT structure**.** 

```
interrupt void Cla1Task1(void) {
      … 
      // Write normalized panel current and voltage
     // values to MPPT object.
     mppt_incc1.Ipv = IpvRead;
      mppt_incc1.Vpv = VpvRead;
      // Invoke the MPPT macro
     MPPT_INCC_CLA_MACRO(mppt_incc1);
      // Output of the MPPT macro can be written to
      // the reverence of the voltage regulator
     Vpvref_mpptOut = mppt_incc1.VmppOut;
```
Texas Instruments Inc., 2014 26

## <span id="page-26-0"></span>**MPPT\_INCC\_I**

**Description:** This software module implemented the incremental conductance algorithm used for maximum power point tracking purpose based on current.

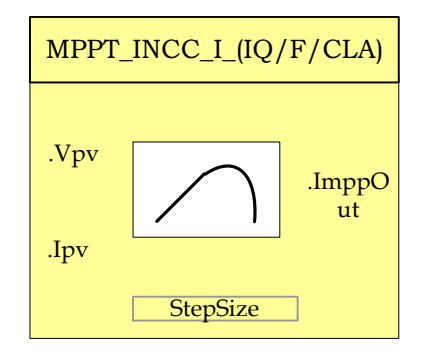

- **Module File:** *<base\_folder>*\MPPT\_INCC\_I\_(IQ/F/CLA).h
- **Technical:** Tracking for Maximum power point is an essential part of PV system implementation. Several MPP tracking methods have been implemented and documented in PV systems. This software module implements a very widely used MPP tracking method called "Incremental Conductance" algorithm. The incremental conductance (INCC) method is based on the fact that the slope of the PV array power curve is zero at the MPP, positive on the left of the MPP, and negative on the right.

$$
\Delta I/\Delta V = -I/V
$$
, At MPP  

$$
\Delta I/\Delta V < -I/V
$$
, Right of MPP  

$$
\Delta I/\Delta V > -I/V
$$
, Left of MPP

The MPP can thus be tracked by comparing the instantaneous conductance (I/V) to the incremental conductance ( $\Delta I/\Delta V$  ) as shown in the flowchart in below. Iref is the reference current that is forced to be drawn from the PV array. At the MPP, Iref equals to  $I_{MPP}$  of the panel. Once the MPP is reached, the operation of the PV array is maintained at this point unless a change is noted. [Figure 5](#page-27-0) illustrates the flowchart for the incremental conductance method. The algorithm decrements or increments Iref to track the new MPP.

This module expects the following basic inputs:

- 1) Panel Voltage (Vpv): This is the sensed panel voltage signal sampled by ADC and ADC result converted to per unit value.
- 2) Panel Current (Ipv): This is the sensed panel current signal sampled by ADC and ADC result converted to per unit value.

3) Step Size (Stepsize): Size of the step used for changing the MPP reference output, direction of change is determined by the slope calculation done in the MPPT algorithm.

The increment size determines how fast the MPP is tracked. Fast tracking can be achieved with bigger increments but the system might not operate exactly at the MPP and oscillate about it instead; so there is a tradeoff.

Upon Macro call – change in the Panel voltage and current inputs is calculated, conductance and incremental conductance are determined for the given operating conditions. As per the flowchart below – current reference for MPP tracing is generated based on the conductance and incremental conductance values calculated.

This module generates the following Outputs:

1) Current reference for MPP (ImppOut): Current reference for MPP tracking obtained by incremental conductance algorithm. Output in per unit format.

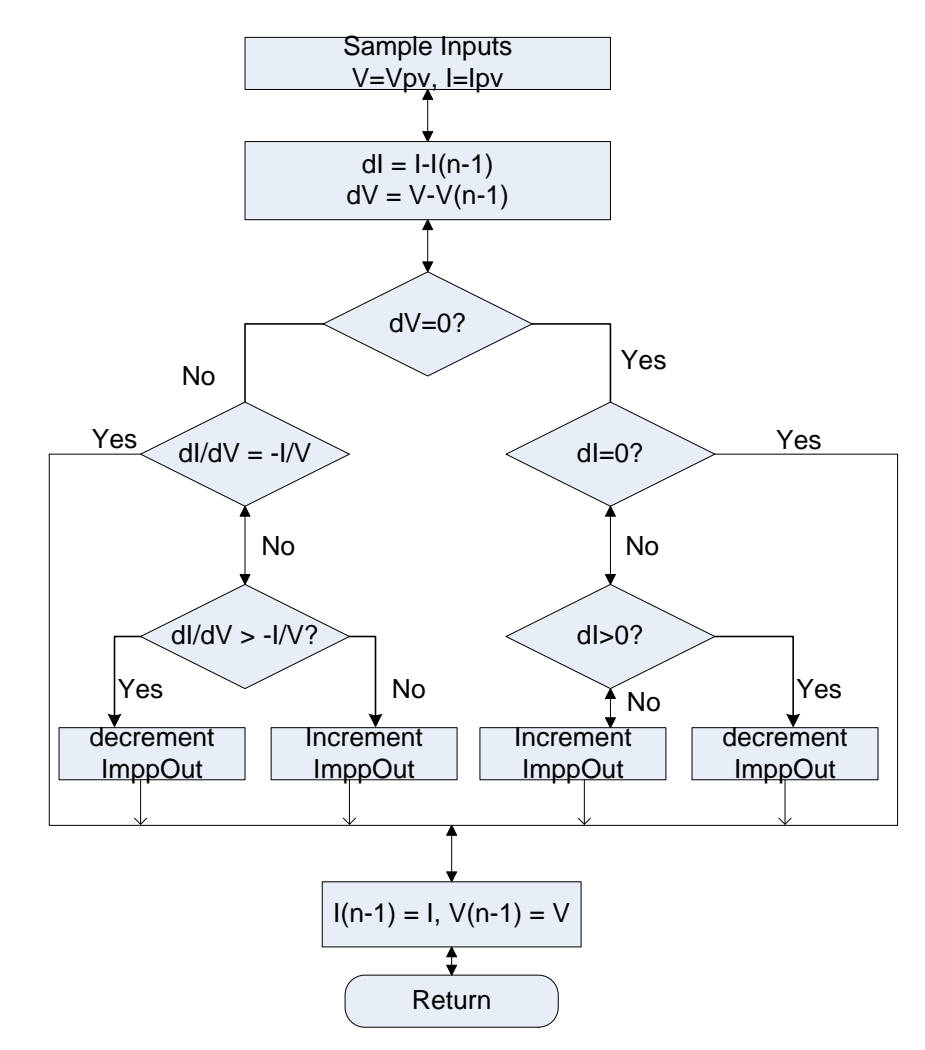

<span id="page-27-0"></span>*Figure 5 Incremental Conductance Method Current Based Flowchart*

#### **Object Definition:**

**Fixed Point (IQ)**

```
//*********** Structure Definition ********//
typedef struct{
     int32 Ipv;
     int32 Vpv;
     int32 IpvH;
     int32 IpvL;
     int32 VpvH;
      int32 VpvL;
      int32 MaxI;
     int32 MinI;
     int32 Stepsize;
     int32 ImppOut;
     int32 Cond;
     int32 IncCond;
     int32 DeltaV;
     int32 DeltaI;
     int32 VpvOld;
     int32 IpvOld;
     int32 StepFirst;
     Uint16 mppt enable;
     Uint16 mppt first;
} MPPT INCC I IQ;
```
#### **Floating Point (F)**

```
//*********** Structure Definition ********//
typedef struct {
     float32 Ipv;
     float32 Vpv;
     float32 IpvH;
     float32 IpvL;
      float32 VpvH;
      float32 VpvL;
     float32 MaxI;
     float32 MinI;
     float32 Stepsize;
     float32 ImppOut;
     // internal variables
     float32 Cond;
     float32 IncCond;
     float32 DeltaV;
     float32 DeltaI;
     float32 VpvOld;
     float32 IpvOld;
     float32 StepFirst;
     Uint16 mppt_enable;
     Uint16 mppt first;
} MPPT_INCC_I_F;
```
**Control Law Accelerated Floating Point (CLA)**

```
//*********** Structure Definition ********//
typedef struct {
```

```
float32 Ipv;
     float32 Vpv;
      float32 IpvH;
      float32 IpvL;
     float32 VpvH;
     float32 VpvL;
     float32 MaxI;
     float32 MinI;
      float32 Stepsize;
      float32 ImppOut;
     // internal variables
     float32 Cond;
     float32 IncCond;
     float32 DeltaV;
     float32 DeltaI;
      float32 VpvOld;
      float32 IpvOld;
      float32 StepFirst;
     Uint16 mppt enable;
     Uint16 mppt first;
} MPPT_INCC_I_CLA;
```
### **Module interface Definition:**

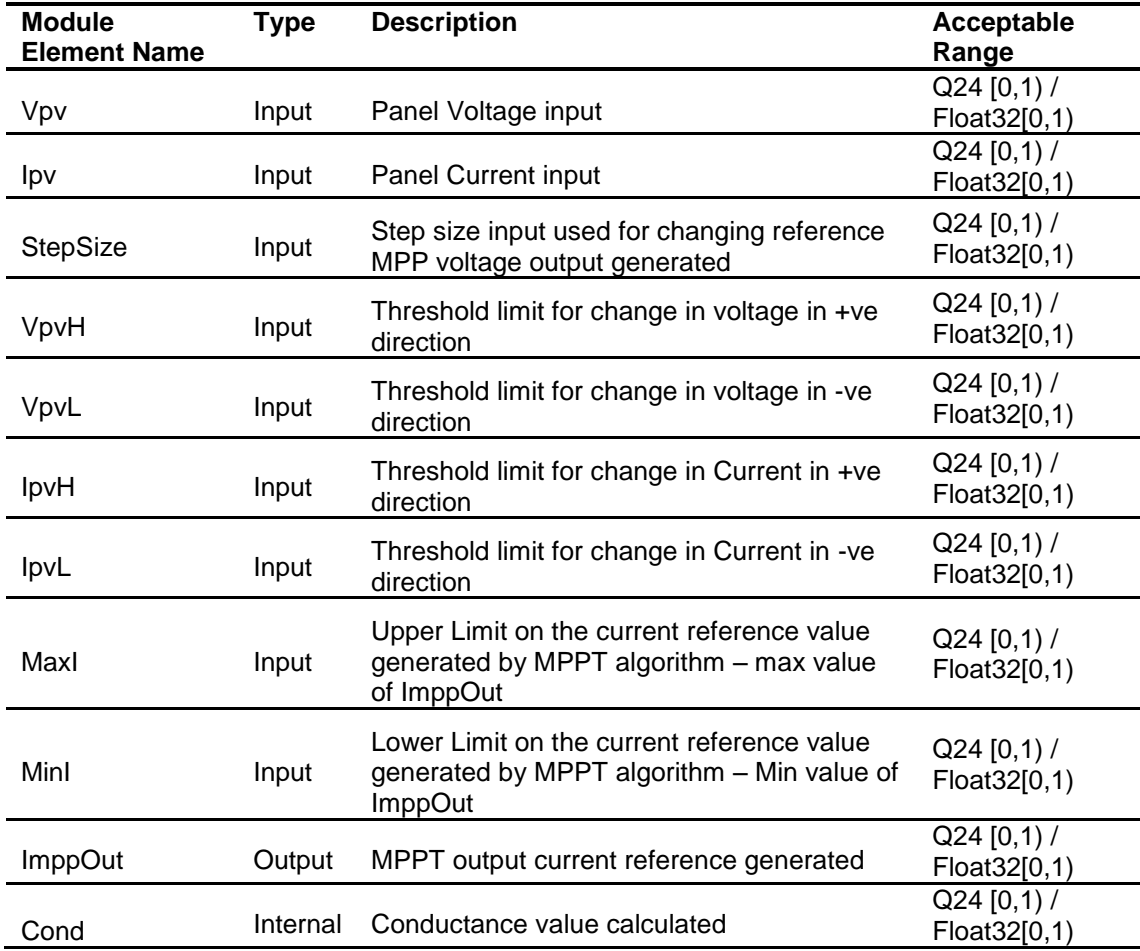

Texas Instruments Inc., 2014 30

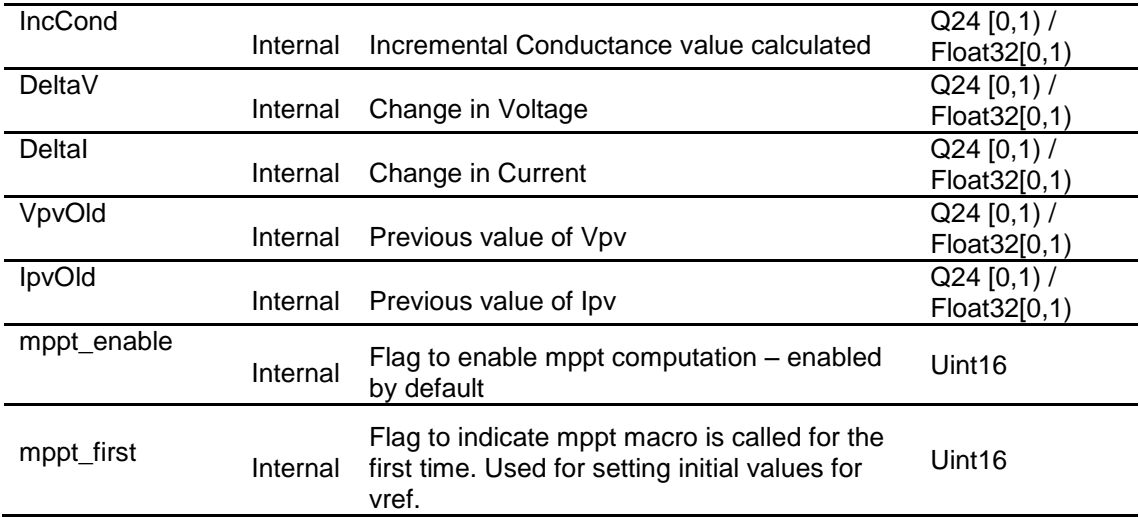

#### **Usage:**

**Fixed Point (IQ)**

**Step 1 – Include library** in {ProjectName}-Includes.h

Link Solar Library: (Solar Lib IQ.lib) located in: controlSUITE\development\libs\app\_libs\solar\v1.2\IQ\lib

#include "Solar I IQ.h"

**Step 2 – Create and add module structure** to {ProjectName}-Main.c

MPPT INCC I IQ mppt incc I1;

#### **Step 3 – Initialize module** in {ProjectName}-Main.c

```
//mppt INCC_I
MPPT_INCC_I_IQ_init(&mppt_incc1);
mppt incc I1.MaxI = IQ(0.9);mppt incc I1.MinI = IQ(0.0);mppt incc I1.Stepsize = IQ(0.005);
```
#### **Step 4 – Using the module**

// Write normalized panel current and voltage values

// to the MPPT macro

mppt incc I1.Ipv = IpvRead;  $\backslash\backslash$  Normalized Panel Current

mppt incc I1.Vpv = VpvRead;  $\backslash\backslash$  Normalized Panel Voltage

// Invoking the MPPT computation macro

**MPPT INCC I IQ FUNC**(&mppt incc I1);

Alternatively the macro routine can be called as below:

**MPPT\_INCC\_I\_IQ\_MACRO**(mppt\_incc\_I1);

// Output of the MPPT macro can be written to the reference of

```
// the voltage regulator
Ipvref mpptOut = mppt incc I1.ImpOut;
```
### **Floating Point (F)**

**Step 1 – Include library** in {ProjectName}-Includes.h

Link Solar Library: (Solar\_Lib\_F.lib) located in: controlSUITE\development\libs\app\_libs\solar\v1.2\F\lib

```
#include "Solar F.h"
```
#### **Step 2 – Create and add module structure** to {ProjectName}-Main.c

MPPT INCC I F mppt incc I1;

**Step 3 – Initialize module** in {ProjectName}-Main.c

```
//mppt INCC_I
MPPT INCC I^{-}IQ init(&mppt incc I1);
mppt incc I1.MaxI = 0.9;mppt incc I1.MinI = 0.0;
mppt incc I1.Stepsize = 0.005;
```
#### **Step 4 – Using the module**

```
// Write normalized panel current and voltage values 
// to the MPPT macro
      mppt incc I1.Ipv = IpvRead; // Normalized Panel Current
      mppt incc I1.Vpv = VpvRead; // Normalized Panel Voltage
// Invoking the MPPT computation macro
      MPPT INCC I F FUNC (&mppt incc I1);
Alternatively the macro routine can be called as below:
      MPPT INCC I F MACRO(mppt incc I1);
// Output of the MPPT macro can be written to the reference of 
// the voltage regulator
```
## Ipvref\_mpptOut = mppt\_incc\_I1.ImppOut;

## **Control Law Accelerated Floating Point (CLA)**

**Step 1 – Include library** in {ProjectName}-CLA\_Shared.h

Link Solar Library: (Solar Lib\_CLA.lib) located in: controlSUITE\development\libs\app\_libs\solar\v1.2\CLA\lib

**#include** "Solar\_CLA.h"

#### **Step 2 – Create and add module structure** to {ProjectName}-CLA\_Tasks.c

Declare the variable and specify an appropriate location in CLA memory.

**#pragma** DATA\_SECTION(mppt\_incc\_I1, "Cla1ToCpuMsgRAM"); ClaToCpu Volatile MPPT INCC I CLA mppt incc I1;

If object needs to be accessed by the CPU, add the variable declaration to the {ProjectName}-CLA\_Shared.h file:

```
extern ClaToCpu Volatile MPPT INCC I CLA mppt incc I1;
```
Note: Use ClaToCpu\_Volatile for variables that are CLA writable but are being monitored by the CPU. This will help the CLA C compiler optimize the code better.

**Step 3 – Configure CLA memory** in {ProjectName}-Main.c – Assign memory to CLA. Message RAM and data RAM must be configured by the CPU (this may change from device to device):

```
// configure the RAM as CLA program memory
Cla1Regs.MMEMCFG.bit.PROGE = 1;
// configure RAM L1, F28035 as CLA Data memory 0
Cla1Regs.MMEMCFG.bit.RAM0E = 1;
// configure RAM L2, F28035 as CLA data memory 1
Cla1Regs.MMEMCFG.bit.RAM1E = 1;
```
**Step 4 – Initialize module** in {ProjectName}-CLA\_Tasks.c – Initialization can be achieved by calling the init macro from Task 8 in CLA.

```
interrupt void Cla1Task8(void) {
```
….

```
//mppt_incc_I1 macro initialization
MPPT INCC I CLA init(mppt incc I1);
mppt incc I1.MaxI = 0.9;mppt incc I1.MinI = 0.0;
mppt incc I1.Stepsize = 0.005;
mppt incc I1.MPPT First = 1;
mppt incc I1.MPPT Enable = 1;
….
```
The task is forced from {ProjectName}-Main.c by calling:

Cla1ForceTask8andWait();

**Step 5 Using the module in CLA Task –** MPPT is run at a slower rate generally, the MPPT macro is called after inputting the panel current and the panel voltage scaled values into the MPPT structure**.** 

```
interrupt void Cla1Task1(void) {
```
…

// Write normalized panel current and voltage

}

```
// values to MPPT object.
mppt_incc_I1.Ipv = IpvRead;
mppt_incc_I1.Vpv = VpvRead;
// Invoke the MPPT macro
MPPT_INCC_I_CLA_MACRO(mppt_incc_I1);
// Output of the MPPT macro can be written to
// the reverence of the voltage regulator
Ipvref_mpptOut = mppt_incc_I1.ImppOut;
…
```
}

## <span id="page-34-0"></span>**4.2 Transforms**

A three phase time varying system can be reduced to a dc system, with a rotating reference frame with the help of transforms. This is a convenient control method used in three phase power control. Assuming the below equation for the three phase quantities the sequence of the voltages is  $V_a \rightarrow V_c \rightarrow V_b$ , and the frequency is ω.

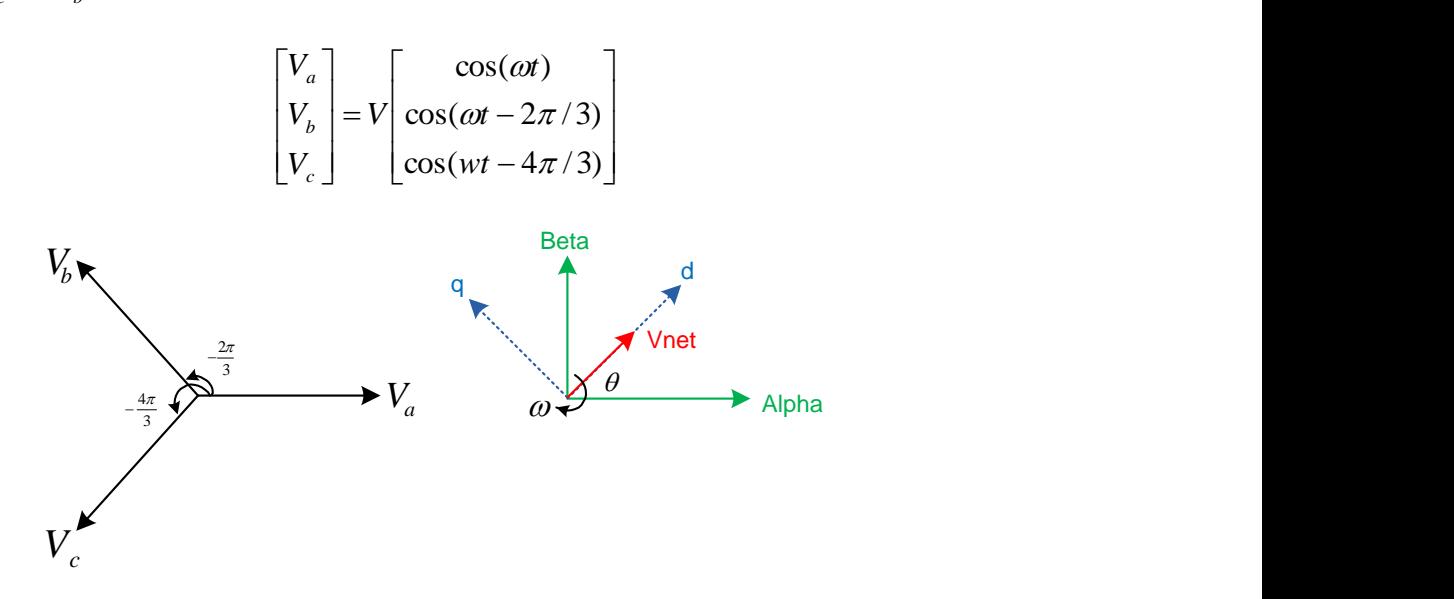

These three phase quantities care first reduced to an orthogonal component system (alpha, beta also called stationary reference frame), this is called the clark transform, by taking the projections of the three phase quantities on the orthogonal axis.

$$
\begin{bmatrix} V_{\alpha} \\ V_{\beta} \\ V_{\rho} \end{bmatrix} = \sqrt{\frac{2}{3}} \begin{bmatrix} 1 & \cos(2\pi/3) & \cos(4\pi/3) \\ 0 & \sin(2\pi/3) & \sin(4\pi/3) \\ \frac{1}{\sqrt{2}} & \frac{1}{\sqrt{2}} & \frac{1}{\sqrt{2}} \end{bmatrix} X \begin{bmatrix} V_{\alpha} \\ V_{\beta} \\ V_{c} \end{bmatrix}
$$

Now the net voltage vector can be assumed to be making an angle θ with the orthogonal reference frame and rotating at a frequency of ω. Thus the system can be reduced to DC by taking projection of the orthogonal components on the rotating reference frame.

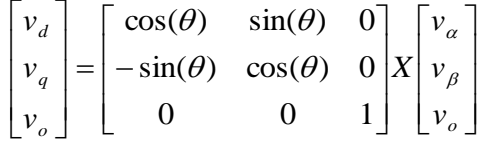

The grid is subject to varying conditions which result in imbalances in the phase voltages. From the theory of symmetrical components we know that any unbalanced three phase system can be reduced to two symmetrical systems and zero component. The behavior of unbalanced voltages on park and clark transform is analyzed in the section below.

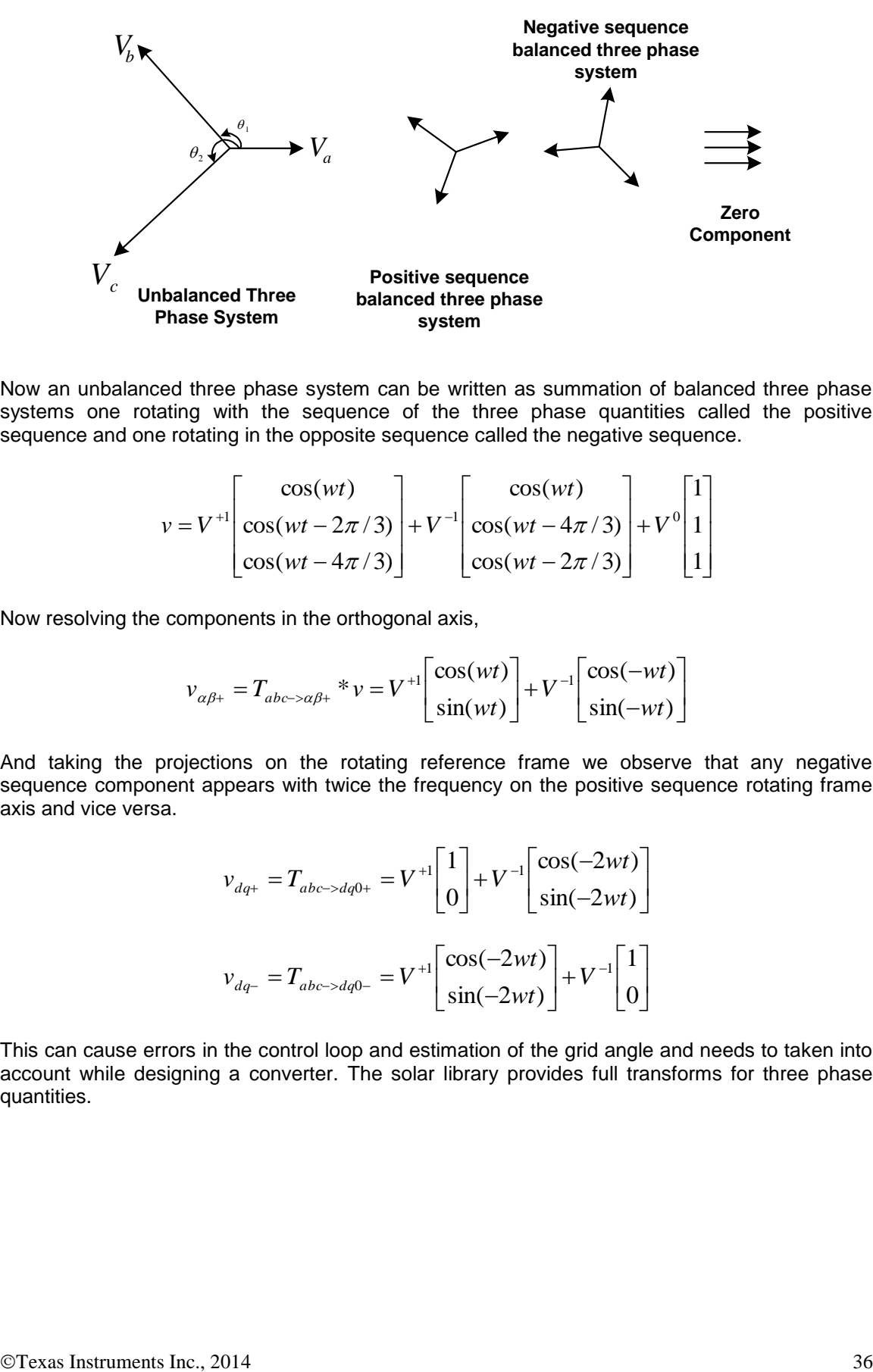

Now an unbalanced three phase system can be written as summation of balanced three phase systems one rotating with the sequence of the three phase quantities called the positive sequence and one rotating in the opposite sequence called the negative sequence.

$$
v = V^{+1} \begin{bmatrix} cos(wt) \\ cos(wt - 2\pi/3) \\ cos(wt - 4\pi/3) \end{bmatrix} + V^{-1} \begin{bmatrix} cos(wt) \\ cos(wt - 4\pi/3) \\ cos(wt - 2\pi/3) \end{bmatrix} + V^{0} \begin{bmatrix} 1 \\ 1 \\ 1 \end{bmatrix}
$$

Now resolving the components in the orthogonal axis,

$$
v_{\alpha\beta+} = T_{abc \to \alpha\beta+} * v = V^{+1} \begin{bmatrix} \cos(wt) \\ \sin(wt) \end{bmatrix} + V^{-1} \begin{bmatrix} \cos(-wt) \\ \sin(-wt) \end{bmatrix}
$$

And taking the projections on the rotating reference frame we observe that any negative sequence component appears with twice the frequency on the positive sequence rotating frame axis and vice versa.

$$
v_{dq+} = T_{abc \to dq0+} = V^{+1} \begin{bmatrix} 1 \\ 0 \end{bmatrix} + V^{-1} \begin{bmatrix} \cos(-2wt) \\ \sin(-2wt) \end{bmatrix}
$$

$$
v_{dq-} = T_{abc \to dq0-} = V^{+1} \begin{bmatrix} \cos(-2wt) \\ \sin(-2wt) \end{bmatrix} + V^{-1} \begin{bmatrix} 1 \\ 0 \end{bmatrix}
$$

This can cause errors in the control loop and estimation of the grid angle and needs to taken into account while designing a converter. The solar library provides full transforms for three phase quantities.
**PARK**

**Description:** This software module implements the transform from the stationary reference frame to rotating reference frame

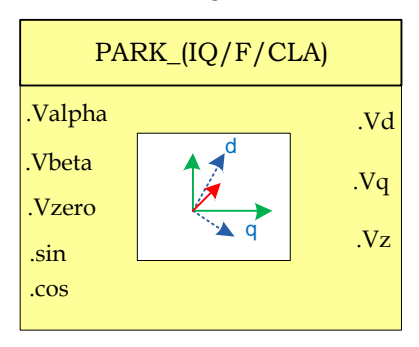

**Module File:** *<base\_folder>*\PARK\_(IQ/F/CLA).h

**Technical:** The block converts the stationary reference frame quantities to rotating reference frame quantities

$$
T_{abc \to dq0} = \begin{bmatrix} v_d \\ v_q \\ v_o \end{bmatrix} = \begin{bmatrix} \cos(\theta) & \sin(\theta) & 0 \\ -\sin(\theta) & \cos(\theta) & 0 \\ 0 & 0 & 1 \end{bmatrix} X \begin{bmatrix} v_a \\ v_\beta \\ v_o \end{bmatrix}
$$

**Object Definition:**

**Fixed Point (IQ)**

```
//*********** Structure Definition ********//
typedef struct{
      int32 alpha;
      int32 beta;
      int32 zero;
      int32 sin;
      int32 cos;
      int32 d;
      int32 q;
      int32 z;
}PARK_IQ;
```

```
//*********** Structure Definition ********//
typedef struct{
      float32 alpha;
      float32 beta;
      float32 zero;
      float32 sin;
      float32 cos;
      float32 d;
      float32 q;
      float32 z;
}PARK_F;
```
**Control Law Accelerated Floating Point (CLA)**

```
//*********** Structure Definition ********//
typedef struct{
     float32 alpha;
      float32 beta;
      float32 zero;
     float32 sin;
     float32 cos;
     float32 d;
     float32 q;
     float32 z;
}PARK_CLA;
```
## **Module Interface Definition:**

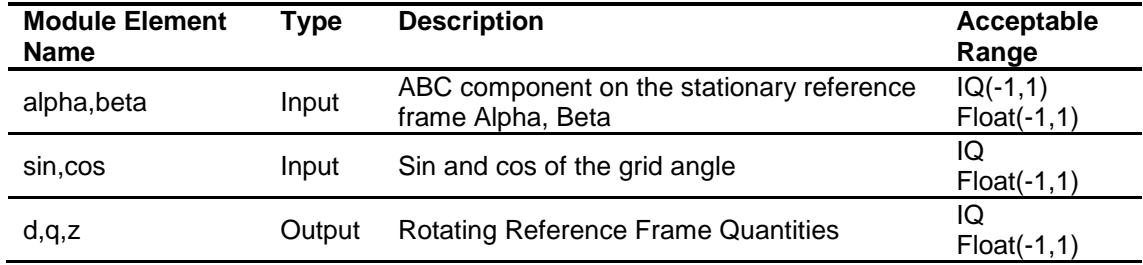

## **Usage:**

## **Fixed Point (IQ)**

**Step 1 – Include library** in {ProjectName}-Includes.h

Link Solar Library: (Solar\_Lib\_IQ.lib) located in: controlSUITE\development\libs\app\_libs\solar\v1.2\IQ\lib

**#include** "Solar\_IQ.h"

### **Step 2 – Create and add module structure** to {ProjectName}-Main.c

PARK IQ park1;

### **Step 3 – Initialize module** in {ProjectName}-Main.c

PARK IQ init(&park1);

### **Step 4 – Using the module**

park1.alpha = Valpha; park1.beta = Vbeta; park1.zero = Vzero;  $park1,sin = sin(theta);$  $park1.cos = cos(theta);$ PARK IQ FUNC(&park1);

Alternatively the macro routine can be called as bellow:

PARK IQ MACRO(park1);

**Floating Point (F)**

**Step 1 – Include library** in {ProjectName}-Includes.h

Link Solar Library: (Solar\_Lib\_F.lib) located in: controlSUITE\development\libs\app\_libs\solar\v1.2\F\lib

**#include** "Solar\_F.h"

**Step 2 – Create and add module structure** to {ProjectName}-Main.c

PARK F park1;

#### **Step 3 – Initialize module** in {ProjectName}-Main.c

PARK F init(&park1);

### **Step 4 – Using the module**

park1.alpha = Valpha; park1.beta = Vbeta; park1.zero = Vzero;  $park1.\sin = \sin(theta);$  $park1.\cos = \cos(theta);$ PARK\_F\_FUNC(&park1);

Alternatively the macro routine can be called as bellow:

```
PARK F_MACRO(park1);
```
## **Control Law Accelerated Floating Point (CLA)**

**Step 1 – Include library** in {ProjectName}-CLA\_Shared.h

Link Solar Library: (Solar\_Lib\_CLA.lib) located in: controlSUITE\development\libs\app\_libs\solar\v1.2\CLA\lib

**#include** "Solar\_CLA.h"

**Step 2 – Create and add module structure** to {ProjectName}-CLA\_Tasks.c

Declare the variable and specify an appropriate location in CLA memory.

**#pragma** DATA\_SECTION(park1,"CLADataRAM")

ClaToCpu Volatile PARK CLA park1;

If object needs to be accessed by the CPU, add the variable declaration to the {ProjectName}-CLA\_Shared.h file:

**extern** ClaToCpu Volatile PARK CLA park1;

Note: Use ClaToCpu\_Volatile for variables that are CLA writable but are being monitored by the CPU. This will help the CLA C compiler optimize the code better.

**Step 3 – Configure CLA memory** in {ProjectName}-Main.c – Assign memory to CLA. Message RAM and data RAM must be configured by the CPU (this may change from device to device):

```
// configure the RAM as CLA program memory
Cla1Regs.MMEMCFG.bit.PROGE = 1;
// configure RAM L1, F28035 as CLA Data memory 0
Cla1Regs.MMEMCFG.bit.RAM0E = 1;
// configure RAM L2, F28035 as CLA data memory 1
Cla1Regs.MMEMCFG.bit.RAM1E = 1;
```
**Step 4 – Initialize module** in {ProjectName}-CLA\_Tasks.c – Initialization can be achieved by calling the init macro from Task 8 in CLA.

```
interrupt void Cla1Task8(void) {
      ….
      PARK CLA init(park1);
      ….
}
```
The task is forced from {ProjectName}-Main.c by calling:

```
Cla1ForceTask8andWait();
```
**Step 5 – Using the module –** The run time macro is called in a task that is periodically triggered like an ISR.

```
interrupt void Cla1Task1(void) {
      ….
      // Write per unit values of voltage/current
      park1.alpha = Valpha; 
      park1.beta = Vbeta;
      park1.zero = Vzero;
      park1,sin = sin(theta);park1.\cos = \cos(theta);// Invoke the run time macro
      PARK CLA MACRO(park1);
      ….
```
}

# **CLARKE**

**Description:** This software module implements the transform from three phase quantities ABC to stationary reference frame.

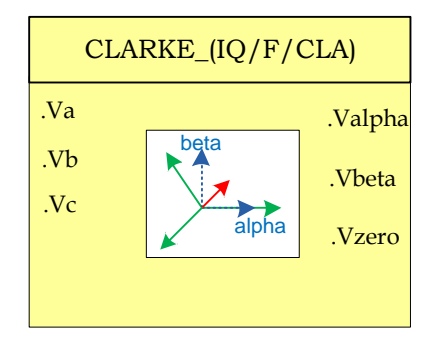

**Module File:** *<base\_folder>*\CLARKE\_(IQ/F/CLA).h

**Technical:** The block converts the three phase quantities into orthogonal axis components alpha and beta.

$$
V_{\alpha\beta} = T_{abc \to \alpha\beta} = \frac{2}{3} \begin{bmatrix} 1 & \cos(2\pi/3) & \cos(4\pi/3) \\ 0 & \sin(2\pi/3) & \sin(4\pi/3) \\ \frac{1}{2} & \frac{1}{2} & \frac{1}{2} \end{bmatrix} \begin{bmatrix} V_a \\ V_b \end{bmatrix} = \frac{2}{3} \begin{bmatrix} 1 & -\frac{1}{2} & -\frac{1}{2} \\ 0 & \frac{\sqrt{3}}{2} & -\frac{\sqrt{3}}{2} \\ \frac{1}{2} & \frac{1}{2} & \frac{1}{2} \end{bmatrix} \begin{bmatrix} V_a \\ V_b \end{bmatrix}
$$

# **Object Definition:**

**Fixed Point (IQ)**

```
//*********** Structure Definition ********//
typedef struct{
      int32 a;
      int32 b;
      int32 c;
      int32 alpha;
      int32 beta;
      int32 zero;
}CLARKE_IQ;
```

```
//*********** Structure Definition ********//
typedef struct{
      float32 a;
      float32 b;
      float32 c;
      float32 alpha;
      float32 beta;
      float32 zero;
}CLARKE_F;
```
**Control Law Accelerated Floating Point (CLA)**

```
//*********** Structure Definition ********//
typedef struct{
      float32 a;
      float32 b;
      float32 c;
      float32 alpha;
      float32 beta;
      float32 zero;
}CLARKE_CLA;
```
## **Module interface Definition:**

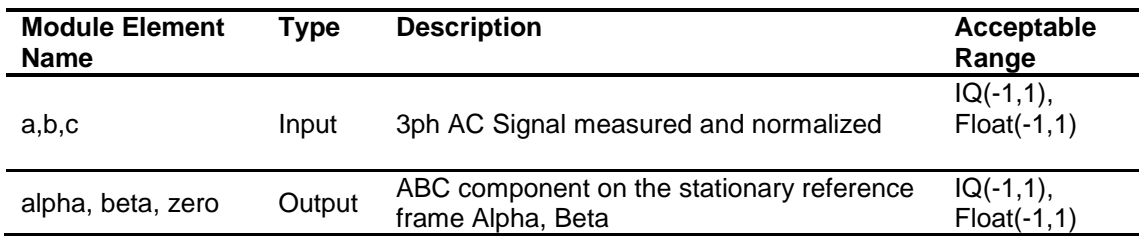

## **Usage:**

**Fixed Point (IQ)**

**Step 1 – Include library** in {ProjectName}-Includes.h

Link Solar Library: (Solar Lib IQ.lib) located in: controlSUITE\development\libs\app\_libs\solar\v1.2\IQ\lib

**#include** "Solar\_IQ.h"

**Step 2 – Create and add module structure** to {ProjectName}-Main.c

CLARKE\_IQ clarke1;

**Step 3 – Initialize module** in {ProjectName}-Main.c

**CLARKE\_IQ\_init**(&clarke1);

**Step 4 – Using the module –** The voltage/current values are read and converted to per unit format and provided to the CLARKE structure.

```
// Write per unit current / voltage values 
clarke1.a= Vmeas_a;
clarke1.b= Vmeas b;
clarke1.c= Vmeas c;
CLARKE IQ FUNC(&clarke1);
```
Alternatively the macro routine can be called as below:

CLARKE IQ MACRO(clarke1);

**Floating Point (F)**

**Step 1 – Include library** in {ProjectName}-Includes.h

Link Solar Library: (Solar\_Lib\_F.lib) located in: controlSUITE\development\libs\app\_libs\solar\v1.2\F\lib

**#include** "Solar\_F.h"

**Step 2 – Create and add module structure** to {ProjectName}-Main.c

```
CLARKE_F clarke1;
```
**Step 3 – Initialize module** in {ProjectName}-Main.c

```
CLARKE_IQ_init(&clarke1);
```
**Step 4 – Using the module –** The voltage/current values are read and converted to per unit format and provided to the CLARKE structure.

```
// Write per unit current / voltage values 
      clarke1.a= Vmeas_a;
      clarke1.b= Vmeas b;
      clarke1.c= Vmeas c;
      CLARKE_F_FUNC(&clarke1);
```
Alternatively the macro routine can be called as below:

CLARKE\_F\_MACRO(clarke1);

### **Control Law Accelerated Floating Point (CLA)**

**Step 1 – Include library** in {ProjectName}-CLA\_Shared.h

Link Solar Library: (Solar\_Lib\_CLA.lib) located in: controlSUITE\development\libs\app\_libs\solar\v1.2\CLA\lib

**#include** "Solar\_CLA.h"

**Step 2 – Create and add module structure** to {ProjectName}-CLA\_Tasks.c Declare the variable and specify an appropriate location in CLA memory.

> **#pragma** DATA\_SECTION(clarke1, "Cla1ToCpuMsgRAM"); ClaToCpu\_Volatile CLARKE\_CLA clarke1;

If object needs to be accessed by the CPU, add the variable declaration to the {ProjectName}-CLA\_Shared.h file:

**extern** ClaToCpu Volatile CLARKE CLA clarke1;

Note: Use ClaToCpu\_Volatile for variables that are CLA writable but are being monitored by the CPU. This will help the CLA C compiler optimize the code better.

**Step 3 – Configure CLA memory** in {ProjectName}-Main.c – Assign memory to CLA. Message RAM and data RAM must be configured by the CPU (this may change from device to device):

```
// configure the RAM as CLA program memory
Cla1Regs.MMEMCFG.bit.PROGE = 1;
// configure RAM L1, F28035 as CLA Data memory 0
Cla1Regs.MMEMCFG.bit.RAM0E = 1;
// configure RAM L2, F28035 as CLA data memory 1
Cla1Regs.MMEMCFG.bit.RAM1E = 1;
```
**Step 4 – Initialize module** in {ProjectName}-CLA\_Tasks.c – Initialization can be achieved by calling the init macro from Task 8 in CLA.

```
interrupt void Cla1Task8(void) {
      ….
      CLARKE CLA init(clarke1);
      ….
}
```
The task is forced from {ProjectName}-Main.c by calling:

```
Cla1ForceTask8andWait();
```
**Step 5 – Using the module –** The run time macro is called in a task that is periodically triggered like an ISR.

```
interrupt void Cla1Task1(void) {
      ….
      // Write per unit values of voltage/current
      clarke1.a= Vmeas_a;
      clarke1.b= Vmeas b;
      clarke1.c= Vmeas c;
      // Invoke the run time macro
      CLARKE CLA MACRO(clarke1);
      ….
```
Texas Instruments Inc., 2014 44

}

**iCLARKE**

**Description:** This software module implements the transform from stationary reference frame quantities back into ABC frame

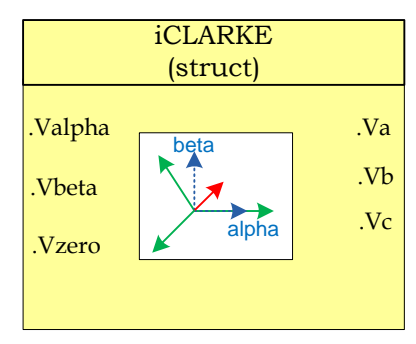

**Module File:** *<base\_folder>*\iCLARKE\_(IQ/F/CLA).h

**Technical:** The block converts the stationary reference frame quantities to three phase quantities.

$$
V_{abc} = T^{-1}{}_{abc \to \alpha\beta} * V_{\alpha\beta} = \begin{bmatrix} 1 & 0 & \frac{1}{2} \\ -\frac{1}{2} & \frac{\sqrt{3}}{2} & \frac{1}{2} \\ -\frac{1}{2} & -\frac{\sqrt{3}}{2} & \frac{1}{2} \end{bmatrix} \begin{bmatrix} V_{alpha} \\ V_{beta} \\ V_{zero} \end{bmatrix}
$$

# **Object Definition:**

**Fixed Point (IQ)**

```
//*********** Structure Definition ********//
typedef struct{
      int32 a;
      int32 b;
      int32 c;
      int32 alpha;
      int32 beta;
      int32 zero;
}iCLARKE_IQ;
```

```
//*********** Structure Definition ********//
typedef struct{
      float32 a;
      float32 b;
      float32 c;
      float32 alpha;
      float32 beta;
      float32 zero;
}iCLARKE_F;
```
**Control Law Accelerated Floating Point (CLA)**

```
//*********** Structure Definition ********//
typedef struct{
      float32 a;
      float32 b;
      float32 c;
      float32 alpha;
      float32 beta;
      float32 zero;
}iCLARKE_CLA;
```
## **Module interface Definition:**

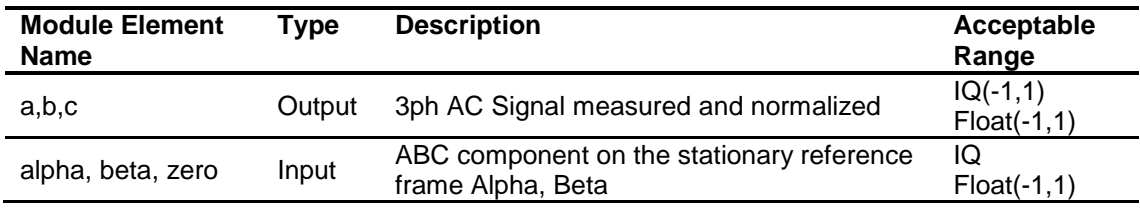

## **Usage:**

**Fixed Point (IQ)**

**Step 1 – Include library** in {ProjectName}-Includes.h

Link Solar Library: (Solar\_Lib\_IQ.lib) located in: controlSUITE\development\libs\app\_libs\solar\v1.2\IQ\lib

**#include** "Solar\_IQ.h"

**Step 2 – Create and add module structure** to {ProjectName}-Main.c

iCLARKE\_IQ iclarke1;

**Step 3 – Initialize module** in {ProjectName}-Main.c

iCLARKE\_IQ\_init(&iclarke1);

### **Step 4 – Using the module**

iclarke1.alpha = Valpha; iclarke1.beta = Vbeta; iclarke1.zero = Vzero; iCLARKE\_IQ\_FUNC(&iclarke1);

Alternatively the macro routine can be called as bellow:

iCLARKE\_IQ\_MACRO(iclarke1);

**Step 1 – Include library** in {ProjectName}-Includes.h

Link Solar Library: (Solar\_Lib\_F.lib) located in: controlSUITE\development\libs\app\_libs\solar\v1.2\F\lib

**#include** "Solar\_F.h"

**Step 2 – Create and add module structure** to {ProjectName}-Main.c

iCLARKE\_F iclarke1;

**Step 3 – Initialize module** in {ProjectName}-Main.c

```
iCLARKE_F_init(&iclarke1);
```
### **Step 4 – Using the module**

```
iclarke1.alpha = Valpha; 
iclarke1.beta = Vbeta;
iclarke1.zero = Vzero;
iCLARKE_F_FUNC(&iclarke1);
```
Alternatively the macro routine can be called as bellow:

iCLARKE\_F\_MACRO(iclarke1);

### **Control Law Accelerated Floating Point (CLA)**

**Step 1 – Include library** in {ProjectName}-CLA\_Shared.h

Link Solar Library: (Solar\_Lib\_CLA.lib) located in: controlSUITE\development\libs\app\_libs\solar\v1.2\CLA\lib

**#include** "Solar\_CLA.h"

**Step 2 – Create and add module structure** to {ProjectName}-CLA\_Tasks.c

Declare the variable and specify an appropriate location in CLA memory.

**#pragma** DATA\_SECTION(iclarke1,"CLADataRAM")

ClaToCpu Volatile iCLARKE CLA iclarke1;

If object needs to be accessed by the CPU, add the variable declaration to the {ProjectName}-CLA\_Shared.h file:

**extern** ClaToCpu Volatile iCLARKE CLA iclarke1;

Note: Use ClaToCpu\_Volatile for variables that are CLA writable but are being monitored by the CPU. This will help the CLA C compiler optimize the code better.

**Step 3 – Configure CLA memory** in {ProjectName}-Main.c – Assign memory to CLA. Message RAM and data RAM must be configured by the CPU (this may change from device to device):

```
// configure the RAM as CLA program memory
Cla1Regs.MMEMCFG.bit.PROGE = 1;
// configure RAM L1, F28035 as CLA Data memory 0
Cla1Regs.MMEMCFG.bit.RAM0E = 1;
// configure RAM L2, F28035 as CLA data memory 1
Cla1Regs.MMEMCFG.bit.RAM1E = 1;
```
**Step 4 – Initialize module** in {ProjectName}-Main.c – Initialization can be achieved by calling the init macro from Task 8 in CLA.

```
interrupt void Cla1Task8(void) {
      ….
      iCLARKE_CLA_init(iclarke1);
      ….
}
```
The task is forced from {ProjectName}-Main.c by calling:

```
Cla1ForceTask8andWait();
```
**Step 5 – Using the module –** The run time macro is called in a task that is periodically triggered like an ISR.

```
interrupt void Cla1Task1(void) {
      ….
      iclarke1.alpha = Valpha; 
      iclarke1.beta = Vbeta;
      iclarke1.zero = Vzero;
      // Invoke the run time macro
      iCLARKE_CLA_MACRO(iclarke1);
      ….
}
```
**Description:** This software module implements the transform from the rotating reference frame to the stationary reference frame

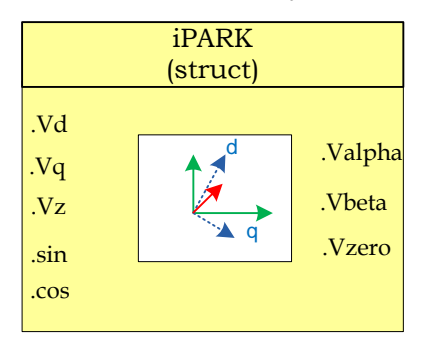

**Module File:** *<base\_folder>*\iPARK\_(IQ/F/CLA).h

**Technical:** The block converts the rotating reference frame quantities to stationary reference frame quantities

$$
V_{\alpha\beta} = T^{-1}{}_{\alpha\beta \to dq0} * \begin{bmatrix} v_d \\ v_q \\ v_o \end{bmatrix} = \begin{bmatrix} \cos(\theta) & -\sin(\theta) & 0 \\ \sin(\theta) & \cos(\theta) & 0 \\ 0 & 0 & 1 \end{bmatrix} X \begin{bmatrix} v_d \\ v_q \\ v_z \end{bmatrix}
$$

**Object Definition:**

**iPARK**

**Fixed Point (IQ)**

```
//*********** Structure Definition ********//
typedef struct{
      int32 alpha;
      int32 beta;
      int32 zero;
      int32 sin;
      int32 cos;
      int32 d;
      int32 q;
      int32 z;
}iPARK_IQ;
```

```
//*********** Structure Definition ********//
typedef struct{
      float32 alpha;
      float32 beta;
      float32 zero;
      float32 sin;
      float32 cos;
      float32 d;
      float32 q;
      float32 z;
}iPARK_F;
```
**Control Law Accelerated Floating Point (CLA)**

```
//*********** Structure Definition ********//
typedef struct{
      float32 alpha;
      float32 beta;
      float32 zero;
      float32 sin;
      float32 cos;
      float32 d;
      float32 q;
      float32 z;
}iPARK_CLA;
```
## **Module interface Definition:**

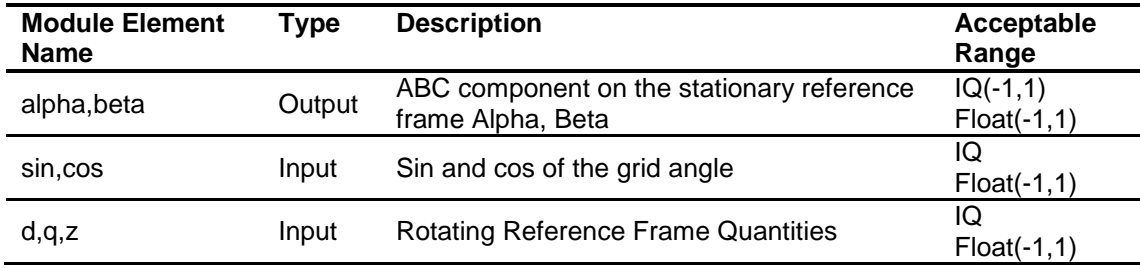

## **Usage:**

## **Fixed Point (IQ)**

**Step 1 – Include library** in {ProjectName}-Includes.h

Link Solar Library: (Solar\_Lib\_IQ.lib) located in: controlSUITE\development\libs\app\_libs\solar\v1.2\IQ\lib

**#include** "Solar\_IQ.h"

### **Step 2 – Create and add module structure** to {ProjectName}-Main.c

iPARK\_IQ ipark1;

## **Step 3 – Initialize module** in {ProjectName}-Main.c

```
iPARK_IQ_init(&ipark1);
```
# **Step 4 – Using the module**

ipark1.alpha = Valpha; ipark1.beta = Vbeta; ipark1.zero = Vzero;  $ipark1,sin = sin(theta);$ ipark1.cos = cos(theta;

iPARK\_IQ\_FUNC(&ipark1);

Alternatively the macro routine can be called as bellow:

iPARK\_IQ\_MACRO(ipark1);

## **Floating Point (F)**

**Step 1 – Include library** in {ProjectName}-Includes.h

Link Solar Library: (Solar Lib\_F.lib) located in: controlSUITE\development\libs\app\_libs\solar\v1.2\F\lib

**#include** "Solar\_F.h"

**Step 2 – Create and add module structure** to {ProjectName}-Main.c

iPARK\_F park1;

**Step 3 – Initialize module** in {ProjectName}-Main.c

iPARK\_F\_init(&ipark1);

## **Step 4 – Using the module**

ipark1.alpha = Valpha; ipark1.beta = Vbeta; ipark1.zero = Vzero; ipark1.sin = sin(theta); ipark1.cos = cos(theta); iPARK\_F\_FUNC(&ipark1);

Alternatively the macro routine can be called as bellow:

iPARK\_F\_MACRO(ipark1);

## **Control Law Accelerated Floating Point (CLA)**

**Step 1 – Include library** in {ProjectName}-CLA\_Shared.h

Link Solar Library: (Solar\_Lib\_CLA.lib) located in: controlSUITE\development\libs\app\_libs\solar\v1.2\CLA\lib

**#include** "Solar\_CLA.h"

**Step 2 – Create and add module structure** to {ProjectName}-CLA\_Tasks.c

Declare the variable and specify an appropriate location in CLA memory.

**#pragma** DATA\_SECTION(ipark1,"CLADataRAM")

ClaToCpu Volatile iPARK CLA park1;

If object needs to be accessed by the CPU, add the variable declaration to the {ProjectName}-CLA\_Shared.h file:

Note: Use ClaToCpu\_Volatile for variables that are CLA writable but are being monitored by the CPU. This will help the CLA C compiler optimize the code better.

**Step 3 – Configure CLA memory** in {ProjectName}-Main.c – Assign memory to CLA. Message RAM and data RAM must be configured by the CPU (this may change from device to device):

```
// configure the RAM as CLA program memory
Cla1Regs.MMEMCFG.bit.PROGE = 1;
// configure RAM L1, F28035 as CLA Data memory 0
Cla1Regs.MMEMCFG.bit.RAM0E = 1;
// configure RAM L2, F28035 as CLA data memory 1
Cla1Regs.MMEMCFG.bit.RAM1E = 1;
```
**Step 4 – Initialize module** in {ProjectName}-CLA\_Tasks.c – Initialization can be achieved by calling the init macro from Task 8 in CLA.

```
interrupt void Cla1Task8(void) {
      ….
      iPARK_CLA_init(ipark1);
      ….
}
```
The task is forced from {ProjectName}-Main.c by calling:

```
Cla1ForceTask8andWait();
```
**Step 5 – Using the module –** The run time macro is called in a task that is periodically triggered like an ISR.

```
interrupt void Cla1Task1(void) {
      ….
      // Write per unit values of voltage/current
      ipark1.alpha = Valpha; 
      ipark1.beta = Vbeta;
      ipark1.zero = Vzero;
      ipark1.sin = sin(theta); 
      ipark1.cos = cos(theta);
      // Invoke the run time macro
      iPARK_CLA_MACRO(ipark1);
```
….

# **ABC\_DQ0\_Pos/Neg**

*ABC to DQ0 Positive & Negative Sequence Transform* 

**Description:** This software module implements the transform from ABC to DQ0 axis.

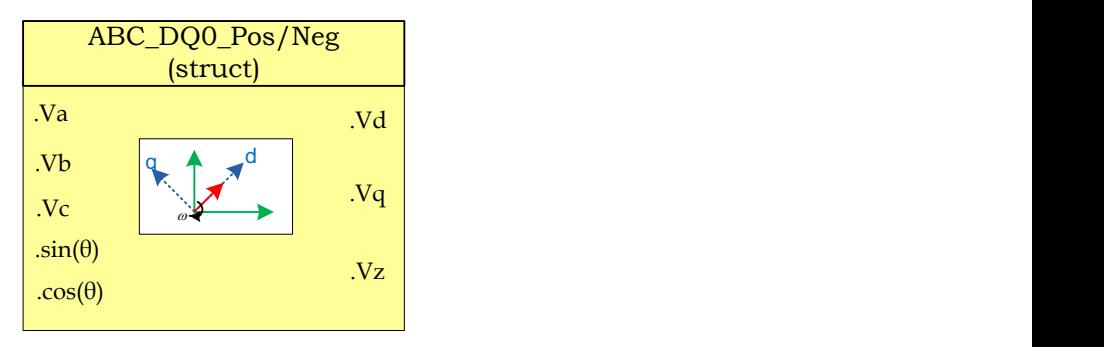

**Module File:** *<base\_folder>*\ ABC\_ DQ0\_ (POS/NEG)\_(IQ/F/CLA).h

**Technical:** The block converts the three phase quantities into DC quantities in rotating reference frame for positive and negative sequence.

$$
v_{dq+} = T_{abc \to dq0+} V_{abc} = T_{abc \to \alpha\beta} * T_{\alpha\beta \to dq} * V_{abc}
$$

Where:

$$
T_{abc \to \alpha\beta} = \frac{2}{3} \begin{bmatrix} 1 & \cos(2\pi/3) & \cos(4\pi/3) \\ 0 & \sin(2\pi/3) & \sin(4\pi/3) \\ \frac{1}{2} & \frac{1}{2} & \frac{1}{2} \end{bmatrix}
$$

and

$$
T_{abc \to dq0+} = \begin{bmatrix} v_d \\ v_q \\ v_o \end{bmatrix} = \begin{bmatrix} \cos(\theta) & \sin(\theta) & 0 \\ -\sin(\theta) & \cos(\theta) & 0 \\ 0 & 0 & 1 \end{bmatrix} X \begin{bmatrix} v_a \\ v_\beta \\ v_o \end{bmatrix}
$$

and

$$
T_{abc \to dq0-} = \begin{bmatrix} v_d \\ v_q \\ v_o \end{bmatrix} = \begin{bmatrix} \cos(\theta) & -\sin(\theta) & 0 \\ \sin(\theta) & \cos(\theta) & 0 \\ 0 & 0 & 1 \end{bmatrix} X \begin{bmatrix} v_\alpha \\ v_\beta \\ v_o \end{bmatrix}
$$

## **Object Definition:**

**Fixed Point (IQ)**

```
//*********** Structure Definition ********//
      typedef struct{
             int32 a;
             int32 b;
             int32 c;
             int32 alpha;
             int32 beta;
             int32 sin;
             int32 cos;
             int32 d;
             int32 q;
             int32 z;
      }ABC_DQ0_POS_IQ;
      //*********** Structure Definition ********//
      typedef struct{
             int32 a;
             int32 b;
             int32 c;
             int32 alpha;
             int32 beta;
             int32 sin;
             int32 cos;
             int32 d;
             int32 q;
             int32 z;
      }ABC_DQ0_NEG_IQ;
 Floating Point (F)
      //*********** Structure Definition ********//
      typedef struct{
             float32 a;
             float32 b;
             float32 c;
             float32 alpha;
             float32 beta;
             float32 sin;
             float32 cos;
             float32 d;
             float32 q;
             float32 z;
      }ABC_DQ0_POS_F;
      //*********** Structure Definition ********//
      typedef struct{
             float32 a;
             float32 b;
             float32 c;
```
float32 alpha; float32 beta;

```
float32 sin;
      float32 cos;
      float32 d;
      float32 q;
      float32 z;
}ABC_DQ0_NEG_F;
```
# **Control Law Accelerated Floating Point (CLA)**

```
//*********** Structure Definition ********//
typedef struct{
      float32 a;
      float32 b;
      float32 c;
      float32 alpha;
      float32 beta;
      float32 sin;
      float32 cos;
      float32 d;
      float32 q;
      float32 z;
}ABC_DQ0_POS_CLA;
//*********** Structure Definition ********//
typedef struct{
      float32 a;
      float32 b;
      float32 c;
      float32 alpha;
      float32 beta;
      float32 sin;
      float32 cos;
      float32 d;
      float32 q;
      float32 z;
```

```
}ABC_DQ0_NEG_CLA;
```
# **Module interface Definition:**

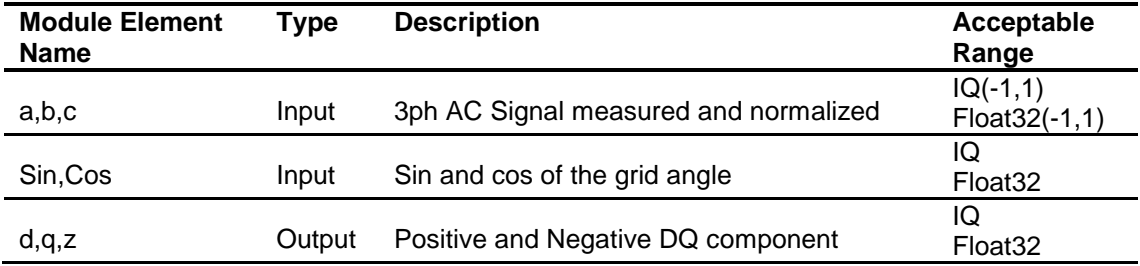

### **Usage:**

**Fixed Point (IQ)**

**Step 1 – Include library** in {ProjectName}-Includes.h

Link Solar Library: (Solar Lib IQ.lib) located in: controlSUITE\development\libs\app\_libs\solar\v1.2\IQ\lib

**#include** "Solar\_IQ.h"

**Step 2 – Create and add module structure** to {ProjectName}-Main.c

ABC\_DQ0\_POS\_IQ abc\_dq0\_pos1; ABC DQ0 NEG IQ abc dq0 neg1;

### **Step 3 – Initialize module** in {ProjectName}-Main.c

ABC DQ0 POS IQ init(&abc dq0 pos1); ABC\_DQ0\_NEG\_IQ\_init(&abc\_dq0\_neg1);

## **Step 4 – Using the module**

// ABC\_DQ0\_POS\_IQ abc  $dq0$  pos1.a = GridMeas1; abc  $dq0$  pos1.b = GridMeas2; abc  $dq0$  pos1.c = GridMeas3; abc  $dq0$  pos1.sin = sin(theta); abc  $dq0$  pos1.cos = cos(theta); ABC\_DQ0\_POS\_IQ\_FUNC(&abc\_dq0\_pos1);

Alternatively the macro routine can be called as bellow:

ABC DQ0 POS IQ MACRO(abc dq0 pos1);

## // ABC\_DQ0\_NEG\_IQ

abc  $dq0$  neg1.a = GridMeas1; abc  $dq0$  neg1.b = GridMeas2; abc  $dq0$  neg1.c = GridMeas3; abc  $dq0$  neg1.sin = sin(theta); abc  $dq0$  neg1.cos = cos(theta); ABC DQ0 NEG IQ FUNC(&abc dq0 neg1); Alternatively the macro routine can be called as bellow:

ABC\_DQ0\_NEG\_IQ\_MACRO(abc\_dq0\_neg1);

**Step 1 – Include library** in {ProjectName}-Includes.h

Link Solar Library: (Solar\_Lib\_F.lib) located in: controlSUITE\development\libs\app\_libs\solar\v1.2\F\lib

**#include** "Solar\_F.h"

**Step 2 – Create and add module structure** to {ProjectName}-Main.c

ABC DQ0 POS F abc dq0 pos1; ABC DQ0 NEG F abc dq0 neg1;

**Step 3 – Initialize module** in {ProjectName}-Main.c

ABC DQ0 POS F init(&abc dq0 pos1); ABC DQ0 NEG F init(&abc dq0 neg1);

## **Step 4 – Using the module**

```
// ABC_DQ0_POS_F
abc dq0 pos1.a = GridMeas1;
      abc dq0 pos1.b = GridMeas2;
      abc dq0 pos1.c = GridMeas3;
      abc dq0 pos1.sin = sin(theta);
      abc dq0 pos1.cos = cos(theta);
      ABC DQ0 POS F FUNC(&abc_dq0_pos1);
```
Alternatively the macro routine can be called as bellow:

ABC DQ0 POS F MACRO(abc dq0 pos1);

// ABC\_DQ0\_NEG\_F

abc  $dq0$  neg1.a = GridMeas1; abc  $dq0$  neg1.b = GridMeas2; abc  $dq0$  neg1.c = GridMeas3; abc  $dq0$  neg1.sin = sin(theta); abc  $dq0$  neg1.cos = cos(theta); ABC\_DQ0\_NEG\_F\_FUNC(&abc\_dq0\_neg1);

Alternatively the macro routine can be called as bellow:

ABC\_DQ0\_NEG\_F\_MACRO(abc\_dq0\_neg1);

### **Control Law Accelerated Floating Point (CLA)**

**Step 1 – Include library** in {ProjectName}-CLA\_Shared.h

Link Solar Library: (Solar\_Lib\_CLA.lib) located in: controlSUITE\development\libs\app\_libs\solar\v1.2\CLA\lib

### **#include** "Solar\_CLA.h"

**Step 2 – Create and add module structure** to {ProjectName}-CLA\_Tasks.c

Declare the variable and specify an appropriate location in CLA memory.

**#pragma** DATA\_SECTION(abc\_dq0\_pos1, "CLADataRAM") ClaToCpu Volatile ABC DQ0 POS CLA abc dq0 pos1; **#pragma** DATA\_SECTION(abc\_dq0\_neg1, "CLADataRAM") ClaToCpu Volatile ABC DQ0 NEG CLA abc dq0 neg1;

If object needs to be accessed by the CPU, add the variable declaration to the {ProjectName}-CLA\_Shared.h file:

> **extern** ClaToCpu Volatile ABC DQ0 POS CLA abc dq0 pos1; **extern** ClaToCpu Volatile ABC DQ0 NEG CLA abc dq0 neg1;

Note: Use ClaToCpu\_Volatile for variables that are CLA writable but are being monitored by the CPU. This will help the CLA C compiler optimize the code better.

**Step 3 – Configure CLA memory** in {ProjectName}-Main.c – Assign memory to CLA. Message RAM and data RAM must be configured by the CPU (this may change from device to device):

```
// configure the RAM as CLA program memory
Cla1Regs.MMEMCFG.bit.PROGE = 1;
// configure RAM L1, F28035 as CLA Data memory 0
Cla1Regs.MMEMCFG.bit.RAM0E = 1;
// configure RAM L2, F28035 as CLA data memory 1
Cla1Regs.MMEMCFG.bit.RAM1E = 1;
```
**Step 4 – Initialize module** in {ProjectName}-CLA\_Tasks.c – Initialization can be achieved by calling the init macro from Task 8 in CLA.

```
interrupt void Cla1Task8(void) {
             ….
             ABC DQ0 POS CLA init(&abc dq0 pos1);
             ABC DQ0 NEG CLA init(&abc dq0 neg1);
             ….
       }
The task is forced from {ProjectName}-Main.c by calling:
```

```
Cla1ForceTask8andWait();
```
**Step 5 – Using the module –** The run time macro is called in a task that is periodically triggered like an ISR.

```
interrupt void Cla1Task1(void) {
      ….
      abc dq0 neg1.a = (cos temp);
      abc_dq0_neg1.c = (cos_temp2);abc_dq0_neg1.b = (cos_temp3);abc_dq0_neg1.sin = sin_ramp;
      abc_dq0_neg1.cos = cos_ramp;
      ABC_DQ0_NEG_CLA_MACRO(abc_dq0_neg1);
      dq0 abcd.d = abc dq0 pos1.d;dq0<sub>_</sub>abc1.q = abc_dq0_pos1.q;
      dq0 abc1.z = abc dq0 pos1.z;dq0 abcl.sin = sin ramp;
      dq0 abcl.cos = cos ramp;
      DQ0_ABC_CLA_MACRO(dq0_abc1);
      ….
```
}

#### **DQ0\_ABC\_Pos/Neg** *DQ0 to ABC Transform for positive and negative sequence*

**Description:** This software module implements the transform from DQ0 to ABC for positive and negative rotating vectors.

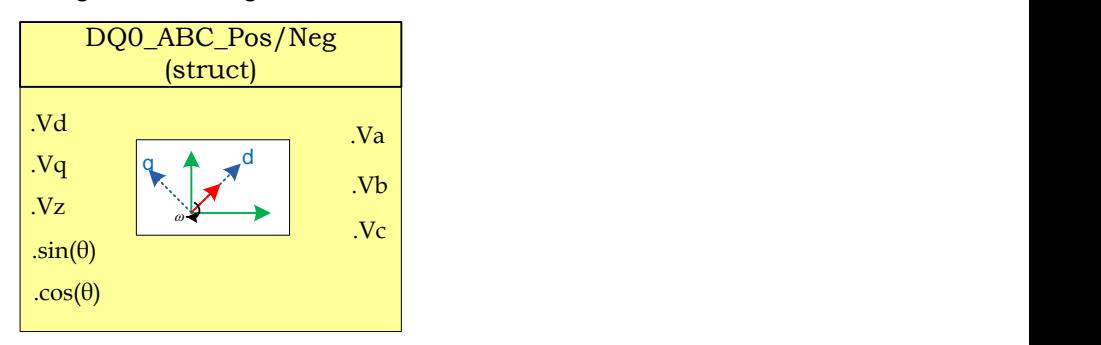

**Module File:** *<base\_folder>*\DQ0\_ABC \_(IQ/F/CLA).h

**Technical:** The block converts the stationary frame quantities into three phase quantities

 $V_{abc} = T_{dq0+-\ge abc} v_{dq0+}$ 

Also

$$
V_{abc} = T_{dq0 \rightarrow abc} \, v_{dq0}
$$

## **Object Definition:**

**Fixed Point (IQ)**

```
//*********** Structure Definition ********//
typedef struct{
      int32 a;
      int32 b;
      int32 c;
      int32 alpha;
      int32 beta;
      int32 sin;
      int32 cos;
      int32 d;
      int32 q;
      int32 z;
}DQ0_ABC_IQ;
```

```
//*********** Structure Definition ********//
typedef struct{
```

```
float32 a;
      float32 b;
      float32 c;
      float32 alpha;
     float32 beta;
      float32 sin;
     float32 cos;
      float32 d;
     float32 q;
      float32 z;
}DQ0_ABC_F;
```
**Control Law Accelerated Floating point (CLA)**

```
//*********** Structure Definition ********//
typedef struct{
     float32 a;
     float32 b;
     float32 c;
     float32 alpha;
     float32 beta;
     float32 sin;
     float32 cos;
     float32 d;
     float32 q;
     float32 z;
}DQ0_ABC_CLA;
```
# **Module interface Definition:**

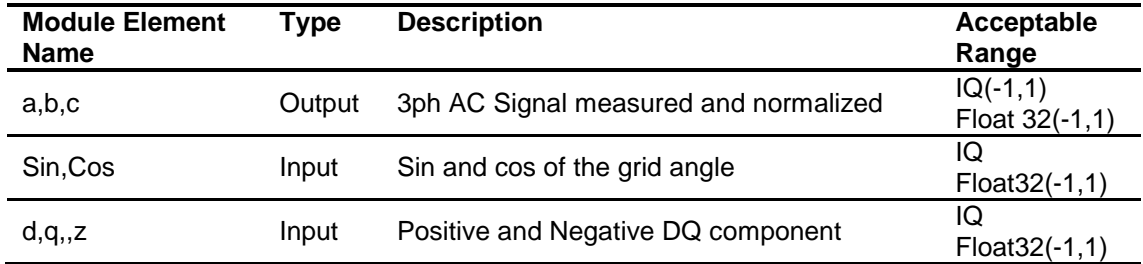

### **Usage:**

**Fixed Point (IQ)**

**Step 1 – Include library** in {ProjectName}-Includes.h

Link Solar Library: (Solar\_Lib\_IQ.lib) located in: controlSUITE\development\libs\app\_libs\solar\v1.2\IQ\lib

**#include** "Solar\_IQ.h"

**Step 2 – Create and add module structure** to {ProjectName}-Main.c

DQ0 ABC IQ dq0 abc1;

### **Step 3 – Initialize module** in {ProjectName}-Main.c

DQ0 ABC IQ init(&dq0 abc1);

### **Step 4 – Using the module**

dq0\_abc1.d =Vd; dq0\_abc1.q =Vq; dq0\_abc1.z =Vz; dq01 abc.sin =sin(theta); dq01 abc.cos =cos(theta);

DQ0 ABC FUNC(&dq0 abc1);

### Alternatively the macro routine can be called as bellow:

```
DQ0 ABC MACRO(dq0 abc1);
```
### **Floating Point (F)**

## **Step 1 – Include library** in {ProjectName}-Includes.h

Link Solar Library: (Solar\_Lib\_F.lib) located in: controlSUITE\development\libs\app\_libs\solar\v1.2\F\lib

**#include** "Solar\_F.h"

**Step 2 – Create and add module structure** to {ProjectName}-Main.c

DQ0 ABC F dq0 abc1;

### **Step 3 – Initialize module** in {ProjectName}-Main.c

DQ0 ABC F init(&dq0 abc1);

### **Step 4 – Using the module**

```
dq0_abc1.d =Vd;
dq0_abc1.q =Vq;
dq0 abc1.z =Vz;
dq01 abc.sin =sin(theta);
dq01 abc.cos =cos(theta);
```
DQ0 ABC FUNC(&dq0 abc1);

Alternatively the macro routine can be called as bellow:

```
DQ0 ABC MACRO(dq0 abc1);
```
**Control Law Accelerated Floating Point (CLA)**

**Step 1 – Include library** in {ProjectName}-CLA\_Shared.h

Link Solar Library: (Solar Lib\_CLA.lib) located in: controlSUITE\development\libs\app\_libs\solar\v1.2\CLA\lib

**#include** "Solar\_CLA.h"

**Step 2 – Create and add module structure** to {ProjectName}-CLA\_Tasks.c

Declare the variable and specify an appropriate location in CLA memory.

**#pragma** DATA\_SECTION(dq0\_abc1,"CLADataRAM") ClaToCpu Volatile DQ0 ABC CLA dq0 abc1;

If object needs to be accessed by the CPU, add the variable declaration to the {ProjectName}-CLA\_Shared.h file:

**extern** ClaToCpu Volatile DQ0 ABC CLA dq0 abc1;

Note: Use ClaToCpu\_Volatile for variables that are CLA writable but are being monitored by the CPU. This will help the CLA C compiler optimize the code better.

**Step 3 – Configure CLA memory** in {ProjectName}-Main.c – Assign memory to CLA. Message RAM and data RAM must be configured by the CPU (this may change from device to device):

```
// configure the RAM as CLA program memory
Cla1Regs.MMEMCFG.bit.PROGE = 1;
// configure RAM L1, F28035 as CLA Data memory 0
Cla1Regs.MMEMCFG.bit.RAM0E = 1;
// configure RAM L2, F28035 as CLA data memory 1
Cla1Regs.MMEMCFG.bit.RAM1E = 1;
```
**Step 4 – Initialize module** in {ProjectName}-CLA\_Tasks.c – Initialization can be achieved by calling the init macro from Task 8 in CLA.

```
interrupt void Cla1Task8(void) {
      ….
      DQ0 ABC CLA init(dq0 abc1);
      ….
}
```
The task is forced from {ProjectName}-Main.c by calling:

```
Cla1ForceTask8andWait();
```
**Step 5 – Using the module –** The run time macro is called in a task that is periodically triggered like an ISR.

```
interrupt void Cla1Task1(void) {
      ….
      // Write per unit values of voltage/current
      dq0_abc1.d =Vd;
      dq0_abc1.q =Vq;
      dq0_abc1.z =Vz;
      dq01 abc.sin =sin(theta);
      dq01 abc.cos =cos(theta);
      // Invoke the run time macro
      DQ0_ABC_MACRO(dq0_abc1);
      \dots .
```
}

# **4.3 Phase Locked Loop Modules**

The phase angle of the utility is a critical piece of information for operation of power devices feeding power into the grid like PV inverters. A phase locked loop is a closed loop system in which an internal oscillator is controlled to keep the time/phase of an external periodical signal using a feedback loop. The PLL is simply a servo system which controls the phase of its output signal such that the phase error between the output phase and the reference phase is minimum. The quality of the lock directly effects the performance of the control loop of grid tied applications. As Line notching, voltage unbalance, line dips, phase loss and frequency variations are common conditions faced by equipment interfacing with electric utility the PLL needs to be able to reject these sources of error and maintain a clean phase lock to the grid voltage. PLL for single phase and three phase grid connection are discussed in the below section:

# **SPLL\_1ph**

*Software Phase Lock Loop for Single Phase Grid Tied Systems* 

**Description:** This software module implemented a software phase lock loop to calculate the instantaneous phase of a single phase grid. It also computed the sine and cosine values of the grid that are used in the closed loop control.

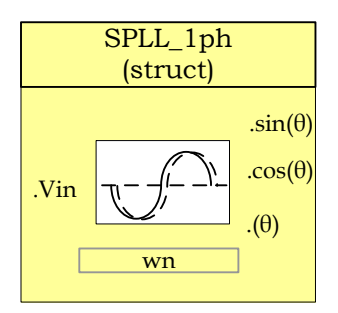

**Module File:** *<base\_folder>*\SPLL\_1ph \_(IQ/F/CLA).h

**Technical:** A functional diagram of a PLL is shown in the [Figure 6,](#page-66-0) which consists of a phase detect(PD), a loop filter(LPF) and a voltage controlled oscillator(VCO)

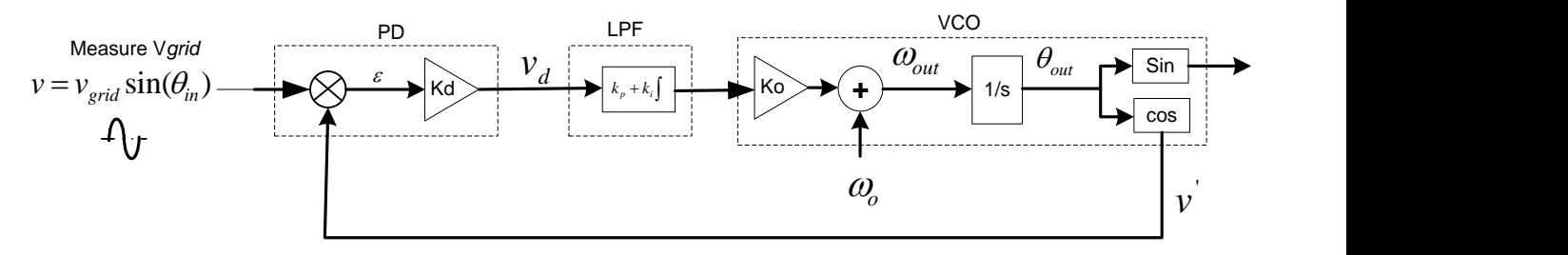

Figure 6 Phase Lock Loop Basic Structure

<span id="page-66-0"></span>A sinusoidal measured value of the gird is given by,

$$
v = v_{grid} \sin(\theta_{in}) = v_{grid} \sin(w_{grid}t + \theta_{grid})
$$

Now let the VCO output be,

$$
v' = \cos(\theta_{out}) = \cos(w_{PLL}t + \theta_{PLL})
$$

Phase Detect block multiplies the VCO output and the measured input value to get,

$$
v_d = \frac{K_d v_{grid}}{2} [\sin((w_{grid} - w_{PL})t + (\theta_{grid} - \theta_{PL})) + \sin((w_{grid} + w_{PL})t + (\theta_{grid} + \theta_{PL}))]
$$

The output of PD block has information of the phase difference. However it has a high frequency component as well.

Thus the second block the loop filter, which is nothing but a PI controller is used which to low pass filter the high frequency components. Thus the output of the PI is

$$
\overline{v_d} = \frac{K_d v_{grid}}{2} \sin((w_{grid} - w_{PL})t + (\theta_{grid} - \theta_{PL}))
$$

For steady state operation, ignore the  $w_{grid} - w_{PLL}$  term, and  $sin(\theta) = \theta$  the linearized error is given as,

$$
err = \frac{v_{grid}(\theta_{grid} - \theta_{PL})}{2}
$$

Small signal analysis is done using the network theory, where the feedback loop is broken to get the open loop transfer equation and then the closed loop transfer function is given by

Closed Loop TF = Open Loop TF / (1+ OpenLoopTF)

Thus the PLL transfer function can be written as follows

Closed loop Phase TF:

$$
H_o(s) = \frac{\theta_{out}(s)}{\theta_{in}(s)} = \frac{LF(s)}{s + LF(s)} = \frac{v_{grid}(k_p s + \frac{k_p}{T_i})}{s^2 + v_{grid}k_p s + v_{grid}\frac{k_p}{T_i}}
$$

Closed loop error transfer function:

$$
E_o(s) = \frac{V_d(s)}{\theta_{in}(s)} = 1 - H_o(s) = \frac{s}{s + LF(s)} = \frac{s^2}{s^2 + k_p s + \frac{k_p}{T_i}}
$$

The closed loop phase transfer function represents a low pass filter characteristics, which helps in attenuating the higher order harmonics. From the error transfer function it is clear that there are two poles at the origin which means that it is able to track even a constant slope ramp in the input phase angle without any steady state error.

Comparing the closed loop phase transfer function to the generic second order system transfer function

$$
H (s) = \frac{2\zeta\omega_n s + \omega_n^2}{s^2 + 2\zeta\omega_n s + \omega_n^2}
$$

Now comparing this with the closed loop phase transfer function, we can get the natural frequency and the damping ration of the linearalized PLL.

$$
\omega_n = \sqrt{\frac{v_{grid}K_p}{T_i}} \qquad \zeta = \sqrt{\frac{v_{grid}T_iK_p}{4}}
$$

Note in the PLL the PI serves dual purpose

1. To filter out high frequency which is at twice the frequency of the carrier/grid

2. Control response of the PLL to step changes in the grid conditions i.e. phase leaps, magnitude swells etc.

Now if the carrier is high enough in frequency, the low pass characteristics of the PI are good enough and one does not have to worry about low frequency passing characteristics of the LPF and only tune for the dynamic response of the PI. However as the grid frequency is very low (50Hz-60Hz) the roll off provided by the PI is not satisfactory enough and introduces high frequency element to the loop filter output which affects the performance of the PLL.

Therefore a notch filter is used at the output of the Phase Detect block which attenuates the twice the grid frequency component very well. An adaptive notch filter is used to selectively notch the exact frequency in case there are variations in the grid frequency.

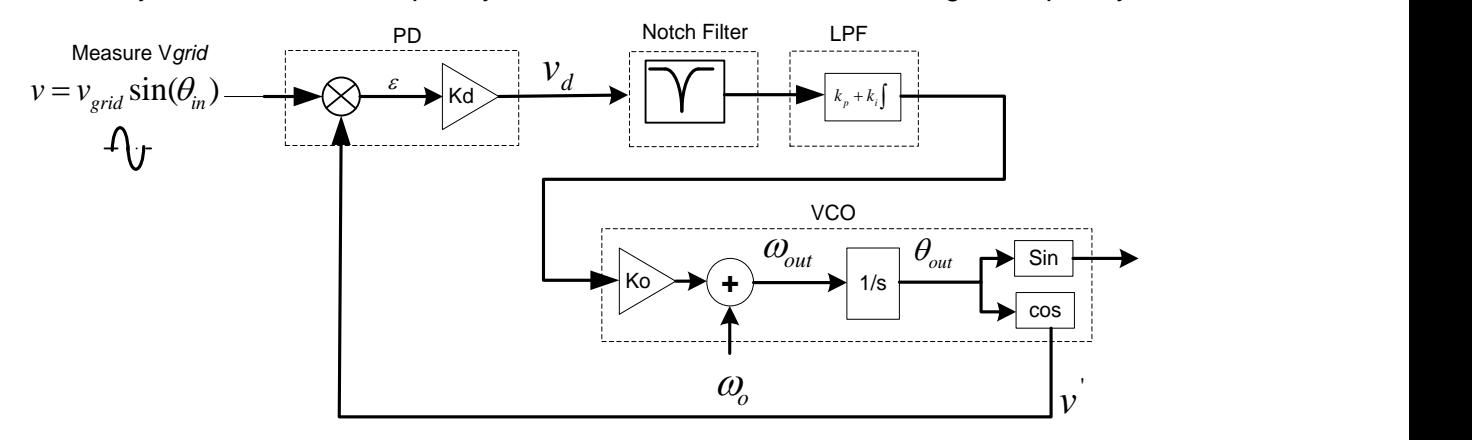

*Figure 7 Single Phase PLL with Notch Filter*

<span id="page-68-0"></span>In this case the PI tuning can be done solely based on dynamic response of the PLL and not worry about the LPF characteristics.

The Loop Filter or PI is implemented as a digital controller with the following equation

$$
y[f[n] = y[f[n-1]*A1 + ynotch[n]*B0 + ynotch[n-1]*B1
$$

Using Z transform this equation can be written as

$$
\frac{yff(z)}{ynotch(z)} = \frac{B0 + B1 * z^{-1}}{1 - z^{-1}}
$$

Now the laplace transform of the loop filter from the analog domain is

$$
\frac{y \, f(s)}{y \, \text{not} \, c \, h(s)} = K_p + \frac{K_i}{s}
$$

Now using Bi-linear transformation  $s = \frac{2}{\pi}(\frac{3}{\pi})$ 1  $\frac{2}{2}$  ( $\frac{z-1}{2}$  $\ddot{}$  $=\frac{2}{2}(\frac{z-1}{2})$ *z z T*  $s = \frac{2}{\pi}(\frac{3}{\pi}) \Rightarrow$ 

$$
\frac{ylf(z)}{ynotch(z)} = \frac{\left(\frac{2*K_p + K_i * T}{2}\right) - \left(\frac{2*K_p - K_i * T}{2}\right)z^{-1}}{1 - z^{-1}}
$$

where T= Sampling Time

Now the question is how to select an appropriate value for the proportional and integral gain. Now the step response to a general second order equation i.e.

$$
H(s) = \frac{\omega_n^2}{s^2 + 2\zeta\omega_n s + \omega_n^2}
$$
 is given as:  $y(t) = 1 - ce^{-\sigma t} \sin(\omega_d t + \phi)$ 

Ignoring the LHP zero from the above equation. Now settling time is given as the time it takes for the response to to settle between an error band, let's say this error is  $\;\partial$  , then

$$
1 - \partial = 1 - ce^{-\sigma_s} \implies \partial = ce^{-\sigma_s} \implies t_s = \frac{1}{\sigma} * \ln(\frac{c}{\sigma})
$$

Where  $\sigma = \zeta \omega_n$  and *d*  $c = \frac{\omega_n}{\omega}$  $=\frac{\omega_n}{\omega_n}$  and  $\omega_d = \sqrt{1-\varsigma^2}\omega_n$ 

Now using settling time to be 30ms and the error band to be 5% and damping ratio to be 0.7 we can obtain the natural frequency to be 119.014 and then back substituting we get  $K_p = 166.6$  and  $K_i = 27755.55$ 

Back substituting these values into the digital loop filter coefficients we get:

$$
B0 = \left(\frac{2 * K_p + K_i * T}{2}\right) \text{ and } B1 = -\left(\frac{2 * K_p - K_i * T}{2}\right)
$$

Now for 50Khz run rate for the PLL, B0= 166.877556 and B1= -166.322444

The software module provides the structure for a software based PLL to be used in a single phase grid tied application using the method described in [Figure 7.](#page-68-0)

Design of the notch filter is achieved using discretizing the notch filter equation from s domain:

$$
H_{nf}(s) = \frac{s^2 + 2\zeta_2 \omega_n s + \omega_n^2}{s^2 + 2\zeta_1 \omega_n s + \omega_n^2}
$$
 where  $\zeta_2 < \zeta_1$ 

Using zero order hold i.e. *T*  $s = \frac{(z-1)}{z}$  we get

$$
H_{nf}(z) = \frac{z^2 + (2\zeta_2 \omega_n T - 2)z + (-2\zeta_2 \omega_n T + \omega_n^2 T^2 + 1)}{z^2 + (2\zeta_1 \omega_n T - 2)z + (-2\zeta_1 \omega_n T + \omega_n^2 T^2 + 1)} = \frac{B_0 + B_1 z^{-1} + B_2 z^{-2}}{A_0 + A_1 z^{-1} + A_2 z^{-2}}
$$

Hence the coefficients for the notch filter can be adaptively changed as the grid frequency varies. The coefficients are chosen such that attenuation at twice the grid frequency is steep without affecting other frequencies.

Taking  $\zeta_2$  <<  $\zeta_1$ , and  $\zeta_2$ =0.00001 and  $\zeta_1$ =0.1, the response of the notch is as shown below for 50 and 60Hz grid where the coefficients are calculated based on the grid frequency estimate.

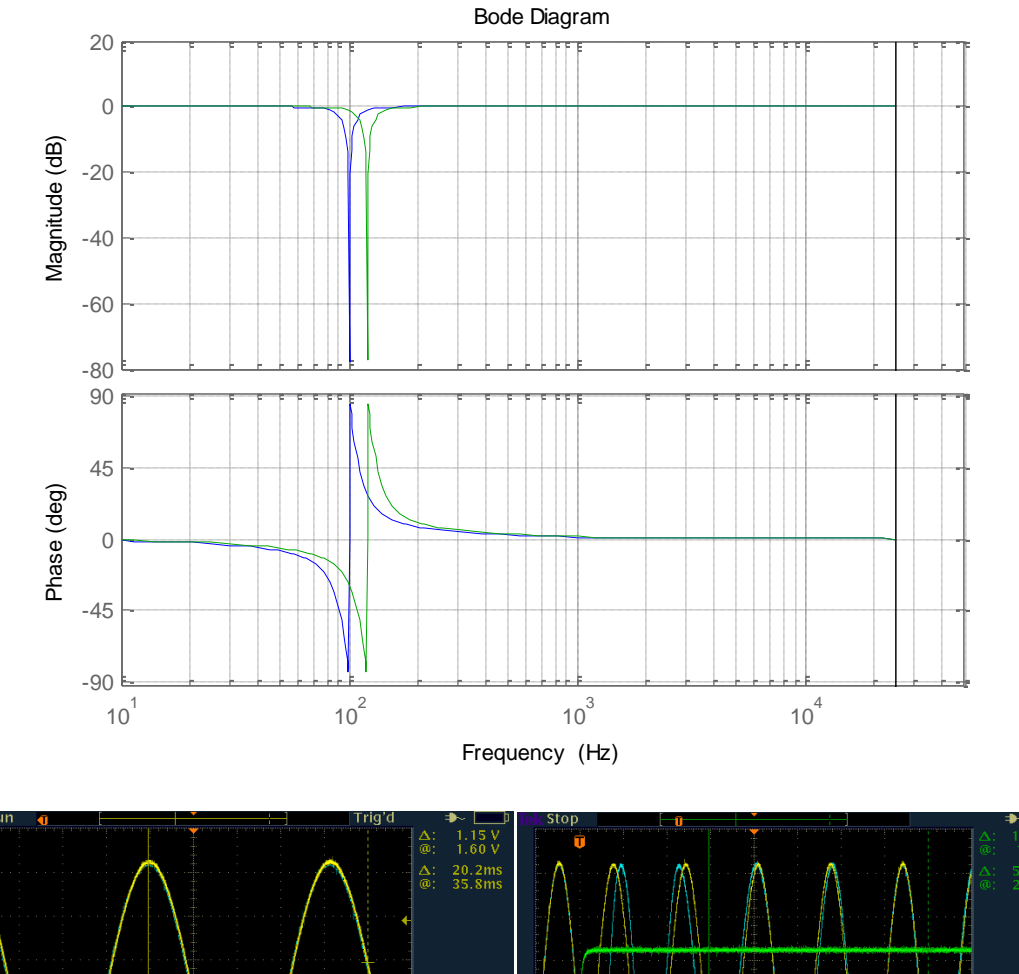

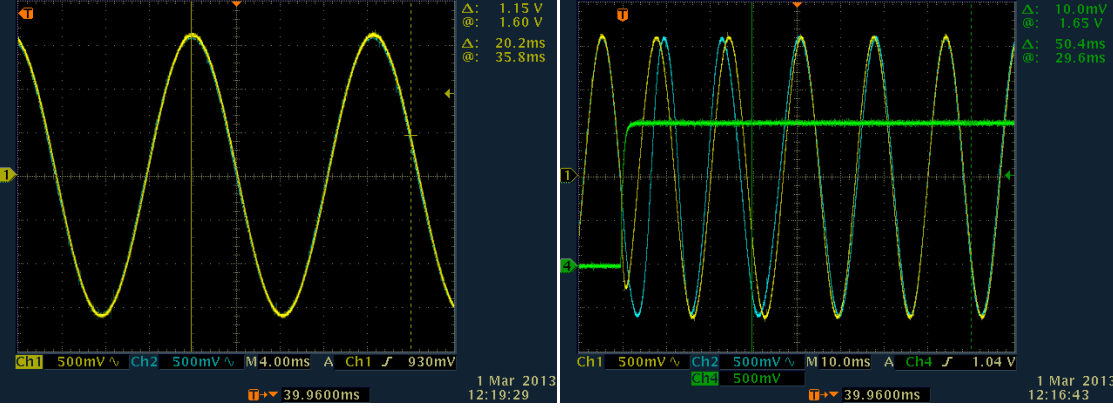

# **Object Definition:**

**Fixed Point (IQ)**

```
//*********** Structure Definition ********//
typedef struct{
      int32 B2_notch;
      int32 B1_notch;
      int32 B0_notch;
      int32 A2<sup>notch;</sup>
      int32 A1_notch;
}SPLL_1ph_IQ_NOTCH_COEFF;
```
```
typedef struct{
      int32 B1_lf;
      int32 BO lf;
     int32 A1_lf;
}SPLL_1ph_IQ_LPF_COEFF;
typedef struct{
     int32 AC_input;
      int32 theta[2];
     int32 cos[2];
     int32 sin[2];
     int32 wo;
     int32 wn;
     SPLL 1ph IQ NOTCH COEFF notch coeff;
      SPLL_1ph_IQ_LPF_COEFF lpf coeff;
     int32 Upd[3];
      int32 ynotch[3];
     int32 ylf[2];
     int32 delta_t;
}SPLL_1ph_IQ;
```
**Floating Point (F)**

```
//*********** Structure Definition ********//
typedef struct{
      float32 B2 notch;
      float32 B1 notch;
      float32 B0 ntoch;
      float32 A2_notch;
      float32 A1 notch;
}SPLL_1ph_F_NOTCH_COEFF;
typedef struct{
      float32 B1_lf;
      float32 B0_lf;
      float32 Al<sup>lf</sup>;
}SPLL_1ph_F_LPF_COEFF;
typedef struct{
      float32 AC_input;
      float32 theta[2];
      float32 cos[2];
      float32 sin[2];
      float32 wo;
      float32 wn;
      SPLL 1ph F NOTCH COEFF notch coeff;
      SPLL 1ph F LPF COEFF lpf coeff;
      float32 Upd[3];
      float32 ynotch[3];
      float32 ylf[2];
      float32 delta t;
```
}SPLL\_1ph\_F;

**Control Law Accelerated Floating Point (CLA)**

```
//*********** Structure Definition ********//
typedef struct{
      float32 B2 notch;
      float32 B1 notch;
      float32 B0_notch;
      float32 A2 notch;
      float32 Al notch;
}SPLL_1ph_CLA_NOTCH_COEFF;
typedef struct{
      float32 B1 lf;
      float32 B0_lf;
      float32 A1 lf;
}SPLL_1ph_CLA_LPF_COEFF;
typedef struct{
      float32 AC_input;
      float32 theta[2];
      float32 cos[2];
      float32 sin[2];
      float32 wo;
      float32 wn;
      SPLL 1ph CLA NOTCH COEFF notch coeff;
      SPLL<sup>1ph_CLA_LPF_COEFF lpf_coeff;</sup>
      float32 Upd[3];
      float32 ynotch[3];
      float32 ylf[2];
      float32 delta t;
}SPLL_1ph_CLA;
```
The Q value of the PLL block can be specified independent of the global Q , that's why the module uses a SPLL\_Q declaration for the IQ math operation instead of Q.

### **Special Constants and Data types:**

**SPLL 1ph** The module definition is created as a data type. This makes it convenient to instance an interface to the SPLL\_1ph module. To create multiple instances of the module simply declare variables of type SPLL\_1ph.

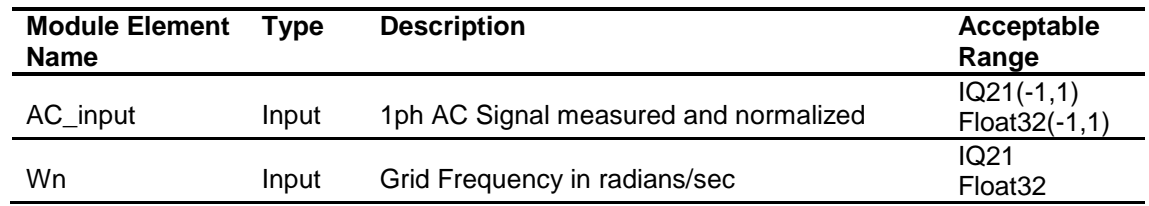

### **Module interface Definition:**

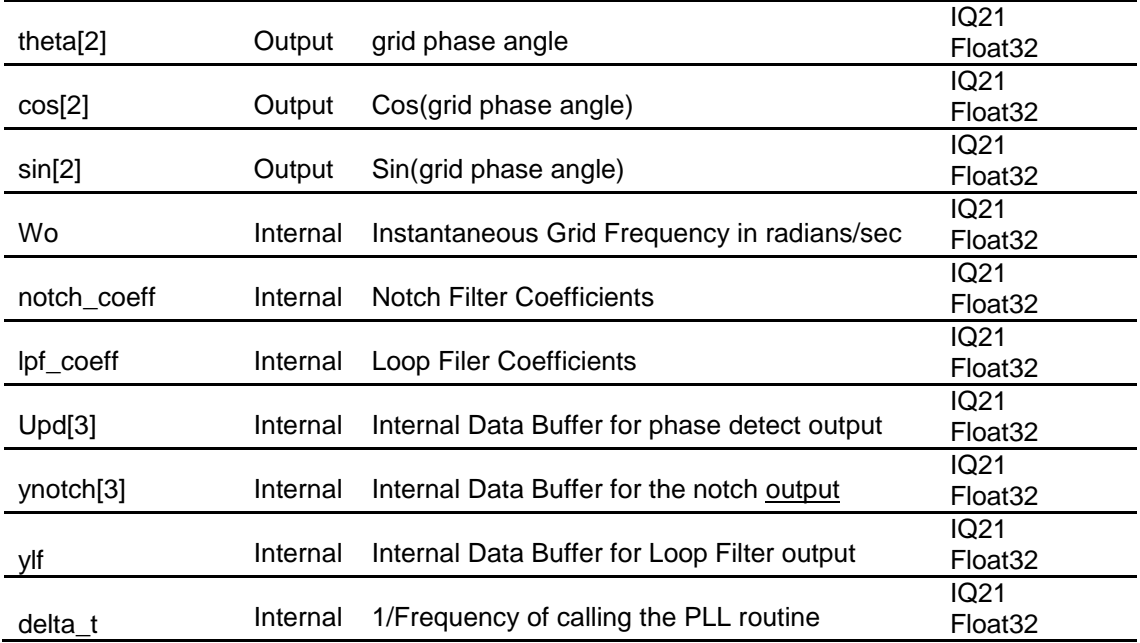

#### **Usage:**

**Fixed Point (IQ)**

**Step 1 – Include library** in {ProjectName}-Includes.h

Link Solar Library: (Solar\_Lib\_IQ.lib) located in: controlSUITE\development\libs\app\_libs\solar\v1.2\IQ\lib

**#include** "Solar\_IQ.h"

**Step 2 – Create and add module structure** to {ProjectName}-Main.c

SPLL 1ph IQ spll1; SPLL 1ph IQ NOTCH COEFF spll notch coef1;

**Step 3 – Initialize module** in {ProjectName}-Main.c, where the inputs to the initialization function are the grid frequency (50/60Hz), the inverter ISR period value and the address of the pll object. Ensure that the ISR is running at a minimum frequency of 20KHz. The routine initializes all the internal data buffers and variables, and sets the coefficients of the notch filter according to the grid frequency.

```
SPLL_1ph_IQ_init(GRID_FREQ,_IQ21((float)(1.0/ISR_FREQUENCY)
),&spll1);
SPLL_1ph_IQ_notch_coeff_update(((float)(1.0/ISR_FREQUENCY))
,(float)(2*PI*GRID_FREQ*2),(float)0.00001,(float)0.1,&spll1
);
```
**Step 4 – Using the module**

 $split$ .AC input =(long)(GridMeas>>3);

```
// GridMeas is in IQ24 and is converted to IQ21 for SPLL
// SPLL call 
SPLL 1ph IQ FUNC(&spll1);
```
Alternatively the macro routine can be called as bellow:

```
SPLL 1ph IQ MACRO(spll1);
```
**Floating Point (F)**

**Step 1 – Include library** in {ProjectName}-Includes.h

Link Solar Library: (Solar Lib F.lib) located in: controlSUITE\development\libs\app\_libs\solar\v1.2\F\lib

**#include** "Solar\_F.h"

**Step 2 – Create and add module structure** to {ProjectName}-Main.c

SPLL 1ph F spll1; SPLL 1ph F NOTCH COEFF spll notch coef1;

**Step 3 – Initialize module** in {ProjectName}-Main.c, where the inputs to the initialization function are the grid frequency (50/60Hz), the inverter ISR period value and the address of the pll object. Ensure that the ISR is running at a minimum frequency of 20KHz. The routine initializes all the internal data buffers and variables, and sets the coefficients of the notch filter according to the grid frequency.

```
SPLL_1ph_F_init(GRID_FREQ,((float)(1.0/ISR_FREQUENCY)),
&spll1);
SPLL_1ph_F_notch_coeff_update(((float)(1.0/ISR_FREQUENCY)), 
(float)(2*PI*GRID_FREQ*2),(float)0.00001,(float)0.1, 
&spll1);
```
#### **Step 4 – Using the module**

 $split$ .AC input = (Float32)GridMeas; // SPLL call

SPLL 1ph F\_FUNC(&spll1);

Alternatively the macro routine can be called as bellow:

SPLL 1ph F MACRO(spll1);

### **Control Law Accelerated Floating Point (CLA)**

**Step 1 – Include library** in {ProjectName}-CLA\_Shared.h

Link Solar Library: (Solar\_Lib\_CLA.lib) located in: controlSUITE\development\libs\app\_libs\solar\v1.2\CLA\lib

**#include** "Solar\_CLA.h"

**Step 2 – Create and add module structure** to {ProjectName}-CLA\_Tasks.c

**#pragma** DATA\_SECTION(spll1,"CLADataRAM")

ClaToCpu Volatile SPLL 1ph CLA spll1;

If object needs to be accessed by the CPU, add the variable declaration to the {ProjectName}-CLA\_Shared.h file:

**extern** ClaToCpu Volatile SPLL 1ph CLA spll1;

Note: Use ClaToCpu\_Volatile for variables that are CLA writable but are being monitored by the CPU. This will help the CLA C compiler optimize the code better.

**Step 3 – Configure CLA memory** in {ProjectName}-Main.c – Assign memory to CLA. Message RAM and data RAM must be configured by the CPU (this may change from device to device):

```
// configure the RAM as CLA program memory
Cla1Regs.MMEMCFG.bit.PROGE = 1;
// configure RAM L1, F28035 as CLA Data memory 0
Cla1Regs.MMEMCFG.bit.RAM0E = 1;
// configure RAM L2, F28035 as CLA data memory 1
Cla1Regs.MMEMCFG.bit.RAM1E = 1;
```
**Step 4 – Initialize module** in {ProjectName}-CLA\_Tasks.c where the inputs to the initialization function are the grid frequency (50/60Hz), the inverter ISR period value and the address of the pll object. Ensure that the ISR is running at a minimum frequency of 20KHz. The routine initializes all the internal data buffers and variables, and sets the coefficients of the notch filter according to the grid frequency. – Initialization can be achieved by calling the init macro from Task 8 in CLA.

```
interrupt void Cla1Task8(void) {
      ….
      SPLL_1ph_CLA_init(GRID_FREQUENCY,
      ((f\bar{10at32})(1.0/ISR\ FREQUENCY)), spll1);
      SPLL 1ph CLA notch coeff update(((float32)(1.0/ISR_FR
      EQUENCY)), (float32)(2*PI*GRID_FREQUENCY*2),
      (float32)0.00001, (float32)0.1, spll1);
      ….
}
```
The task is forced from {ProjectName}-Main.c by calling:

Cla1ForceTask8andWait();

**Step 5 – Using the module –** The run time macro is called in a task that is periodically triggered like an ISR.

```
interrupt void Cla1Task1(void) {
```

```
….
split.AC_input = (Float32)GridMeas;// Invoke the run time macro
SPLL_1ph_CLA_MACRO(spll1);
….
```
}

# **SPLL\_1ph\_SOGI**

*Orthogonal Signal Generator SPLL for Single Phase Grid* 

*Systems* 

**Description:** This software module implements a software phase lock loop based on orthogonal signal generation using second order generalized integrators. This block can be further used in P and Q style control for single phase grid connected equipment.

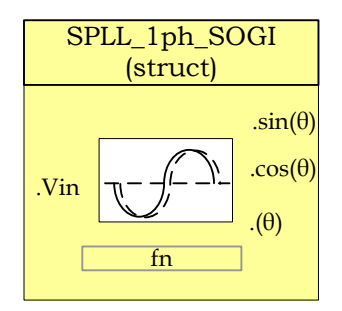

- **Module File:** *<base\_folder>*\SPLL\_1ph \_SOGI\_(IQ/F/CLA).h
- **Technical:** As discussed in the SPLL\_1ph single phase grid software PLL design is tricky because of twice the grid frequency component present in the phase detect output. Notch filter is used in the SPLL\_1ph implementation for this and achieves satisfactory results. Another alternative is to use an orthogonal signal generator scheme and then use park transformation. This software block uses a second order integrator to generate the orthogonal signal from the sensed single phase grid voltage (As proposed in 'A New Single Phase PLL Structure Based on Second Order Generalized Integrator', Mihai Ciobotaru, PESC'06).

A functional diagram of a PLL is shown in the figure below, which consists of a phase detect (PD) consisting of park transform, a loop filter(LPF) and a voltage controlled oscillator(VCO)

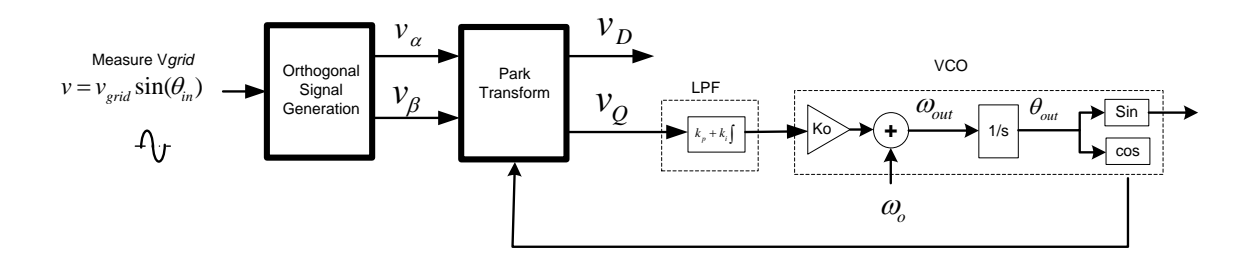

*Figure 8 Phase Lock Loop Basic Structure*

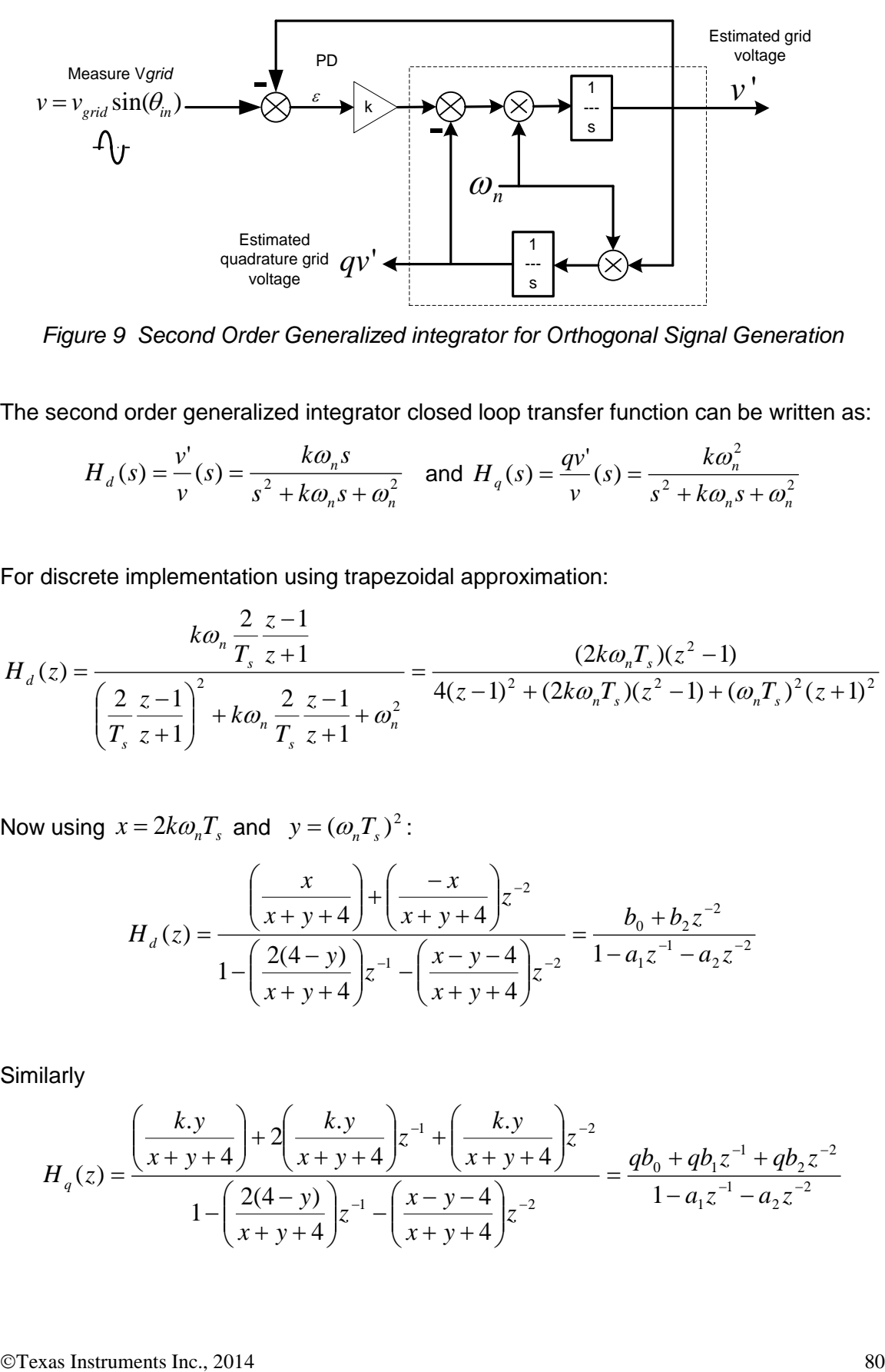

*Figure 9 Second Order Generalized integrator for Orthogonal Signal Generation*

The second order generalized integrator closed loop transfer function can be written as:

$$
H_d(s) = \frac{v'}{v}(s) = \frac{k\omega_n s}{s^2 + k\omega_n s + \omega_n^2} \text{ and } H_q(s) = \frac{qv'}{v}(s) = \frac{k\omega_n^2}{s^2 + k\omega_n s + \omega_n^2}
$$

For discrete implementation using trapezoidal approximation:

$$
H_d(z) = \frac{k\omega_n \frac{2}{T_s} \frac{z-1}{z+1}}{\left(\frac{2}{T_s} \frac{z-1}{z+1}\right)^2 + k\omega_n \frac{2}{T_s} \frac{z-1}{z+1} + \omega_n^2} = \frac{(2k\omega_n T_s)(z^2 - 1)}{4(z-1)^2 + (2k\omega_n T_s)(z^2 - 1) + (\omega_n T_s)^2 (z+1)^2}
$$

Now using  $x = 2k\omega_n T_s$  and  $y = (\omega_n T_s)^2$ :

$$
H_d(z) = \frac{\left(\frac{x}{x+y+4}\right) + \left(\frac{-x}{x+y+4}\right)z^{-2}}{1 - \left(\frac{2(4-y)}{x+y+4}\right)z^{-1} - \left(\frac{x-y-4}{x+y+4}\right)z^{-2}} = \frac{b_0 + b_2 z^{-2}}{1 - a_1 z^{-1} - a_2 z^{-2}}
$$

**Similarly** 

$$
H_q(z) = \frac{\left(\frac{k \cdot y}{x + y + 4}\right) + 2\left(\frac{k \cdot y}{x + y + 4}\right)z^{-1} + \left(\frac{k \cdot y}{x + y + 4}\right)z^{-2}}{1 - \left(\frac{2(4 - y)}{x + y + 4}\right)z^{-1} - \left(\frac{x - y - 4}{x + y + 4}\right)z^{-2}} = \frac{qb_0 + qb_1z^{-1} + qb_2z^{-2}}{1 - a_1z^{-1} - a_2z^{-2}}
$$

Once the orthogonal signal is generated park transform is used to detect the Q and D components on the rotating reference frame. This is then fed to the loop filter which controls the VCO of the PLL. The tuning of the loop filter is similar to what is described in the SPLL\_1ph description. Very fast transient response is possible as shown in the figure below where Ch1: is the grid sine value ch2: is the PLL lock ch3: is the grid theta and ch4: is the phase jump.

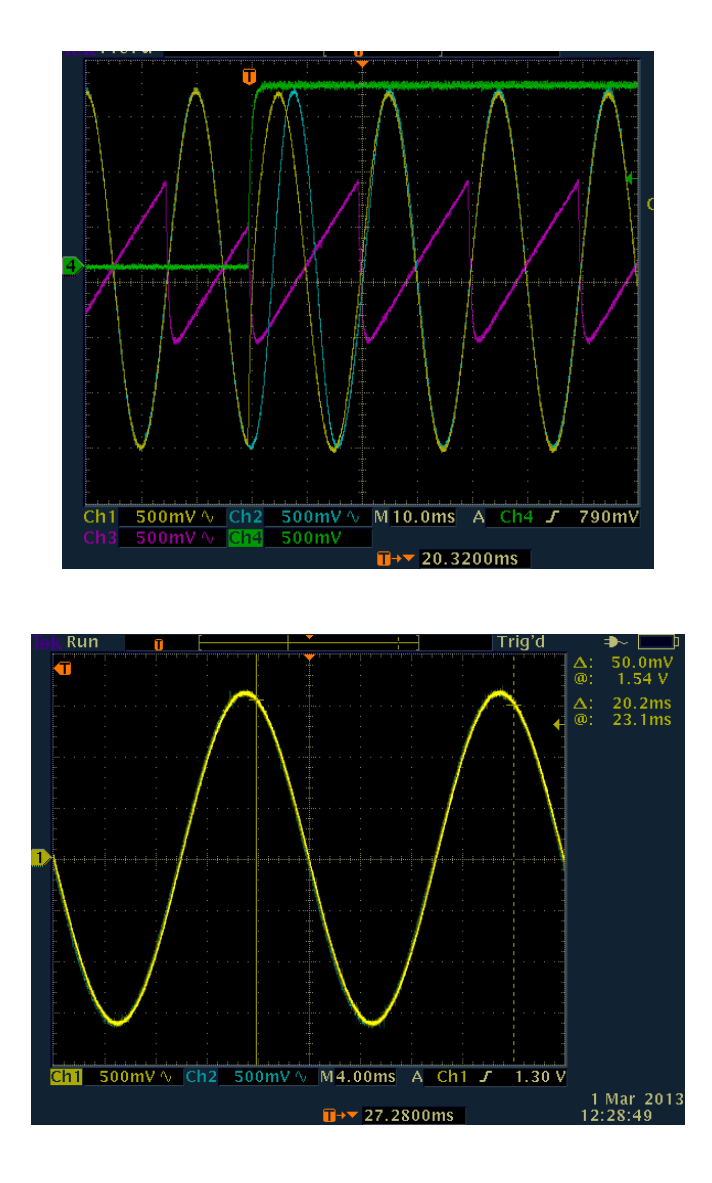

The coefficients of the orthogonal signal generator can be tuned for varying grid frequency and sampling time (ISR frequency). The only variable is k, which determines the selectiveness of the frequency for the second order integrator. The second order generalized integrator presented can be also modified to extract the harmonic frequency component if needed in a grid monitoring application. A lower k value must be selected for this purpose, however lower k has an effect slowing the response. The figure below shows the extraction of the  $5<sup>th</sup>$  harmonic using the SOGI. The implementation of this is left for the user as it directly follows from the SOGI implementation shown in SPLL\_1ph\_SOGI.

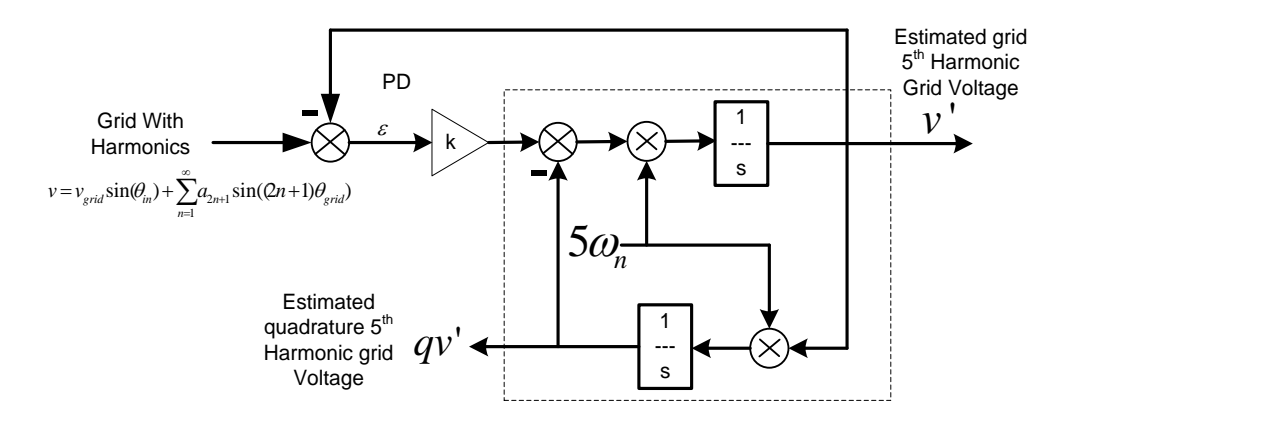

Additionally the RMS voltage of the grid can also be estimated using the below equation:

$$
V_{RMS} = \frac{1}{\sqrt{2}} \sqrt{v^2 + qv^2}
$$

### **Object Definition:**

**#define** SPLL\_SOGI\_Q \_IQ23 **#define** SPLL\_SOGI\_Qmpy \_IQ23mpy

**Fixed Point (IQ)**

```
Section<br>
Hermons <br>
\frac{1}{2}<br>
\frac{1}{2}<br>
\frac{1}{2}<br>
\frac{1}{2}<br>
\frac{1}{2}<br>
\frac{1}{2}<br>
\frac{1}{2}<br>
\frac{1}{2}<br>
\frac{1}{2}<br>
Additionally the RMS voltage of the grid can also be estimated using the below equation:<br>
V_{W00} = \frac{1}{//*********** Structure Definition ********//
        typedef struct{
                 int32 osg_k;
                 int32 osg_x;
                 int32 osg_y;
                 int32 osg_b0;
                 int32 osg b2;
                 int32 osga1;int32 osg_a2;
                 int32 osg_qb0;
                int32 osg_qb1;
                 int32 osg_qb2;
        }SPLL_1ph_SOGI_IQ_OSG_COEFF;
        typedef struct{
                 int32 B1_lf;
                 int32 B0_lf;
                 int32 A1_lf;
        }SPLL_1ph_SOGI_IQ_LPF_COEFF;
        typedef struct{
                 int32 u[3]; // Ac Input
                 int32 osg_u[3]; 
                 int32 osg qu[3];
                 int32 u_Q[2];
                 int32 u_D[2];
                 int32 yIf[2];
```

```
int32 fo; // output frequency of PLL
     int32 fn; //nominal frequency
      int32 theta[2];
      int32 cos;
     int32 sin;
      int32 delta_T;
      SPLL 1ph_SOGI_IQ_OSG_COEFF osg_coeff;
      SPLL_1ph_SOGI_IQ_LPF_COEFF lpf_coeff;
}SPLL_1ph_SOGI_IQ;
```
### **Floating Point (F)**

```
//*********** Structure Definition ********//
typedef struct{
      float32 osg_k;
      float32 osg_x;
      float32 osg_y;
      float32 osg_b0;
      float32 osg b2;
      float32 osg_a1;
      float32 osg_a2;
      float32 osg_qb0;
      float32 osg_qb1;
      float32 osg_qb2;
}SPLL_1ph_SOGI_F_OSG_COEFF;
typedef struct{
      float32 B1 lf;
      float32 B0<sup>-1f;</sup>
      float32 A1 lf;
}SPLL_1ph_SOGI_F_LPF_COEFF;
typedef struct{
      float32 u[3]; // Ac Input
      float32 osg_u[3];
      float32 osg_qu[3];
      float32 uQ[2];
      float32 \overline{u} D[2];
      float32 yIf[2];
      float32 fo; // output frequency of PLL
      float32 fn; //nominal frequency
      float32 theta[2];
      float32 cos;
      float32 sin;
      float32 delta T;
      SPLL 1ph_SOGI<sup>T</sup>F_OSG_COEFF_osg_coeff;
      SPLL_1ph_SOGI_F_LPF_COEFF lpf_coeff;
}SPLL_1ph_SOGI_F;
```
**Control Law Accelerated Floating Point (CLA)**

```
//*********** Structure Definition ********//
typedef struct{
     float32 osg_k;
      float32 osg_x;
      float32 osg_y;
```

```
float32 osg b0;
      float32 \overline{\text{og}} b2;
      float32 osg_a1;
      float32 osg<sup>a2;</sup>
      float32 osg_qb0;
      float32 osg qb1;
      float32 osg_qb2;
}SPLL_1ph_SOGI_CLA_OSG_COEFF;
typedef struct{
      float32 B1_lf;
      float32 B0 lf;
      float32 AI<sup>If;</sup>
}SPLL_1ph_SOGI_CLA_LPF_COEFF;
typedef struct{
      float32 u[3]; // Ac Input
      float32 osg_u[3];
      float32 \overline{\text{csg}} qu[3];
      float32 u Q[2];
      float32 u_D[2];
      float32 y\bar{1}f[2];
      float32 fo; // output frequency of PLL
      float32 fn; //nominal frequency
      float32 theta[2];
      float32 cos;
      float32 sin;
      float32 delta T;
      SPLL 1ph_SOGI_CLA_OSG_COEFF osg_coeff;
      SPLL_1ph_SOGI_CLA_LPF_COEFF lpf_coeff;
}SPLL_1ph_SOGI_CLA;
```
The Q value of the PLL block can be specified independent of the global Q , that's why the module uses a SPLL\_Q declaration for the IQ math operation instead of Q.

### **Special Constants and Data types:**

**SPLL 1ph SOGI** The module definition is created as a data type. This makes it convenient to instance an interface to the SPLL\_1ph module. To create multiple instances of the module simply declare variables of type SPLL\_1ph.

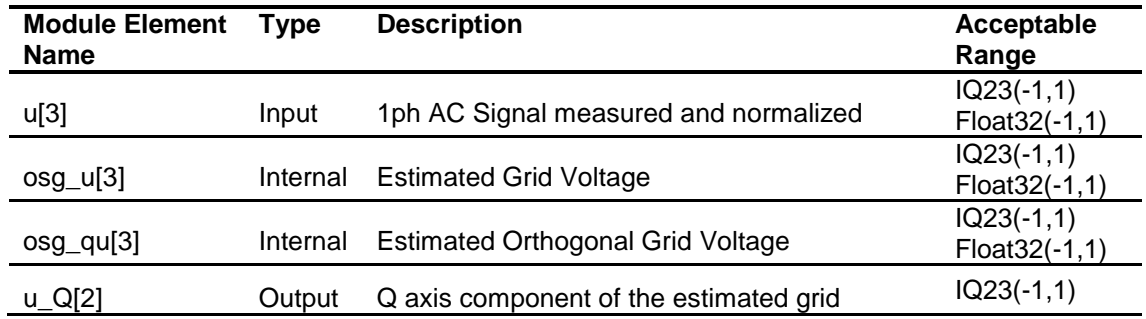

### **Module interface Definition:**

CTexas Instruments Inc., 2014 84

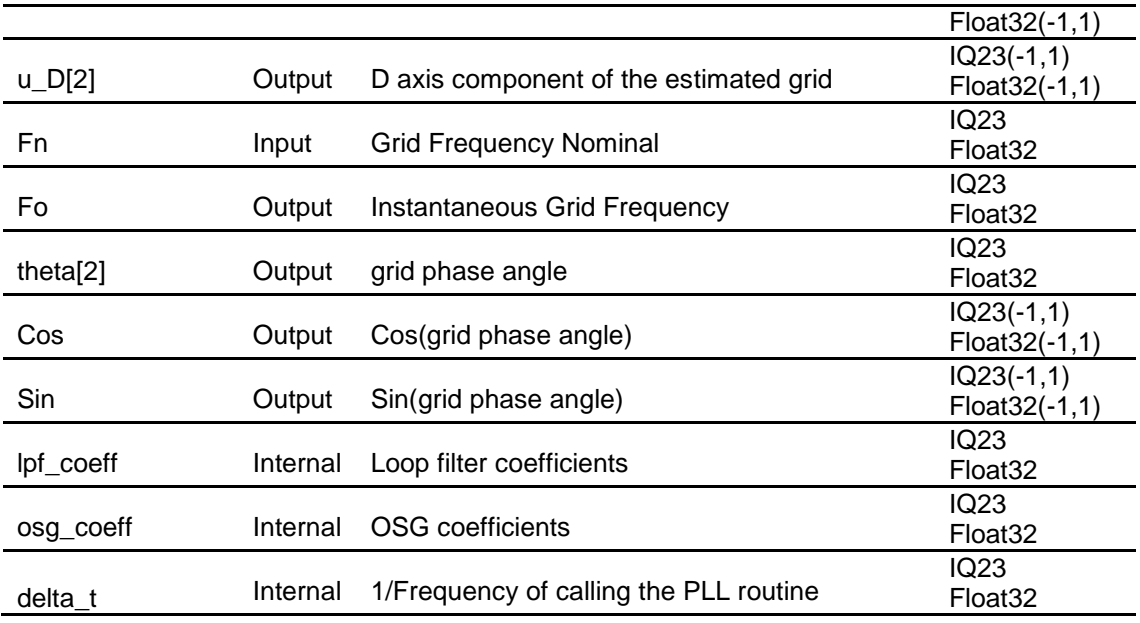

#### **Usage:**

**Fixed Point (IQ)**

**Step 1 – Include library** in {ProjectName}-Includes.h

Link Solar Library: (Solar\_Lib\_IQ.lib) located in: controlSUITE\development\libs\app\_libs\solar\v1.2\IQ\lib

**#include** "Solar\_IQ.h"

**Step 2 – Create and add module structure** to {ProjectName}-Main.c

SPLL 1ph SOGI IQ spll1;

**Step 3 – Initialize module** in {ProjectName}-Main.c , where the inputs to the initialization function are the grid frequency (50/60Hz), the inverter ISR period value and the address of the pll object. Ensure that the ISR is running at a minimum frequency of 20KHz. The routine initializes all the internal data buffers and variables, and sets the coefficients of the notch filter according to the grid frequency.

```
SPLL_1ph_SOGI_IQ_init(GRID_FREQ,_IQ23((float)(1.0/ISR_FREQU
ENCY)),&spll1);
```

```
SPLL_1ph_SOGI_IQ_coeff_update(((float)(1.0/ISR_FREQUENCY)), 
(fload)(\overline{2*PI*GRID} FREQ), \&split;
```
#### **Step 4 – Using the module**

```
split.u[0]=(long) (GridMeas>>1);
// GridMeas is in IQ24 and is converted to IQ23 for SPLL 
// SPLL call 
SPLL 1ph SOGI IQ FUNC(&spll1);
```
Alternatively the macro routine can be called as bellow:

SPLL 1ph SOGI IQ MACRO(spll1);

### **Floating Point (F)**

**Step 1 – Include library** in {ProjectName}-Includes.h

Link Solar Library: (Solar\_Lib\_F.lib) located in: controlSUITE\development\libs\app\_libs\solar\v1.2\F\lib

**#include** "Solar\_F.h"

**Step 2 – Create and add module structure** to {ProjectName}-Main.c

SPLL 1ph SOGI F spll1;

**Step 3 – Initialize module** in {ProjectName}-Main.c, where the inputs to the initialization function are the grid frequency (50/60Hz), the inverter ISR period value and the address of the pll object. Ensure that the ISR is running at a minimum frequency of 20KHz. The routine initializes all the internal data buffers and variables, and sets the coefficients of the notch filter according to the grid frequency.

```
SPLL_1ph_SOGI_F_init(GRID_FREQ,((float)(1.0/ISR_FREQUENCY))
,&spll2);
SPLL_1ph_SOGI_F_coeff_update(((float)(1.0/ISR_FREQUENCY)), 
(\overline{float})(\overline{2*PI*GRID}FREQ), &spll2);
```
#### **Step 4 – Using the module**

spll1.u[0]=(Float32)(GridMeas); // SPLL call SPLL 1ph SOGI F FUNC (&spll2);

Alternatively the macro routine can be called as bellow:

SPLL 1ph\_SOGI\_F\_MACRO(spll2);

#### **Control Law Accelerated Floating Point (CLA)**

**Step 1 – Include library** in {ProjectName}-CLA\_Shared.h

Link Solar Library: (Solar\_Lib\_CLA.lib) located in: controlSUITE\development\libs\app\_libs\solar\v1.2\CLA\lib

**#include** "Solar\_CLA.h"

**Step 2 – Create and add module structure** to {ProjectName}-CLA\_Tasks.c

Declare the variable and specify an appropriate location in CLA memory.

**#pragma** DATA\_SECTION(spll1,"CLADataRAM") ClaToCpu Volatile SPLL 1ph SOGI CLA spll1; If object needs to be accessed by the CPU, add the variable declaration to the {ProjectName}-CLA\_Shared.h file:

```
extern ClaToCpu Volatile SPLL 1ph SOGI CLA spll1;
```
Note: Use ClaToCpu\_Volatile for variables that are CLA writable but are being monitored by the CPU. This will help the CLA C compiler optimize the code better.

**Step 3 – Configure CLA memory** in {ProjectName}-Main.c – Assign memory to CLA. Message RAM and data RAM must be configured by the CPU (this may change from device to device):

```
// configure the RAM as CLA program memory
Cla1Regs.MMEMCFG.bit.PROGE = 1;
// configure RAM L1, F28035 as CLA Data memory 0
Cla1Regs.MMEMCFG.bit.RAM0E = 1;
// configure RAM L2, F28035 as CLA data memory 1
Cla1Regs.MMEMCFG.bit.RAM1E = 1;
```
**Step 4 – Initialize module** in {ProjectName}-CLA\_Tasks.c, where the inputs to the initialization function are the grid frequency (50/60Hz), the inverter ISR period value and the address of the pll object. Ensure that the ISR is running at a minimum frequency of 20KHz. The routine initializes all the internal data buffers and variables, and sets the coefficients of the notch filter according to the grid frequency. – Initialization can be achieved by calling the init macro from Task 8 in CLA.

```
interrupt void Cla1Task8(void) {
      ….
      SPLL 1ph_SOGI_CLA_init(GRID_FREQ,((float32)(1.0/ISR_F
      REQUENCY), spl11);
      SPLL 1ph_SOGI_CLA_coeff_update(((float32)(1.0/ISR_FRE
      QUENCY)),(float32)(2*PI*GRID_FREQ),spll1);
      ….
}
```
The task is forced from {ProjectName}-Main.c by calling:

```
Cla1ForceTask8andWait();
```
**Step 5 – Using the module –** The run time macro is called in a task that is periodically triggered like an ISR.

```
interrupt void Cla1Task1(void) {
      ….
      Sp111.u[0] = (Fload32)(GridMeas);// SPLL call
```
SPLL\_1ph\_SOGI\_CLA\_MACRO(spll1);

}

….

## **SPLL\_3ph\_SRF**

*Software Phase Lock Loop for Three Phase Grid Tied Systems* 

**Description:** This software module implements a software phase lock loop based on synchronous reference frame for grid connection to three phase grid.

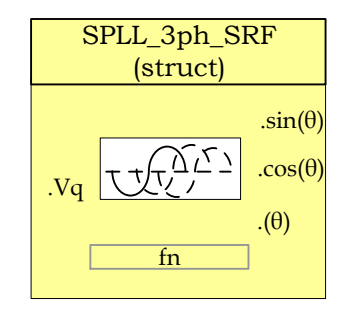

**Module File:** *<base\_folder>*\SPLL\_3ph \_SRF\_(IQ/F/CLA).h

**Technical:** It is common to transform three phase time varying system to a dc system, in a rotating reference frame with the help of transforms. Assuming the below equation for the three phase quantities the sequence of the voltages is  $V_a \to V_c \to V_b$  , and the frequency is ω.

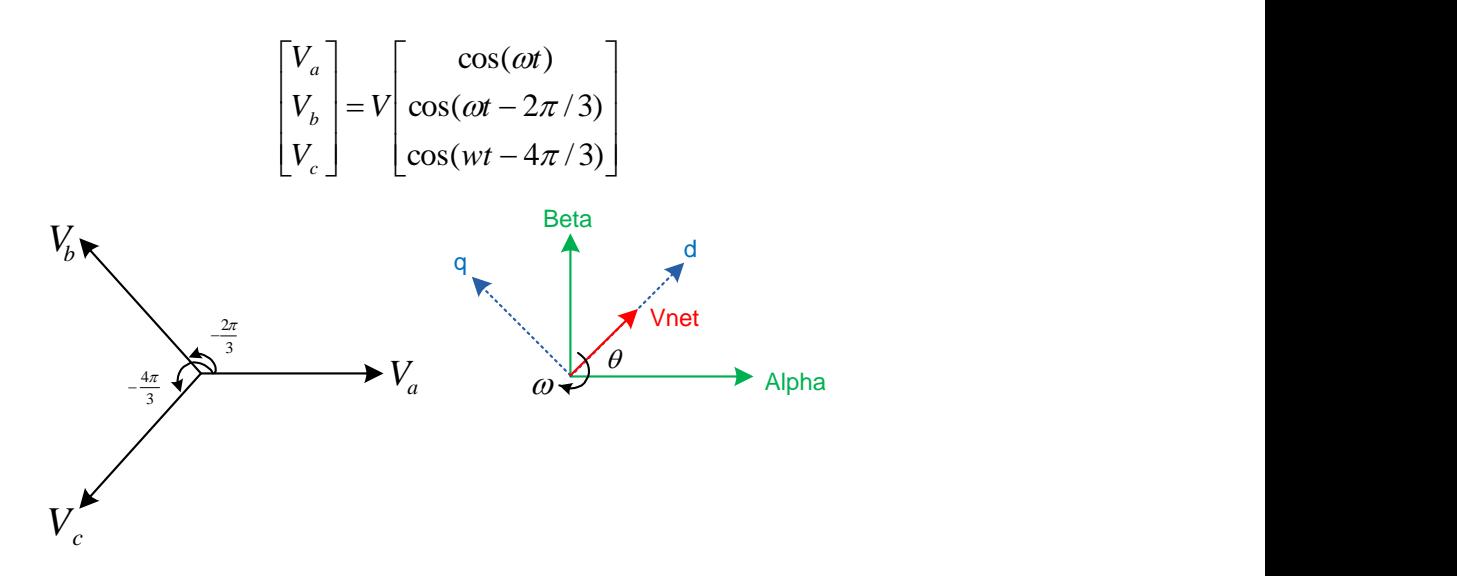

The three phase quantities are first reduced to an orthogonal component system (alpha, beta also called stationary reference frame), by taking the projections of the three phase quantities on the orthogonal axis. This is called the clark transform:

$$
V_{\alpha\beta 0} = T_{abc \to \alpha\beta 0} V_{abc}
$$

$$
\begin{bmatrix} V_{\alpha} \\ V_{\beta} \\ V_{\sigma} \end{bmatrix} = \sqrt{\frac{2}{3}} \begin{bmatrix} 1 & \cos(2\pi/3) & \cos(4\pi/3) \\ 0 & \sin(2\pi/3) & \sin(4\pi/3) \\ \frac{1}{\sqrt{2}} & \frac{1}{\sqrt{2}} & \frac{1}{\sqrt{2}} \end{bmatrix} \begin{bmatrix} V_{\alpha} \\ V_{\beta} \\ V_{\gamma} \end{bmatrix} = \sqrt{\frac{2}{3}} \begin{bmatrix} \cos(\omega t) \\ \sin(\omega t) \\ 0 \end{bmatrix}
$$

Now the net voltage vector can be assumed to be making an angle θ with the orthogonal reference frame and rotating at a frequency of  $\omega$ . Thus the system can be reduced to DC by taking projection of the orthogonal components on the rotating reference frame:

$$
V_{dq0} = T_{\alpha\beta 0 \to dq0} V_{\alpha\beta 0}
$$

$$
\begin{bmatrix} v_d \\ v_q \\ v_o \end{bmatrix} = \begin{bmatrix} \cos(\theta) & \sin(\theta) & 0 \\ -\sin(\theta) & \cos(\theta) & 0 \\ 0 & 0 & 1 \end{bmatrix} X \begin{bmatrix} v_a \\ v_\beta \\ v_o \end{bmatrix}
$$

$$
\begin{bmatrix} v_d \\ v_q \\ v_o \end{bmatrix} = \sqrt{\frac{2}{3}} \begin{bmatrix} \cos(\theta) & \sin(\theta) & 0 \\ -\sin(\theta) & \cos(\theta) & 0 \\ 0 & 0 & 1 \end{bmatrix} X \begin{bmatrix} \cos(\omega t) \\ \sin(\omega t) \\ 0 \end{bmatrix} = \sqrt{\frac{2}{3}} \begin{bmatrix} \cos(\theta) * \cos(\omega t) + \sin(\theta) \sin(\omega t) \\ -\sin(\theta) * \cos(\omega t) + \cos(\theta) \sin(\omega t) \\ 0 \end{bmatrix}
$$

Using trigonometric identities:

$$
\begin{bmatrix} v_d \\ v_q \\ v_o \end{bmatrix} = \sqrt{\frac{2}{3}} \begin{bmatrix} \cos(\omega t - \theta) \\ \sin(\omega t - \theta) \\ 0 \end{bmatrix}
$$

For the PLL to be almost locked, i.e.  $\theta$  is equal to  $\omega t$  the quadrature component can be linearized as follows:

$$
v_q \approx (\omega t - \theta)
$$

As seen in the above analysis the q component is zero for a balanced three phase system. This property is exploited in the phase locked loop for three phase grid connected application. The q component is used as the error signal for the PLL to track to the appropriate phase. First the three phase quantities are transformed into the rotating reference frame and the q component is used as the phase detect. A low pass filter/PI is then used to eliminate steady state error and the output fed to a VCO which generated the angle and sine values.

A functional diagram of a PLL is shown in the figure below, which consists of a phase detect (PD) consisting of park transform, a loop filter(LPF) and a voltage controlled oscillator(VCO):

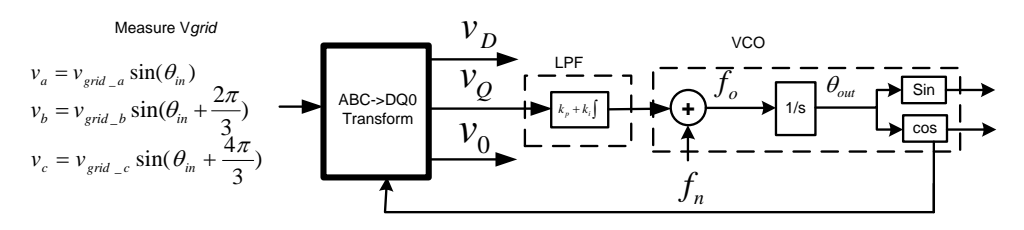

*Phase Lock Loop Basic Structure*

The ABC-> DQ0 transform is kept separate from the PLL structure.

Using equations from the SPLL\_1ph description above using settling time to be 30ms and the error band to be 5% and damping ratio to be 0.7 we can obtain the natural frequency to be 119.014 and then back substituting we get  $K_p = 166.6$  and  $K_i = 27755.55$ 

Back substituting these values into the digital loop filter coefficients we get:

$$
B0 = \left(\frac{2*K_p + K_i * T}{2}\right) \text{ and } B1 = -\left(\frac{2*K_p - K_i * T}{2}\right)
$$

Now for 50Khz run rate for the PLL, B0= 166.877556 and B1= -166.322444

#### **Object Definition:**

```
#define SPLL_SRF_Q _IQ21
#define SPLL_SRF_Qmpy _IQ21mpy
```
**Fixed Point (IQ)**

```
//*********** Structure Definition ********//
typedef struct{
     int32 B1_lf;
      int32 BO lf;
      int32 A1_lf;
}SPLL_3ph_SRF_IQ_LPF_COEFF;
typedef struct{
```

```
int32 v q[2];
int32 ylf[2];
int32 fo; // output frequency of PLL
int32 fn; //nominal frequency
int32 theta[2];
int32 delta_T;
```

```
SPLL 3ph_SRF_IQ_LPF_COEFF lpf_coeff;
}SPLL_3ph_SRF_IQ;
```
**Floating Point (F)**

```
//*********** Structure Definition ********//
typedef struct{
      float32 B1_lf;
      float32 BO lf;
      float32 AI^T1f;}SPLL_3ph_SRF_F_LPF_COEFF;
typedef struct{
      float32 v q[2];
      float32 ylf[2];
      float32 fo; // output frequency of PLL
      float32 fn; //nominal frequency
      float32 theta[2];
      float32 delta T;
      SPLL 3ph_SRF_F_LPF_COEFF lpf_coeff;
{}_{3\text{PLL}} 3ph SRF \overline{F};
```
### **Control Law Accelerated Floating Point (CLA)**

```
//*********** Structure Definition ********//
typedef struct{
     float32 B1 lf;
      float32 B0 lf;
      float32 AI If;}SPLL_3ph_SRF_CLA_LPF_COEFF;
typedef struct{
     float32 v q[2];
     float32 yIf[2];
     float32 fo; // output frequency of PLL
     float32 fn; //nominal frequency
     float32 theta[2];
     float32 delta T;
     SPLL 3ph_SRF_CLA_LPF_COEFF lpf_coeff;
}SPLL_3ph_SRF_CLA;
```
The Q value of the PLL block can be specified independent of the global Q , that's why the module uses a SPLL\_Q declaration for the IQ math operation instead of Q.

### **Special Constants and Data types:**

**SPLL\_3ph\_SRF** The module definition is created as a data type. This makes it convenient to instance an interface to the SPLL\_3ph\_SRF module. To create multiple instances of the module simply declare variables of type SPLL\_1ph.

### **Module interface Definition:**

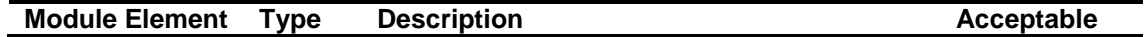

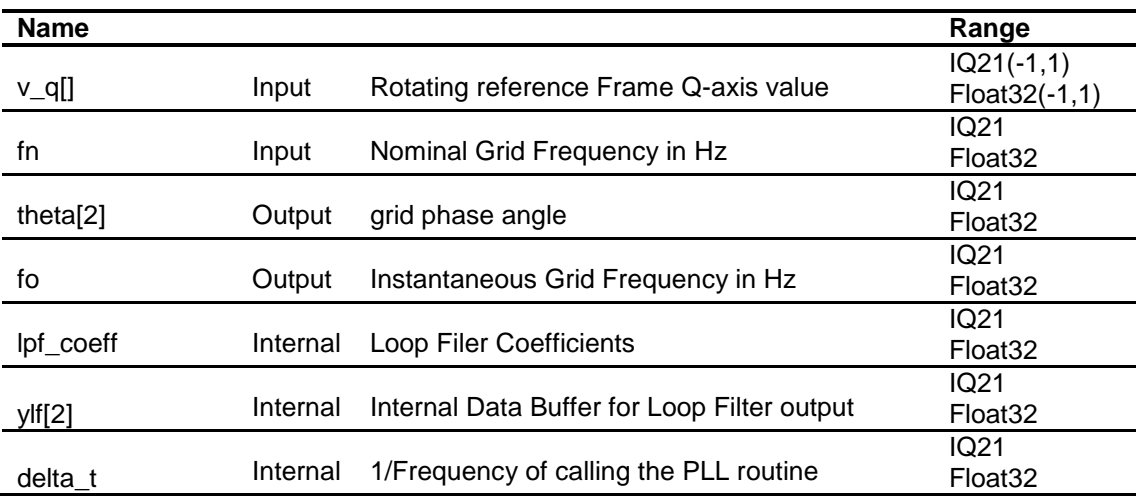

### **Usage:**

### **Fixed Point (IQ)**

**Step 1 – Include library** in {ProjectName}-Includes.h

Link Solar Library: (Solar\_Lib\_IQ.lib) located in: controlSUITE\development\libs\app\_libs\solar\v1.2\IQ\lib

**#include** "Solar\_IQ.h"

**Step 2 – Create and add module structure** to {ProjectName}-Main.c

SPLL 3ph SRF IQ spll1;

**Step 3 – Initialize module** in {ProjectName}-Main.c, where the inputs to the initialization function are the grid frequency (50/60Hz), the inverter ISR period value and the address of the pll object. Ensure that the ISR is running at a minimum frequency of 20KHz.

```
SPLL_3ph_SRF_IQ_init(GRID_FREQ,_IQ21((float)(1.0/ISR_FREQUE
NCY)),&spll1);
```
#### **Step 4 – Using the module**

```
abc dq0 pos1.a = IQmpy(GridMeas1, IQ(0.5));abc dq0 pos1.b = IQmpy(GridMeas2, IQ(0.5));abc dq0 pos1.c = IQmpy(GridMeas3, IQ(0.5));abc dq0 pos1.sin= IQsin((spll1.theta[1])<<3);// Q24 to Q21
abc dq0 pos1.cos= IQcos((spll1.theta[1])<<3);// Q24 to Q21
ABC DQ0 POS IQ MACRO(abc dq0 pos1);
```

```
// Q24 to Q21
split. v q[0] = (int32) (IQtoIQ21(abc dq0 pos1.q));
```
// SPLL call

```
SPLL_3ph_SRF_IQ_FUNC(&spll1);
```
Alternatively the macro routine can be called as bellow:

SPLL\_3ph\_SRF\_IQ\_MACRO(spll1);

### **Floating Point (F)**

**Step 1 – Include library** in {ProjectName}-Includes.h

Link Solar Library: (Solar\_Lib\_F.lib) located in: controlSUITE\development\libs\app\_libs\solar\v1.2\F\lib

**#include** "Solar\_F.h"

**Step 2 – Create and add module structure** to {ProjectName}-Main.c

SPLL 3ph SRF F spll1;

**Step 3 – Initialize module** in {ProjectName}-Main.c, where the inputs to the initialization function are the grid frequency (50/60Hz), the inverter ISR period value and the address of the pll object. Ensure that the ISR is running at a minimum frequency of 20KHz.

**SPLL\_3ph\_SRF\_F\_init**(GRID\_FREQ,((**float**)(1.0/ISR\_FREQUENCY)), &spll1);

#### **Step 4 – Using the module**

```
abc dq0 pos1.a = (GridMeas1);
abc dq0 pos1.b = (GridMeas2);
abc dq0 pos1.c = (GridMeas3);
abc dq0 pos1.\sin = (float)sin((split).theta[1]));
abc_dq0_pos1.cos = (float)cos((spll1.theta[1]));
ABC DQ0 POS F MACRO(abc dq0 pos1);
```
 $split.v q[0] = (abc dq0 pos1.q);$ // SPLL call

```
SPLL 3ph SRF F FUNC(&spll1);
```
Alternatively the macro routine can be called as bellow:

SPLL\_3ph\_SRF\_F\_MACRO(spll1);

### **Control Law Accelerated Floating Point (CLA)**

**Step 1 – Include library** in {ProjectName}-CLA\_Shared.h

Link Solar Library: (Solar\_Lib\_CLA.lib) located in: controlSUITE\development\libs\app\_libs\solar\v1.2\CLA\lib

**#include** "Solar\_CLA.h"

**Step 2 – Create and add module structure** to {ProjectName}-CLA\_Tasks.c

Declare the variable and specify an appropriate location in CLA memory.

**#pragma** DATA\_SECTION(spll1, "CLADataRAM") ClaToCpu Volatile SPLL 3ph SRF CLA spll1;

If object needs to be accessed by the CPU, add the variable declaration to the {ProjectName}-CLA\_Shared.h file:

```
extern ClaToCpu Volatile SPLL 3ph SRF CLA spll1;
```
Note: Use ClaToCpu\_Volatile for variables that are CLA writable but are being monitored by the CPU. This will help the CLA C compiler optimize the code better.

**Step 3 – Configure CLA memory** in {ProjectName}-Main.c – Assign memory to CLA. Message RAM and data RAM must be configured by the CPU (this may change from device to device):

```
// configure the RAM as CLA program memory
Cla1Regs.MMEMCFG.bit.PROGE = 1;
// configure RAM L1, F28035 as CLA Data memory 0
Cla1Regs.MMEMCFG.bit.RAM0E = 1;
// configure RAM L2, F28035 as CLA data memory 1
Cla1Regs.MMEMCFG.bit.RAM1E = 1;
```
**Step 4 – Initialize module** in {ProjectName}-CLA\_Tasks.c, where the inputs to the initialization function are the grid frequency (50/60Hz), the inverter ISR period value and the address of the pll object. Ensure that the ISR is running at a minimum frequency of 20KHz. – Initialization can be achieved by calling the init macro from Task 8 in CLA.

```
….
      SPLL_3ph_SRF_CLA_init(GRID_FREQUENCY,((float32)(1.0/I
      SR_FREQUENCY)),spll1);
      ….
}
```
The task is forced from {ProjectName}-Main.c by calling:

**interrupt void Cla1Task8**(**void**) {

```
Cla1ForceTask8andWait();
```
**Step 5 – Using the module –** The run time macro is called in a task that is periodically triggered like an ISR.

```
interrupt void Cla1Task1(void) {
```

```
….
abc_dq0_pos1.a = (GridMeas1);abc_dq0_pos1.b = (GridMeas2);abc_dq0_pos1.c = (GridMeas3);abc_dq0_pos1.sin = CLAsin(spll1.theta[1]);
abc_dq0_pos1.cos = CLAcos(spll1.theta[1]);
ABC_DQ0_POS_CLA_MACRO(abc_dq0_pos1);
```

```
split.v_q[0] = (abc_dq0_pos1.q);// SPLL call 
SPLL_3ph_SRF_CLA_MACRO(spll1);
….
```

```
}
```
# **SPLL\_3ph\_DDSRF**

**Description:** This software module implements a software phase lock loop based on decoupled double synchronous reference frame for grid connection to three phase grid.

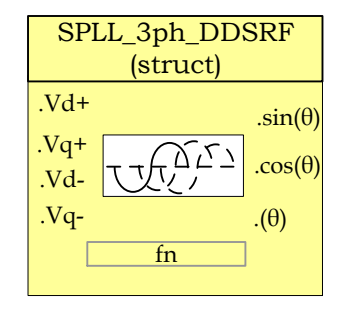

**Module File:** SPLL\_3ph\_DDSRF.h

**Technical:** The grid is subject to varying conditions which result in imbalances in the phase voltages. From the theory of symmetrical components we know that any unbalanced three phase system can be reduced to two symmetrical systems and zero component. The behavior of unbalanced voltages on park and clark transform is analyzed in the section below.

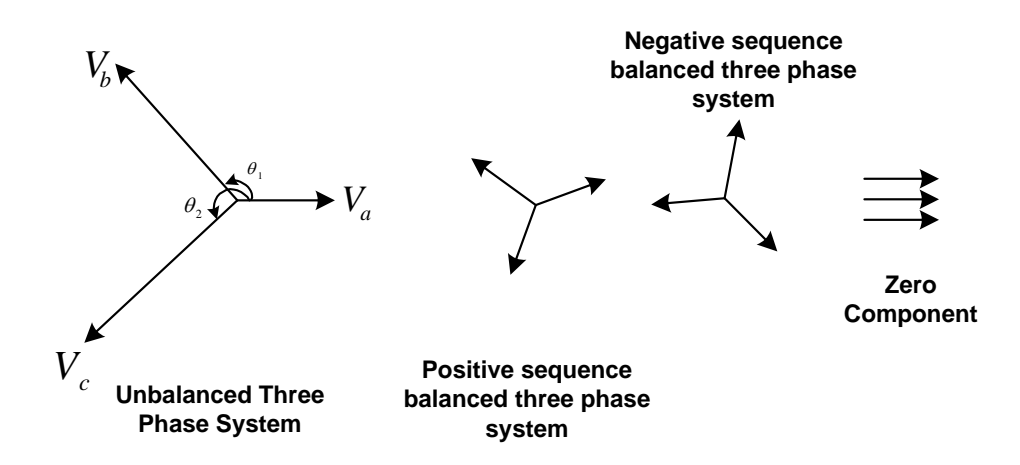

Now an unbalanced three phase system can be written as summation of balanced three phase systems; one rotating with the sequence of the three phase quantities called the positive sequence and one rotating in the opposite sequence called the negative sequence.

$$
v = V^{+1} \left[ \frac{\cos(wt)}{\cos(wt - 2\pi/3)} \right] + V^{-1} \left[ \frac{\cos(wt)}{\cos(wt - 4\pi/3)} \right] + V^{0} \left[ \frac{1}{1} \right]
$$

Now resolving the components in the orthogonal axis,

$$
v_{\alpha\beta} = T_{abc \to \alpha\beta} * v = \frac{2}{3} \begin{bmatrix} 1 & -\frac{1}{2} & -\frac{1}{2} \\ 0 & \frac{\sqrt{3}}{2} & -\frac{\sqrt{3}}{2} \\ \frac{1}{2} & \frac{1}{2} & \frac{1}{2} \end{bmatrix} * v = V^{+1} \begin{bmatrix} \cos(wt) \\ \sin(wt) \end{bmatrix} + V^{-1} \begin{bmatrix} \cos(-wt) \\ \sin(-wt) \end{bmatrix}
$$

And taking the projections on the rotating reference frame we observe that any negative sequence component appears with twice the frequency on the positive sequence rotating frame axis and vice versa.

$$
v_{dq+} = T_{abc \to dq0+} * v_{\alpha\beta} = \begin{bmatrix} \cos(\omega t) & \sin(\omega t) \\ -\sin(\omega t) & \cos(\omega t) \end{bmatrix} = V^{-1} \begin{bmatrix} 1 \\ 0 \end{bmatrix} + V^{-1} \begin{bmatrix} \cos(-2wt) \\ \sin(-2wt) \end{bmatrix}
$$

$$
v_{dq-} = T_{abc \to dq0-} * v_{\alpha\beta} = \begin{bmatrix} \cos(\omega t) & -\sin(\omega t) \\ \sin(\omega t) & \cos(\omega t) \end{bmatrix} = V^{-1} \begin{bmatrix} \cos(-2wt) \\ \sin(-2wt) \end{bmatrix} + V^{-1} \begin{bmatrix} 1 \\ 0 \end{bmatrix}
$$

This can cause errors in the control loop and estimation of the grid angle and needs to taken into account while designing a phase locked loop for three phase grid connected application.

Hence assuming the instance just before the PLL is locked to the positive vector, the grid voltages can be written as :

$$
v = V^{+1} \left[ \frac{\cos(wt + \phi_1)}{\cos(wt - 2\pi/3 + \phi_1)} \right] + V^{-1} \left[ \frac{\cos(wt + \phi_{-1})}{\cos(wt - 4\pi/3 + \phi_{-1})} \right] + V^{0} \left[ \frac{1}{1} \right]
$$
  
\n
$$
V_{\text{av}} \left[ \frac{\beta}{\cos(wt - 2\pi/3 + \phi_{-1})} \right] + V^{0} \left[ \frac{1}{1} \right]
$$
  
\n
$$
V_{\text{av}} \left[ \frac{\beta}{\cos(wt - 2\pi/3 + \phi_{-1})} \right]
$$
  
\n
$$
V_{\text{av}} \left[ \frac{\beta}{\cos(t + \phi_{-1})} \right]
$$
  
\n
$$
V_{\text{av}} \left[ \frac{\beta}{\cos(t + \phi_{-1})} \right]
$$
  
\n
$$
V_{\text{av}} \left[ \frac{\beta}{\cos(t + \phi_{-1})} \right]
$$
  
\n
$$
V_{\text{av}} \left[ \frac{\beta}{\cos(t + \phi_{-1})} \right]
$$
  
\n
$$
V_{\text{av}} \left[ \frac{\beta}{\cos(t + \phi_{-1})} \right]
$$
  
\n
$$
V_{\text{av}} \left[ \frac{\beta}{\cos(t + \phi_{-1})} \right]
$$

Taking the clark transform and ignoring the zero component and the zero sequence

$$
v_{\alpha\beta} = V^{+1} \left[ \frac{\cos(\omega t + \phi_{+1})}{\sin(\omega t + \phi_{+1})} \right] + V^{-1} \left[ \frac{\cos(-\omega t + \phi_{-1})}{\sin(-\omega t + \phi_{-1})} \right]
$$

Now taking the park transform using the angle locked by the PLL for the positive sequence:

$$
v_{dq+} = \left(V^{+1}\left[\frac{\cos(\omega t + \phi_{+1})}{\sin(\omega t + \phi_{+1})}\right] + V^{-1}\left[\frac{\cos(-\omega t + \phi_{-1})}{\sin(-\omega t + \phi_{-1})}\right]\right) * \left[\frac{\cos(\omega t)}{-\sin(\omega t)}\frac{\sin(\omega t)}{\cos(\omega t)}\right]
$$

$$
\Rightarrow v_{dq+} = \left(V^{+1}\left[\frac{\cos(\phi_{+1})}{\sin(\phi_{+1})}\right] + V^{-1}\left[\frac{\cos(-\omega t + \phi_{-1})}{\sin(-\omega t + \phi_{-1})}\right] * \left[\frac{\cos(\omega t)}{-\sin(\omega t)}\frac{\sin(\omega t)}{\cos(\omega t)}\right]\right)
$$

$$
\Rightarrow v_{dq+} = \left(V^{+1}\left[\frac{\cos(\phi_{+1})}{\sin(\phi_{+1})}\right] + V^{-1}\left[\frac{\cos(-\omega t + \phi_{-1})\cos(\omega t) + \sin(-\omega t + \phi_{-1})\sin(\omega t)}{-\cos(-\omega t + \phi_{-1})\sin(\omega t) + \sin(-\omega t + \phi_{-1})\cos(\omega t)}\right]\right)
$$

$$
\Rightarrow v_{dq+} = \left(V^{+1}\left[\frac{\cos(\phi_{+1})}{\sin(\phi_{+1})}\right] + V^{-1}\left[\frac{\cos(-2\omega t + \phi_{-1})}{\sin(-2\omega t + \phi_{-1})}\right]\right)
$$

$$
\Rightarrow v_{dq+} = \left(V^{+1}\left[\frac{\cos(\phi_{+1})}{\sin(\phi_{+1})}\right] + V^{-1}\left[\frac{\cos(\phi_{-1})\cos(2\omega t) + \sin(\phi_{-1})\sin(2\omega t)}{\sin(\phi_{-1})\cos(2\omega t) - \cos(\phi_{-1})\sin(2\omega t)}\right]\right)
$$

$$
\Rightarrow v_{dq+} = \left(V^{+1}\left[\frac{\cos(\phi_{+1})}{\sin(\phi_{+1})}\right] + V^{-1}\cos(\phi_{-1})\left[\frac{\cos(2\omega t)}{-\sin(2\omega t)}\right] + V^{-1}\sin(\phi_{-1})\left[\frac{\sin(2\omega t)}{\cos(2\omega t)}\right]\right)
$$

$$
\Rightarrow v_{dq+} = \left(V^{+1}\left[\frac{\cos(\phi_{+1})}{\sin(\phi_{+1})}\right] + \overline{v}_{d-}\left[\frac{\cos(2\omega t)}{-\sin(2\omega t)}\right] + \overline{v}_{q-}\left[\frac{\sin(2\omega t)}{\cos(2\omega t)}\right]\right)
$$

Hence to get the decoupled value:

$$
v_{d+-decoupled} = V^{+1} \cos(\phi_{+1}) = v_{d+} - \overline{v}_{d-} \cos(2\omega t) - \overline{v}_{q-} \sin(2\omega t)
$$
  

$$
v_{q+-decoupled} = V^{+1} \sin(\phi_{+1}) = v_{q+} + \overline{v}_{d-} \sin(2\omega t) - \overline{v}_{q-} \cos(2\omega t)
$$

The PLL structure is then shown as:

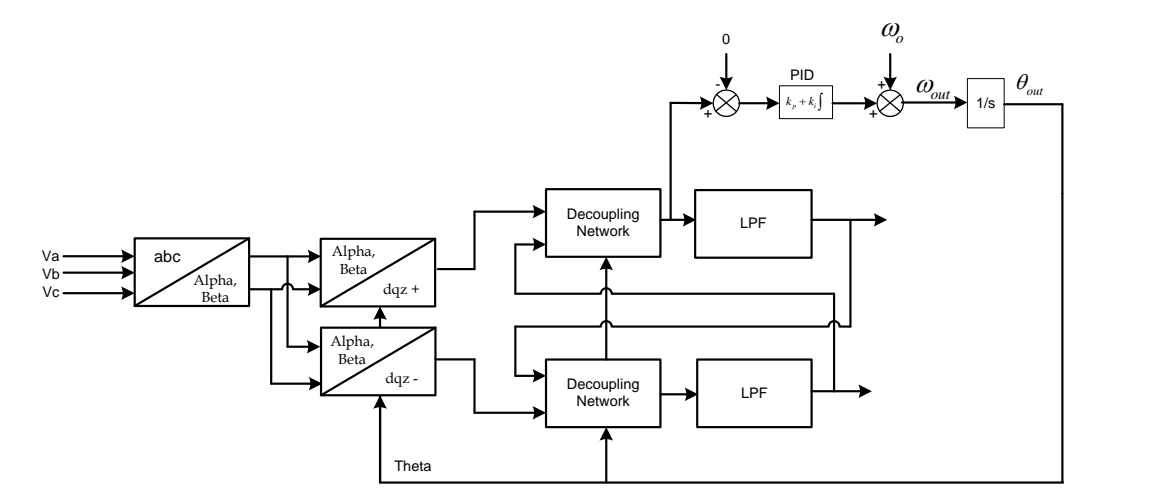

Where the low pass filter transfer function is implemented as follows:

A typical LPF transfer function is given by

$$
LPF(s) = \frac{\omega_f}{(s + \omega_f)}
$$

In the analog domain, now using bilinear transformation,

$$
LPF(z) = \frac{\omega_f}{\left(\frac{2}{T}\frac{(z-1)}{(z+1)} + \omega_f\right)} = \frac{\frac{\omega_f T}{(2+T\omega_f)}(z+1)}{\left(z + \frac{(\omega_f T - 2)}{(\omega_f T + 2)}\right)} = \frac{k_1(z+1)}{(z+k_2)}
$$

Where T is the sampling period the digital low pass filter is run at. Using T=1/(10Khz)=0.0001 and from the discussion in [1] it is known that  $\,$   $_{\odot}$   $\,$   $\sim$   $\sqrt{2}$  $\frac{\omega_f}{\omega} < \frac{1}{\sqrt{2}}$  $\omega_{\scriptscriptstyle f}$ for stable response of the PLL, hence choosing  $\omega_f = 30$  we get  $k_1 = 0.00933678, k_2 = -0.9813264$ 

#### **Object Definition:**

```
#define SPLL_DDSRF_Q _IQ22
#define SPLL_DDSRF_Qmpy _IQ22mpy
```
**Fixed Point (IQ)**

```
//*********** Structure Definition ********//
typedef struct{
      int32 B1_lf;
      int32 B0_lf;
      int32 Al<sup>lf</sup>;
}SPLL_3ph_DDSRF_IQ_LPF_COEFF;
typedef struct{
      int32 d_p;
      int32 d_n;
      int32 q_p;
      int32 q<sub>n</sub>;
      int32 d_p_decoupl;
      int32 d_n_decoupl;
      int32 q_p_decoupl;
      int32 q_n_decoupl;
      int32 cos_2theta;
      int32 sin_2theta;
      int32 y[2];
      int32 x[2];
      int32 w[2];
      int32 z[2];
      int32 k1;
      int32 k2;
      int32 d_p_decoupl_lpf;
      int32 d_n_decoupl_lpf;
      int32 q p decoupl lpf;
      int32 q n decoupl lpf;
      int32 v_q[2];
      int32 theta[2];
      int32 ylf[2];
      int32 fo;
      int32 fn;
      int32 delta_T;
      SPLL 3ph_DDSRF_IQ_LPF_COEFF lpf_coeff;
}SPLL_3ph_DDSRF_IQ;
```
**Floating Point (F)**

```
//*********** Structure Definition ********//
typedef struct{
     float32 B1 lf;
     float32 B0 lf;
     float32 AI If;}SPLL_3ph_DDSRF_F_LPF_COEFF;
```

```
typedef struct{
      float32 d_p;
      float32 d<sup>n</sup>;
      float32 q_p;
      float32 q_n;
      float32 d_p_decoupl;
      float32 d n decoupl;
      float32 q_p_decoupl;
      float32 q_n_decoupl;
      float32 cos_2theta;
      float32 sin_2theta;
      float32 y[2];
      float 32 x[2];
      float32 w[2];
      float32 z[2];
      float32 k1;
      float32 k2;
      float32 d p decoupl lpf;
      float32 d_n_decoupl_lpf;
      float32 q p decoupl lpf;
      float32 q n decoupl lpf;
      float32 v q[2];
      float32 \text{theta}[2];
      float32 ylf[2];
      float32 fo;
      float32 fn;
      float32 delta_T;
      SPLL 3ph_DDSRF_F_LPF_COEFF lpf_coeff;
}SPLL_3ph_DDSRF_F;
```
### **Control Law Accelerated Floating Point (CLA)**

```
//*********** Structure Definition ********//
typedef struct{
      float32 B1_lf;
      float32 B0 lf;
      float32 AI If;}SPLL_3ph_DDSRF_CLA_LPF_COEFF;
typedef struct{
     float32 d_p;
      float32 d<sup>n</sup>;
      float32 q_p;
      float32 q_n;
     float32 d p decoupl;
     float32 d n decoupl;
      float32 q_p_decoupl;
      float32 q_n_decoupl;
      float32 cos_2theta;
```

```
float32 sin_2theta;
      float32 y[2];
      float 32 x[2];
     float32 w[2];
     float32z[2];
     float32 k1;
     float32 k2;
     float32 d p decoupl lpf;
      float32 d_n_decoupl_lpf;
      float32 q p decoupl lpf;
      float32 q n decoupl lpf;
     float32 v_q[2];
      float32 theta[2];
      float32 ylf[2];
      float32 fo;
      float32 fn;
      float32 delta_T;
      SPLL 3ph_DDSRF_CLA_LPF_COEFF lpf_coeff;
}SPLL_3ph_DDSRF_CLA;
```
The Q value of the PLL block can be specified independent of the global Q , that's why the module uses a SPLL\_DDSRF\_Q declaration for the IQ math operation instead of Q.

#### **Special Constants and Data types:**

**SPLL\_3ph\_DDSRF** The module definition is created as a data type. This makes it convenient to instance an interface to the SPLL\_3ph\_DDSRF module. To create multiple instances of the module simply declare variables of type SPLL\_3ph\_DDSRF.

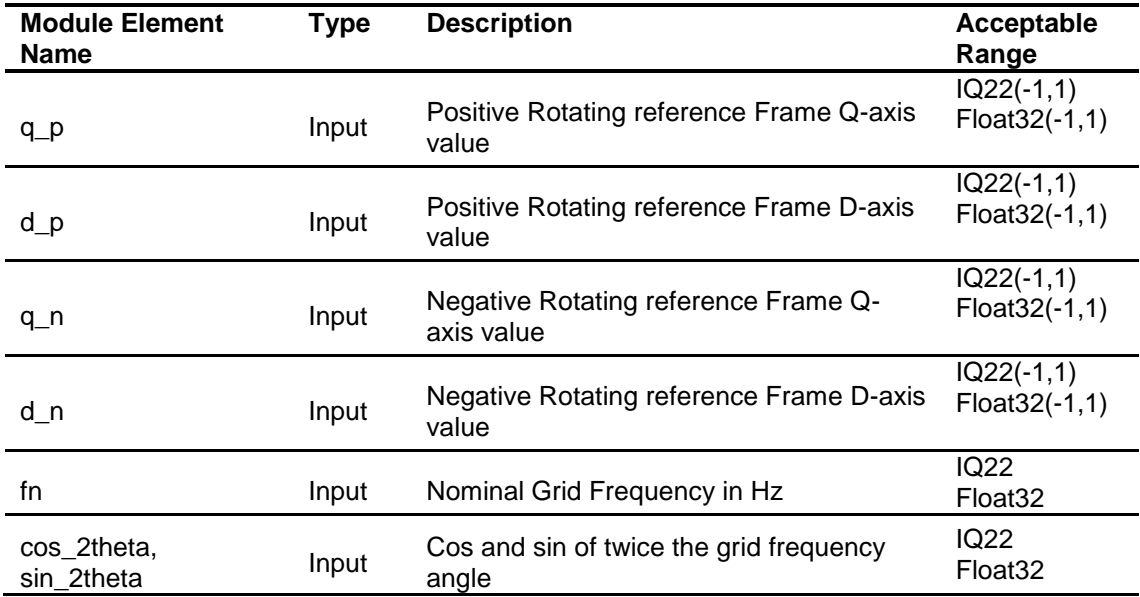

#### **Module interface Definition:**

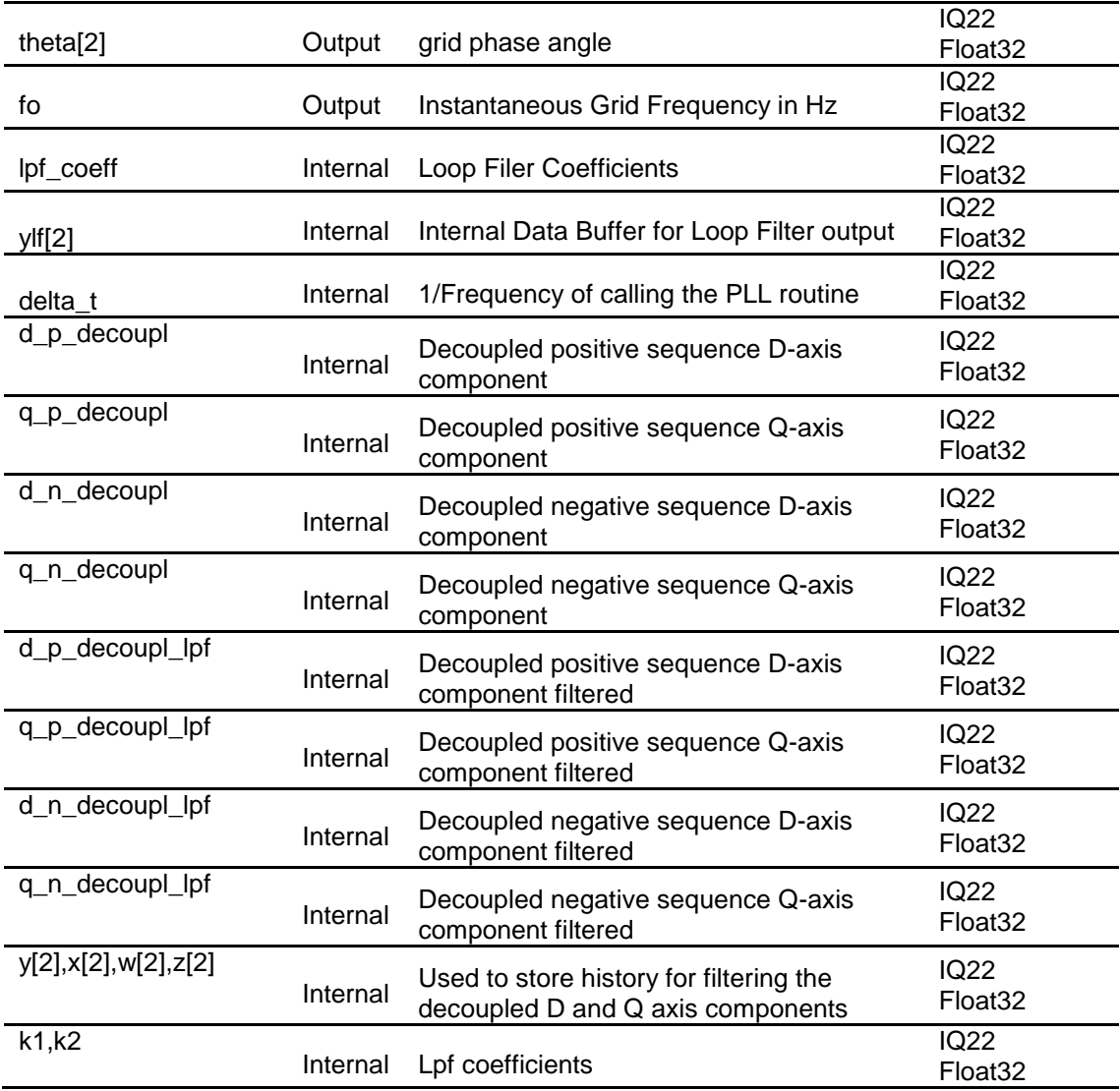

### **Usage:**

**Fixed Point (IQ)**

**Step 1 – Include library** in {ProjectName}-Includes.h

Link Solar Library: (Solar\_Lib\_IQ.lib) located in: controlSUITE\development\libs\app\_libs\solar\v1.2\IQ\lib

**#include** "Solar\_IQ.h"

**Step 2 – Create and add module structure** to {ProjectName}-Main.c

SPLL 3ph DDSRF IQ spll1;

**Step 3 – Initialize module** in {ProjectName}-Main.c, where the inputs to the initialization function are the grid frequency (50/60Hz), the inverter ISR period value and the address of the pll object. Ensure that the ISR is running at a minimum frequency of 20KHz.

```
SPLL_3ph_DDSRF_IQ_init(GRID_FREQ,_IQ22((float)(1.0/ISR_FREQ
UENCY)), SPLL DDSRF Q(0.00933678), SPLL DDSRF Q(-0.9813264), \deltaspll1);
```
#### **Step 4 – Using the module**

```
split.d_p = abc_dq0_pos1.d>>2; // Convert Q24 to Q22spll1.q p = abc dq0 pos1.q>>2; // Convert Q24 to Q22
spll1.d n =abc dq0 neg1.d>>2; // Convert Q24 to Q22
spll1.q n =abc dq0 neg1.q>>2; // Convert Q24 to Q22
spll1.cos_2theta=_IQ22cos(_IQ22mpy(_IQ22(2),
spll1.theta[0]));
spll1.sin_2theta=_IQ22sin(_IQ22mpy(_IQ22(2),
spll1.theta[0]));
// SPLL call 
SPLL 3ph DDSRF IQ FUNC(&spll1);
```
Alternatively the macro routine can be called as bellow:

SPLL 3ph\_DDSRF\_IQ\_MACRO(spll1);

#### **Floating Point (F)**

**Step 1 – Include library** in {ProjectName}-Includes.h

Link Solar Library: (Solar Lib\_F.lib) located in: controlSUITE\development\libs\app\_libs\solar\v1.2\F\lib

**#include** "Solar\_F.h"

**Step 2 – Create and add module structure** to {ProjectName}-Main.c

SPLL 3ph DDSRF F spll1;

**Step 3 – Initialize module** in {ProjectName}-Main.c, where the inputs to the initialization function are the grid frequency (50/60Hz), the inverter ISR period value and the address of the pll object. Ensure that the ISR is running at a minimum frequency of 20KHz.

```
SPLL_3ph_DDSRF_F_init(GRID_FREQ,((float)(1.0/ISR_FREQUENCY)
), (float)(0.00933678), (float)(-0.9813264),&spll1);
```
#### **Step 4 – Using the module**

spll1.d  $p = abc dq0 pos1.d;$  $split.q p = abc dq0 pos1.q;$ spll1.d  $n = abc dq0 neg1.d;$ spll1.q  $n = abc dq0 neg1.q;$ spll1.cos 2theta=(**float**)cos((2)\*spll1.theta[0]); spll1.sin 2theta=(**float**)sin((2)\*spll1.theta[0]); // SPLL call

#### SPLL 3ph DDSRF F FUNC (&spll1);

Alternatively the macro routine can be called as bellow:

```
SPLL_3ph_DDSRF_F_MACRO(spll1);
```
#### **Control Law Accelerated Floating Point (CLA)**

**Step 1 – Include library** in {ProjectName}-CLA\_Shared.h

Link Solar Library: (Solar\_Lib\_CLA.lib) located in: controlSUITE\development\libs\app\_libs\solar\v1.2\CLA\lib

**#include** "Solar\_CLA.h"

**Step 2 – Create and add module structure** to {ProjectName}-CLA\_Tasks.c

Declare the variable and specify an appropriate location in CLA memory.

**#pragma** DATA\_SECTION(spll1, "CLADataRAM")

ClaToCpu Volatile SPLL 3ph DDSRF CLA spll1;

If object needs to be accessed by the CPU, add the variable declaration to the {ProjectName}-CLA\_Shared.h file:

**extern** ClaToCpu Volatile SPLL 3ph DDSRF CLA spll1;

Note: Use ClaToCpu\_Volatile for variables that are CLA writable but are being monitored by the CPU. This will help the CLA C compiler optimize the code better.

**Step 3 – Configure CLA memory** in {ProjectName}-Main.c – Assign memory to CLA. Message RAM and data RAM must be configured by the CPU (this may change from device to device):

```
// configure the RAM as CLA program memory
Cla1Regs.MMEMCFG.bit.PROGE = 1;
// configure RAM L1, F28035 as CLA Data memory 0
Cla1Regs.MMEMCFG.bit.RAM0E = 1;
// configure RAM L2, F28035 as CLA data memory 1
Cla1Regs.MMEMCFG.bit.RAM1E = 1;
```
**Step 4 – Initialize module** in {ProjectName}-CLA\_Tasks.c, where the inputs to the initialization function are the grid frequency (50/60Hz), the inverter ISR period value and the address of the pll object. Ensure that the ISR is running at a minimum frequency of 20KHz. – Initialization can be achieved by calling the init macro from Task 8 in CLA.

```
interrupt void Cla1Task8(void) {
```
….

```
SPLL_3ph_DDSRF_CLA_init(GRID_FREQUENCY,
((\text{float32})(1.0) ISR_FREQUENCY),
((\text{float32}) (0.00933678)), ((\text{float32}) (-0.9813264))spll1);
….
```
The task is forced from {ProjectName}-Main.c by calling:

```
Cla1ForceTask8andWait();
```
}

**Step 5 – Using the module –** The run time macro is called in a task that is periodically triggered like an ISR.

```
interrupt void Cla1Task1(void) {
      ….
      split.d_p = abc_dq0_pos1.d;split. q_p = abc_dq0_pos1.q;split.d n = abc dq0 neg1.d;spll1.q n = abc dq0 neg1.q;spll1.cos 2theta=(float32)CLAcos((2.0)*spll1.theta[1]
      );
      spll1.sin 2theta=(float32)CLAsin((2.0)*spll1.theta[1]
      );
     // SPLL call 
     SPLL 3ph_DDSRF_CLA_MACRO(spll1);
     ….
}
```
## **4.4 Controller Modules**
**Description:** This assembly macro implements a second order control law using a 2-pole, 2-zero construction. The code implementation is a second order IIR filter with programmable output saturation.

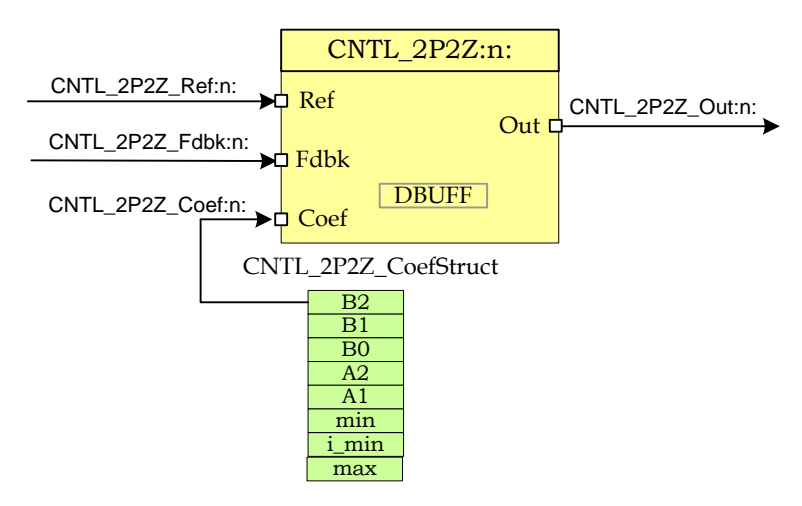

**Macro File:** *<base\_folder>*\CNTL\_2P2Z\_(IQ/F/CLA).h

**Technical:** The 2-pole 2-zero control block implements a second order control law using an IIR filter structure with programmable output saturation. This type of controller requires two delay lines: one for input data and one for output data, each consisting of two elements.

The discrete transfer function for the basic 2P2Z control law is…

$$
\frac{U(z)}{E(z)} = \frac{b_2 z^{-2} + b_1 z^{-1} + b_0}{1 - a_1 z^{-1} - a_2 z^{-2}}
$$

This may be expressed in difference equation form as:

$$
u(n) = a_1u(n-1) + a_2u(n-2) + b_0e(n) + b_1e(n-1) + b_2e(n-2)
$$

Where…

 $u(n)$  = present controller output (after saturation)

 $u(n-1)$  = controller output on previous cycle

*u*(*n-*2) = controller output two cycles previously

 $e(n)$  = present controller input

**CNTL\_2P2Z**

*e*(*n-*1) = controller input on previous cycle

*e*(*n-*2) = controller input two cycles previously

The 2P2Z control law may be represented graphically as shown below:

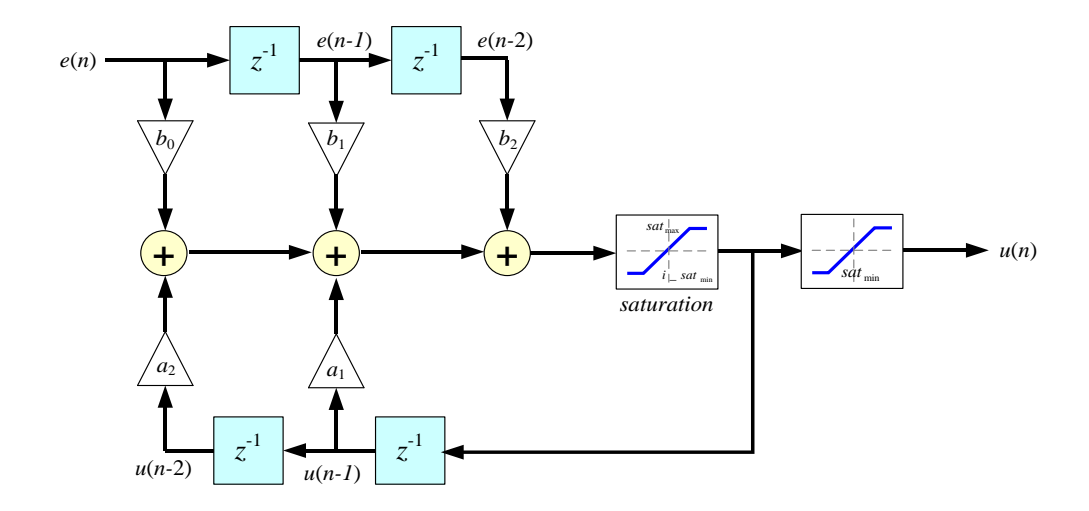

Input and output data are located in internal RAM with address designated by CNTL\_2P2Z\_DBUFF as shown below. Note that to preserve maximum resolution the module saves the values inside CNTL\_2P2Z\_DBUFF in \_IQ30 format.

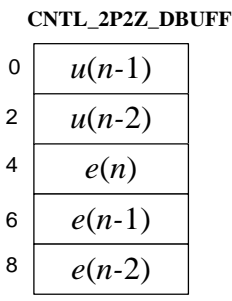

Controller coefficients and saturation settings are located in memory as follows:

CNTL\_2P2Z\_CoefStruct

| $IO26(b_2)$              |
|--------------------------|
| $IQ26(b_1)$              |
| $IO26(b_0)$              |
| $IO26(a_2)$              |
| $IO26(a_1)$              |
| $IO24(sat_{\text{max}})$ |
| $IO24(i\_sat_{min})$     |
| $IQ24(sat_{min})$        |

Where *sat<sub>max</sub>* and *sat<sub>min</sub>* are the upper and lower control effort bounds respectively. i\_*sat*min is the value used for saturating the lower bound of the control effort when storing the history of the output. This allows the value of the history have negative values which can help avoid oscillations on the output in case of no load. The user can specify it's own value however it is recommended to use  $IQ24(-0.9)$ . Also, note that to preserve maximum resolution the coefficients are saved in Q26 format and the saturation limits are stored in Q24 format to match the output format.

Controller coefficients must be initialized before the controller is used. A structure CNTL\_2P2Z\_COEFFS is used to ensure that the coefficients are stored exactly as shown in the table as the CNTL\_2P2Z accesses them relative to a base address pointer.

### **Object Definition:**

```
 Fixed Point (IQ)
```

```
typedef struct {
     // Coefficients
     int32 Coeff_B2;
     int32 Coeff_B1;
     int32 Coeff_B0;
      int32 Coeff_A2;
     int32 Coeff_A1;
      // Output saturation limits
     int32 Max;
     int32 IMin;
      int32 Min;
} CNTL_2P2Z_IQ_COEFFS;
typedef struct {
     int32 Out1;
     int32 Out2;
      // Internal values
      int32 Errn;
```

```
int32 Errn1;
      int32 Errn2;
      // Inputs
      int32 Ref;
      int32 Fdbk;
      // Output values
      int32 Out;
} CNTL_2P2Z_IQ_VARS;
```
### **Floating Point (F)**

```
typedef struct {
      // Coefficients
      float32 Coeff_B2;
      float32 Coeff<sup>B1;</sup>
      float32 Coeff B0;
      float32 Coeff_A2;
      float32 Coeff<sup>A1;</sup>
      // Output saturation limits
      float32 Max;
      float32 IMin;
      float32 Min;
} CNTL_2P2Z_F_COEFFS;
typedef struct {
      float32 Out1;
      float32 Out2;
      // Internal values
      float32 Errn;
      float32 Errn1;
      float32 Errn2;
      // Inputs
      float32 Ref;
      float32 Fdbk;
      // Output values
      float32 Out;
} CNTL_2P2Z_F_VARS;
```
**Control Law Accelerated Floating Point (CLA)**

```
typedef struct {
      // Coefficients
      float32 Coeff_B2;
      float32 Coeff<sup>B1;</sup>
      float32 Coeff<sup>B0;</sup>
      float32 Coeff_A2;
      float32 Coeff_A1;
      // Output saturation limits
      float32 Max;
      float32 IMin;
      float32 Min;
} CNTL_2P2Z_CLA_COEFFS;
typedef struct {
```

```
// Inputs
      float32 Ref;
      float32 Fdbk;
      // Internal values
      float32 Errn;
      float32 Errn1;
      float32 Errn2;
      // Output values
      float32 Out;
      float32 Out1;
      float32 Out2;
      float32 OutPresat;
} CNTL_2P2Z_CLA_VARS;
```
# **Module interface Definition:**

### **Usage:**

**Fixed Point (IQ)**

**Step 1 – Add library header file** to {ProjectName}-Includes.h

Link Solar Library: (Solar\_Lib\_IQ.lib) located in: controlSUITE\development\libs\app\_libs\solar\v1.2\IQ\lib

**#include** "Solar\_IQ.h"

**Step 2 – Create and add module structure** to {ProjectName}-Main.c

CNTL 2P2Z IQ COEFFS cntl 2p2z coeffs1; CNTL 2P2Z IQ VARS cntl 2p2z vars1;

#### **Step 3 – Initialize module** in {ProjectName}-Main.c

```
CNTL_2P2Z_IQ_COEFFS_init(&cntl_2p2z_coeffs1);
cntl 2p2z coeffs1. Coeff Al = IQ(0.1);cntl_2p2z_coeffs1.Coeff_A2 = _IQ(0.2);
cntl 2p2z coeffs1. Coeff B0 = IQ(0.1);cntl 2p2z coeffs1. Coeff B1 = IQ(0.2);
cntl 2p2z coeffs1. Coeff B2 = IQ(0.3);
CNTL_2P2Z_IQ_VARS_init(&cntl_2p2z_vars1);
```
#### **Step 4 – Using the module**

```
cntl 2p2z vars1.Ref = IQ(1.0);cntl 2p2z vars1.Fdbk = IQ(0.1);CNTL_2P2Z_IQ_ASM(&cntl_2p2z_coeffs1,&cntl_2p2z_vars1);
```
Alternatively the macro routine can be called as bellow:

CNTL 2P2Z IQ MACRO(cntl 2p2z coeffs1, cntl 2p2z vars1);

### **Floating Point (F)**

**Step 1 – Add library header file** to {ProjectName}-Includes.h

Link Solar Library: (Solar\_Lib\_F.lib) located in: controlSUITE\development\libs\app\_libs\solar\v1.2\F\lib

**#include** "Solar\_F.h "

#### **Step 2 – Create and add module structure** to {ProjectName}-Main.c

CNTL 2P2Z F COEFFS cntl 2p2z coeffs1; CNTL 2P2Z F VARS cntl 2p2z vars1;

#### **Step 3 – Initialize module** in {ProjectName}-Main.c

```
CNTL_2P2Z_F_COEFFS_init(&cntl_2p2z_coeffs1);
cntl 2p2z coeffs1. Coeff A1 = (0.1);
cntl 2p2z coeffs1. Coeff A2 = (0.2);
cntl 2p2z coeffs1. Coeff B0 = (0.1);
cntl 2p2z coeffs1. Coeff B1 = (0.2);
cntl 2p2z coeffs1. Coeff B2 = (0.3);
CNTL_2P2Z_F_VARS_init(&cntl_2p2z_vars1);
```
**Step 4 – Using the module**

cntl  $2p2z$  vars1.Ref =  $(1.0)$ ; cntl  $2p2z$  vars1.Fdbk =  $(0.1)$ ; **CNTL\_2P2Z\_F\_ASM**(&cntl\_2p2z\_coeffs1,&cntl\_2p2z\_vars1);

Alternatively the macro routine can be called as bellow:

CNTL 2P2Z F MACRO(cntl 2p2z coeffs1, cntl 2p2z vars1);

#### **Control Law Accelerated Floating Point (CLA)**

**Step 1 – Add library header file** to {ProjectName}-CLA\_Shared.h

Link Solar Library: (Solar\_Lib\_CLA.lib) located in: controlSUITE\development\libs\app\_libs\solar\v1.2\CLA\lib

**#include** "Solar\_CLA.h"

**Step 2 – Create and add module structure** to {ProjectName}-CLA\_Tasks.c Declare the variable and specify an appropriate location in CLA memory.

**#pragma** DATA\_SECTION(cntl\_2p2z\_coeffs1, "CLADataRAM")

ClaToCpu Volatile CNTL 2P2Z CLA COEFFS cntl 2p2z coeffs1;

**#pragma** DATA\_SECTION(cntl\_2p2z\_vars1, "CLADataRAM")

ClaToCpu Volatile CNTL 2P2Z CLA VARS cntl 2p2z vars1;

If object needs to be accessed by the CPU, add the variable declaration to the {ProjectName}-CLA\_Shared.h file:

```
extern ClaToCpu_Volatile CNTL_2P2Z_CLA_COEFFS
   cntl 2p2z coeffs1;
extern ClaToCpu_Volatile CNTL_2P2Z_CLA_VARS
   cntl 2p2z vars1;
```
**Step 3 – Configure CLA memory** in {ProjectName}-Main.c – Assign memory to CLA. Message RAM and data RAM must be configured by the CPU (this may change from device to device):

```
// configure the RAM as CLA program memory
Cla1Regs.MMEMCFG.bit.PROGE = 1;
// configure RAM L1, F28035 as CLA Data memory 0
Cla1Regs.MMEMCFG.bit.RAM0E = 1;
// configure RAM L2, F28035 as CLA data memory 1
Cla1Regs.MMEMCFG.bit.RAM1E = 1;
```
**Step 4 – Initialize module** in {ProjectName}-CLA\_Tasks.c – Initialization can be achieved by calling the init macro from Task 8 in CLA.

```
interrupt void Cla1Task8(void) {
      ….
      CNTL 2P2Z CLA COEFFS init(cntl 2p2z coeffs1);
      cntl 2p2z coeffs1. Coeff A1 = (0.1);
      cntl 2p2z coeffs1. Coeff A2 = (0.2);
      cntl 2p2z coeffs1. Coeff B0 = (0.1);cntl 2p2z coeffs1. Coeff B1 = (0.2);
      cntl 2p2z coeffs1. Coeff B2 = (0.3);
      CNTL 2P2Z CLA VARS init(cntl 2p2z vars1);
      ….
}
```
The task is forced from {ProjectName}-Main.c by calling:

```
Cla1ForceTask8andWait();
```
**Step 5 – Using the module –** The run time macro is called in a task that is periodically triggered like an ISR.

```
interrupt void Cla1Task1(void) {
```

```
….
cntl_2p2z_vars1.Ref = (1.0);
cntl_2p2z_vars1.Fdbk = (0.1);
CNTL_2P2Z_CLA_MACRO(cntl_2p2z_coeffs1,cntl_2p2z_vars1
  ) \overline{.}….
```
}

#### **CNTL\_3P3Z Three Pole Three Zero Controller**

**Description:** This assembly macro implements a third order control law using a 3 pole, 3-zero construction. The code implementation is a third order IIR filter with programmable output saturation.

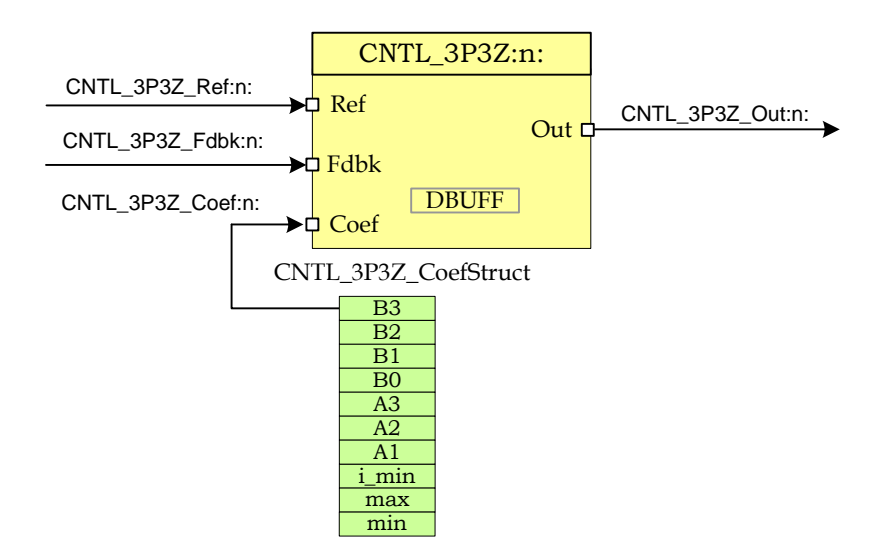

**Macro File:** <br/>  $\langle \text{base}~\text{folder} \rangle$ 

**Technical:** The 3-pole 3-zero control block implements a third order control law using an IIR filter structure with programmable output saturation. This type of controller requires three delay lines: one for input data and one for output data, each consisting of three elements.

The discrete transfer function for the basic 3P3Z control law is…

$$
\frac{U(z)}{E(z)} = \frac{b_3 z^{-3} + b_2 z^{-2} + b_1 z^{-1} + b_0}{1 - a_3 z^{-3} - a_2 z^{-2} - a_1 z^{-1}}
$$

This may be expressed in difference equation form as:

$$
u(n) = a_1 u(n-1) + a_2 u(n-2) + a_3 u(n-3) + b_0 e(n) + b_1 e(n-1) + b_2 e(n-2) + b_3 e(n-3)
$$

**Where** 

 $u(n)$  = present controller output (after saturation)

 $u(n-1)$  = controller output on previous cycle

- *u*(*n-*2) = controller output two cycles previously
- $u(n-3)$  = controller output three cycles previously
- $e(n)$  = present controller input
- *e*(*n-*1) = controller input on previous cycle
- *e*(*n-*2) = controller input two cycles previously
- *e*(*n-*3) = controller input three cycles previously

The 3P3Z control law may also be represented graphically as shown below:

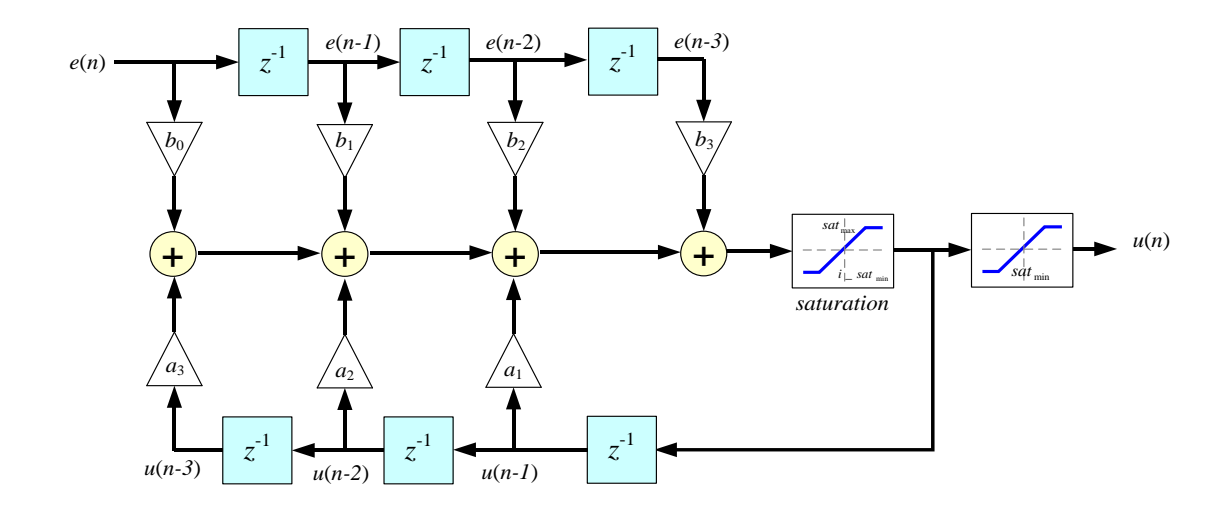

Input and output data are located in internal RAM with address designated by CNTL\_3P3Z\_DBUFF as shown below. Note that to preserve maximum resolution the module saves the values inside CNTL\_3P3Z\_DBUFF in \_IQ30 format.

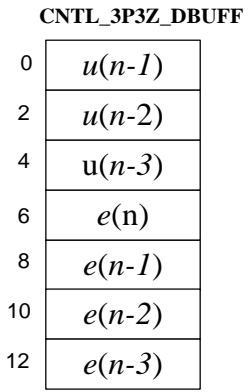

Controller coefficients and saturation settings are located in memory as shown:

| $IO26(b_3)$           |
|-----------------------|
| $IO26(b_2)$           |
| $IQ26(b_1)$           |
| $IQ26(b_0)$           |
| $IQ26(a_3)$           |
| IO26(a <sub>2</sub> ) |
| $IO26(a_1)$           |
| $IQ24(sat_{\max})$    |
| $IO24(i\_sat_{min})$  |
| $IO24(sat_{min})$     |

CNTL\_3P3Z\_CoefStruct

Where *sat<sub>max</sub>* and *sat<sub>min</sub>* are the upper and lower control effort bounds respectively. i\_*sat*min is the value used for saturating the lower bound of the control effort when storing the history of the output. This allows the value of the history have negative values which can help avoid oscillations on the output in case of no load. The user can specify it's own value however it is recommended to use  $IQ24(-0.9)$ . Note that to preserve maximum resolution the coefficients are saved in Q26 format and the saturation limits are stored in Q24 format to match the output format.

Controller coefficients must be initialized before the controller is used. A structure CNTL\_3P3Z\_COEFFS is used to ensure that the coefficients are stored exactly as shown in the table as the CNTL\_3P3Z accesses them relative to a base address pointer.

### **Object Definition:**

**Fixed Point (IQ)**

```
//*********** Structure Definition ********//
typedef struct {
      // Coefficients
     int32 Coeff_B3;
     int32 Coeff_B2;
     int32 Coeff_B1;
     int32 Coeff_B0;
     int32 Coeff_A3;
     int32 Coeff_A2;
     int32 Coeff_A1;
      // Output saturation limits
      int32 Max;
      int32 IMin;
      int32 Min;
```

```
} CNTL_3P3Z_IQ_COEFFS;
typedef struct {
      int32 Out1;
      int32 Out2;
      int32 Out3;
      // Internal values
      int32 Errn;
      int32 Errn1;
      int32 Errn2;
      int32 Errn3;
      // Inputs
     int32 Ref;
      int32 Fdbk;
      // Output values
      int32 Out;
} CNTL_3P3Z_IQ_VARS;
```
### **Floating Point (F)**

```
//*********** Structure Definition ********//
typedef struct {
      // Coefficients
      float32 Coeff_B3;
      float32 Coeff<sup>B2;</sup>
      float32 Coeff<sup>B1;</sup>
      float32 Coeff<sup>B0;</sup>
      float32 Coeff<sup>A3;</sup>
      float32 Coeff_A2;
      float32 Coeff_A1;
      // Output saturation limits
      float32 Max;
      float32 IMin;
      float32 Min;
} CNTL_3P3Z_F_COEFFS;
typedef struct {
      float32 Out1;
      float32 Out2;
      float32 Out3;
      // Internal values
      float32 Errn;
      float32 Errn1;
      float32 Errn2;
      float32 Errn3;
      // Inputs
      float32 Ref;
      float32 Fdbk;
      // Output values
      float32 Out;
} CNTL_3P3Z_F_VARS;
```
**Control Law Accelerated Floating Point (CLA)**

```
//*********** Structure Definition ********//
```

```
typedef struct {
      // Coefficients
      float32 Coeff_B3;
      float32 Coeff_B2;
      float32 Coeff<sup>B1;</sup>
      float32 Coeff B0;
      float32 Coeff_A3;
      float32 Coeff<sup>-A2;</sup>
      float32 Coeff<sup>A1;</sup>
      // Output saturation limits
      float32 Max;
      float32 IMin;
      float32 Min;
} CNTL_3P3Z_CLA_COEFFS;
typedef struct {
      // Inputs
      float32 Ref;
      float32 Fdbk;
      // Internal values
      float32 Errn;
      float32 Errn1;
      float32 Errn2;
      float32 Errn3;
      // Output values
      float32 Out;
      float32 Out1;
      float32 Out2;
      float32 Out3;
      float32 OutPresat;
} CNTL_3P3Z_CLA_VARS;
```
# **Module interface Definition:**

### **Usage:**

**Fixed Point (IQ)**

**Step 1 – Add library header file** to {ProjectName}-Includes.h

Link Solar Library: (Solar\_Lib\_IQ.lib) located in: controlSUITE\development\libs\app\_libs\solar\v1.2\IQ\lib

**#include** "Solar\_IQ.h"

**Step 2 – Create and add module structure** to {ProjectName}-Main.c

CNTL 3P3Z IQ COEFFS cntl 3p3z coeffs1; CNTL 3P3Z IQ VARS cntl 3p3z vars1;

**Step 3 – Initialize module** in {ProjectName}-Main.c

```
CNTL_3P3Z_IQ_COEFFS_init(&cntl_3p3z_coeffs1);
cntl 3p3z coeffs1. Coeff A1 = IQ(0.01);
cntl 3p3z coeffs1. Coeff A2 = IQ(0.05);
cntl 3p3z coeffs1. Coeff A3 = IQ(0.1);cntl 3p3z coeffs1. Coeff B0 = IQ(0.01);
cntl 3p3z coeffs1. Coeff B1 = IQ(0.05);
cntl 3p3z coeffs1. Coeff B2 = IQ(0.1);cntl 3p3z coeffs1. Coeff B3 = IQ(0.15);
CNTL_3P3Z_IQ_VARS_init(&cntl_3p3z_vars1);
```
#### **Step 4 – Using the module**

cntl  $3p3z$  vars1.Ref =  $IQ(1.0);$ cntl  $3p3z$  vars1.Fdbk =  $IQ(0.1);$ **CNTL\_3P3Z\_IQ\_ASM**(&cntl\_3p3z\_coeffs1,&cntl\_3p3z\_vars1);

Alternatively the macro routine can be called as bellow:

CNTL 3P3Z IQ MACRO(cntl 3p3z coeffs1, cntl 3p3z vars1);

#### **Floating Point (F)**

**Step 1 – Add library header file** to {ProjectName}-Includes.h

Link Solar Library: (Solar Lib F.lib) located in: controlSUITE\development\libs\app\_libs\solar\v1.2\F\lib

**#include** "Solar\_F.h "

**Step 2 – Create and add module structure** to {ProjectName}-Main.c

CNTL 3P3Z F COEFFS cntl 3p3z coeffs1; CNTL 3P3Z F VARS cntl 3p3z vars1;

#### **Step 3 – Initialize module** in {ProjectName}-Main.c

```
CNTL_3P3Z_F_COEFFS_init(&cntl_3p3z_coeffs1);
cntl 3p3z coeffs1. Coeff A1 = (0.01);
cntl 3p3z coeffs1. Coeff A2 = (0.05);
cntl 3p3z coeffs1. Coeff A3 = (0.1);
cntl 3p3z coeffs1. Coeff B0 = (0.01);
cntl 3p3z coeffs1. Coeff B1 = (0.05);
cntl 3p3z coeffs1. Coeff B2 = (0.1);cntl 3p3z coeffs1. Coeff B3 = (0.15);
```

```
CNTL_3P3Z_F_VARS_init(&cntl_3p3z_vars1);
```
#### **Step 4 – Using the module**

cntl  $3p3z$  vars1.Ref =  $(1.0)$ ; cntl  $3p3z$  vars1.Fdbk =  $(0.1)$ ; **CNTL\_3P3Z\_F\_ASM**(&cntl\_3p3z\_coeffs1,&cntl\_3p3z\_vars1);

Alternatively the macro routine can be called as bellow:

CNTL 3P3Z F MACRO(cntl 3p3z coeffs1, cntl 3p3z vars1);

### **Control Law Accelerated Floating Point (CLA)**

**Step 1 – Add library header file** to {ProjectName}-CLA\_Shared.h

Link Solar Library: (Solar Lib\_CLA.lib) located in: controlSUITE\development\libs\app\_libs\solar\v1.2\CLA\lib

**#include** "Solar\_CLA.h"

#### **Step 2 – Create and add module structure** to {ProjectName}-CLA\_Tasks.c

Declare the variable and specify an appropriate location in CLA memory.

```
#pragma DATA_SECTION(cntl_3p3z_coeffs1, "CLADataRAM")
ClaToCpu Volatile CNTL 3P3Z CLA COEFFS cntl 3p3z coeffs1;
#pragma DATA_SECTION(cntl_3p3z_vars1, "CLADataRAM")
ClaToCpu Volatile CNTL 3P3Z CLA VARS cntl 3p3z vars1;
```
If object needs to be accessed by the CPU, add the variable declaration to the {ProjectName}-CLA\_Shared.h file:

```
extern ClaToCpu_Volatile CNTL_3P3Z_CLA_COEFFS
   cntl 3p3z coeffs1;
extern ClaToCpu_Volatile CNTL_3P3Z_CLA_VARS
   cntl 3p3z vars1;
```
**Step 3 – Configure CLA memory** in {ProjectName}-Main.c – Assign memory to CLA. Message RAM and data RAM must be configured by the CPU (this may change from device to device):

```
// configure the RAM as CLA program memory
Cla1Regs.MMEMCFG.bit.PROGE = 1;
// configure RAM L1, F28035 as CLA Data memory 0
Cla1Regs.MMEMCFG.bit.RAM0E = 1;
// configure RAM L2, F28035 as CLA data memory 1
Cla1Regs.MMEMCFG.bit.RAM1E = 1;
```
**Step 4 – Initialize module** in {ProjectName}-CLA\_Tasks.c – Initialization can be achieved by calling the init macro from Task 8 in CLA.

```
interrupt void Cla1Task8(void) {
      ….
      CNTL 3P3Z CLA COEFFS init(cntl 3p3z coeffs1);
      cntl 3p3z coeffs1. Coeff A1 = (0.01);
      cntl 3p3z coeffs1. Coeff A2 = (0.05);
      cntl 3p3z coeffs1. Coeff A3 = (0.1);cntl 3p3z coeffs1. Coeff B0 = (0.01);
      cntl 3p3z coeffs1. Coeff B1 = (0.05);
      cntl 3p3z coeffs1. Coeff B2 = (0.1);
      cntl 3p3z coeffs1. Coeff B3 = (0.15);
      CNTL 3P3Z CLA VARS init(cntl 3p3z vars1);
      ….
```
The task is forced from {ProjectName}-Main.c by calling:

```
Cla1ForceTask8andWait();
```
}

**Step 5 – Using the module –** The run time macro is called in a task that is periodically triggered like an ISR.

```
interrupt void Cla1Task1(void) {
      ….
      cntl 3p3z vars1.Ref = (1.0);
      cntl 3p3z vars1.Fdbk = (0.1);CNTL 3P3Z CLA MACRO(cntl 3p3z coeffs1, cntl 3p3z vars1
);
      ….
}
```
# **CNTL\_PI**

# **Description:**

**Macro File:** <br/>  $\leq$  <br/> $\leq$  <br/> $\leq$  folder> $\leq$ 

**Technical:** 

# **Object Definition:**

```
 Fixed Point (IQ)
//*********** Structure Definition ********//
typedef struct {
     int32 Ref; // Input: reference set-point<br>int32 Fbk; // Input: feedback
                      // Input: feedback
     int32 Out; // Output: controller output
     int32 Kp; \frac{1}{2} // Parameter: proportional loop gain
      int32 Ki; // Parameter: integral gain
      int32 Umax; // Parameter: upper saturation limit
      int32 Umin; // Parameter: lower saturation limit
      int32 up; // Data: proportional term
      int32 ui; // Data: integral term
      int32 v1; // Data: pre-saturated controller output
      int32 i1; // Data: integrator storage: ui(k-1)int32 w1; // Data: saturation record: [u(k-1) - v(k-1)]
```

```
} CNTL_PI_IQ;
```
# **Floating Point (F)**

```
//*********** Structure Definition ********//
typedef struct {
       float32 Ref; // Input: reference set-point
       float32 Fbk; // Input: feedback<br>float32 Out; // Output: control
       float32 Out; // Output: controller output<br>float32 Kp; // Parameter: proportional loss
                           // Parameter: proportional loop gain<br>// Parameter: integral gain
       float32 Ki; // Parameter: integral gain
       float32 Umax; // Parameter: upper saturation limit
       float32 Umin; // Parameter: lower saturation limit
       float32 up; // Data: proportional term<br>float32 ui; // Data: integral term
       float32 ui; // Data: integral term
       float32 v1; // Data: pre-saturated controller output
       float32 i1; // Data: integrator storage: ui(k-1)
       float32 w1; // Data: saturation record: [u(k-1) - v(k-1)]} CNTL_PI_F;
```
### **Control Law Accelerated Floating Point (CLA)**

```
//*********** Structure Definition ********//
typedef struct {
```
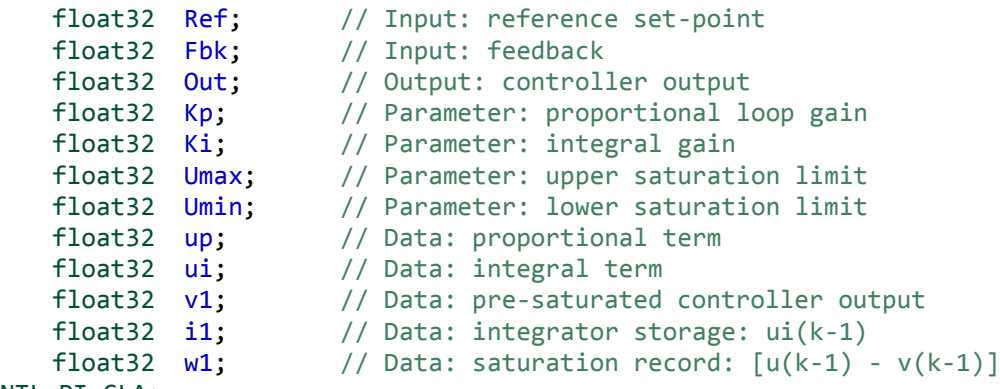

} CNTL\_PI\_CLA;

### **Module interface Definition:**

### **Usage:**

**Fixed Point (IQ)**

**Step 1 – Add library header file** to {ProjectName}-Includes.h

Link Solar Library: (Solar\_Lib\_IQ.lib) located in: controlSUITE\development\libs\app\_libs\solar\v1.2\IQ\lib

**#include** "Solar\_IQ.h"

**Step 2 – Create and add module structure** to {ProjectName}-Main.c

CNTL\_PI\_IQ cntl\_pi1;

**Step 3 – Initialize module** in {ProjectName}-Main.c

**CNTL\_PI\_IQ\_init**(&cntl\_pi1); cntl\_pi1.Ki = \_IQ(0.1);  $cntl$  $pi1.Kp = lQ(0.2);$ 

**Step 4 – Using the module**

 $cntl$ <sub>-pi1.Ref</sub> =  $_lq(1.0);$  $cntL$  $pi1.Fbk = IQ(0.1);$ **CNTL\_PI\_IQ\_FUNC**(&cntl\_pi1);

Alternatively the macro routine can be called as bellow:

MATH\_EMAVG\_IQ\_MACRO(math\_emavg1);

**Floating Point (F)**

**Step 1 – Add library header file** to {ProjectName}-Includes.h

Link Solar Library: (Solar\_Lib\_F.lib) located in: controlSUITE\development\libs\app\_libs\solar\v1.2\F\lib

**#include** "Solar\_F.h "

**Step 2 – Create and add module structure** to {ProjectName}-Main.c

CNTL PI F cntl pi1;

**Step 3 – Initialize module** in {ProjectName}-Main.c

**CNTL\_PI\_F\_init**(&cntl\_pi1); cntl  $pi1.Ki = (0.1);$ cntl  $pi1.Kp = (0.2);$ 

**Step 4 – Using the module**

 $cntl$   $pi1.Ref = (1.0);$ cntl  $pi1.Fbk = (0.1);$ **CNTL\_PI\_F\_FUNC**(&cntl\_pi1);

Alternatively the macro routine can be called as bellow:

```
MATH_EMAVG_F_MACRO(math_emavg1);
```
#### **Control Law Accelerated Floating Point (CLA)**

**Step 1 – Add library header file** to {ProjectName}-CLA\_Shared.h

Link Solar Library: (Solar\_Lib\_CLA.lib) located in: controlSUITE\development\libs\app\_libs\solar\v1.2\CLA\lib

**#include** "Solar\_CLA.h"

**Step 2 – Create and add module structure** to {ProjectName}-CLA\_Tasks.c

Declare the variable and specify an appropriate location in CLA memory.

**#pragma** DATA\_SECTION(cntl\_pi1, "CLADataRAM") ClaToCpu Volatile CNTL\_PI\_CLA cntl\_pi1;

If object needs to be accessed by the CPU, add the variable declaration to the {ProjectName}-CLA\_Shared.h file:

**extern** ClaToCpu\_Volatile CNTL\_PI\_CLA cntl\_pi1;

**Step 3 – Configure CLA memory** in {ProjectName}-Main.c – Assign memory to CLA. Message RAM and data RAM must be configured by the CPU (this may change from device to device):

```
// configure the RAM as CLA program memory
Cla1Regs.MMEMCFG.bit.PROGE = 1;
// configure RAM L1, F28035 as CLA Data memory 0
Cla1Regs.MMEMCFG.bit.RAM0E = 1;
// configure RAM L2, F28035 as CLA data memory 1
Cla1Regs.MMEMCFG.bit.RAM1E = 1;
```
**Step 4 – Initialize module** in {ProjectName}-CLA\_Tasks.c – Initialization can be achieved by calling the init macro from Task 8 in CLA.

```
interrupt void Cla1Task8(void) {
       ….
       CNTL_PI_CLA_init(cntl_pi1);
       cntl<sub>-pi1</sub>.Ki = (0.1);
       cntl pi1.Kp = (0.2);
       ….
}
```
The task is forced from {ProjectName}-Main.c by calling:

```
Cla1ForceTask8andWait();
```
**Step 5 – Using the module –** The run time macro is called in a task that is periodically triggered like an ISR.

```
interrupt void Cla1Task1(void) {
       ….
       cntl<sub>-</sub>pi1.Ref = (1.0);cntl<sub>-pi1</sub>.Fbk = (0.1);
       CNTL_PI_CLA_MACRO(cntl_pi1);
       ….
}
```
**Description:** This software module implemented the incremental conductance algorithm used for maximum power point tracking purposes.

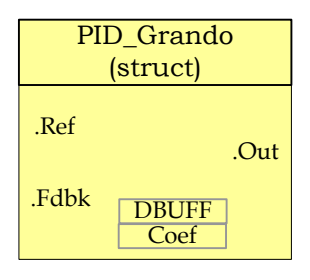

**Module File:** *<base\_folder>*\PID\_GRANDO\_(IQ/F/CLA).h

**Technical:** The PID\_grando module implements a basic summing junction and PID control law with the following features:

- Programmable output saturation
- Independent reference weighting on proportional path
- Independent reference weighting on derivative path
- Anti-windup integrator reset
- Programmable derivative filter

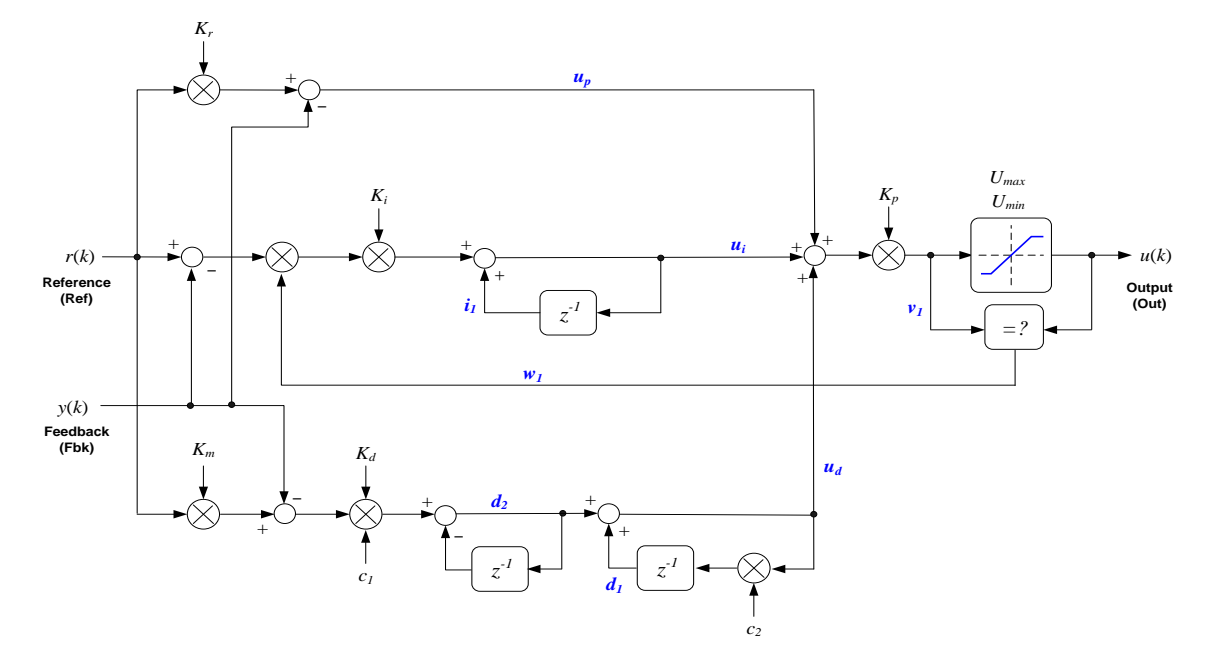

*Figure 10 PID\_Grando Controller structure*

# a) *Proportional path*

The proportional term is taken as the difference between the reference and feedback terms. A feature of this controller is that sensitivity to the reference input can be weighted differently to the feedback path. This provides an extra degree of freedom when tuning the controller response to a dynamic input. The proportional law is:

*u* (*k*) *K r*(*k*) *y*(*k*) *p <sup>r</sup>* ..............................................................................................................(1)

Note that "proportional" gain is applied to the sum of all three terms and will be described in section d).

# b) *Integral path*

The integral path consists of a discrete integrator which is pre-multiplied by a term derived from the output module. The term w1 is either zero or one, and provides a means to disable the integrator path when output saturation occurs. This prevents the integral term from "winding up" and improves the response time on recovery from saturation. The integrator law used is based on a backwards approximation.

*u* (*k*) *u* (*k* 1) *K r*(*k*) *y*(*k*) *<sup>i</sup> <sup>i</sup> <sup>i</sup>* .............................................................................................(2)

# c) *Derivative path*

The derivative term is a backwards approximation of the difference between the current and previous inputs. The input is the difference between the reference and feedback terms, and like the proportional term, the reference path can be weighted independently to provide an additional variable for tuning.

A first order digital filter is applied to the derivative term to reduce nose amplification at high frequencies. Filter cutoff frequency is determined by two coefficients (c1 & c2). The derivative law is shown below.

*e*(*k*) *K r*(*k*) *y*(*k*) *<sup>m</sup>* ...............................................................................................................(3)

( ) ( 1) ( ) ( 1) *u<sup>d</sup> k K<sup>d</sup> c*2*u<sup>i</sup> k c*<sup>1</sup> *e k c*<sup>1</sup> *e k* ...............................................................................(4)

Filter coefficients are based on the cut-off frequency (*a*) in Hz and sample period (*T*) in seconds as follows:

*c*<sup>1</sup> *a* ......................................................................................................................................(5)

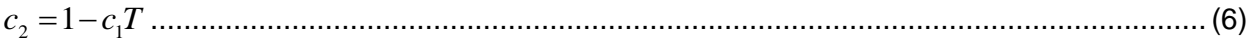

### d) *Output path*

The output path contains a multiplying term (Kp) which acts on the sum of the three controller parts. The result is then saturated according to user programmable upper and lower limits to give the output term.

The pre-and post-saturated terms are compared to determine whether saturation has occurred, and if so, a zero or one term is produced which is used to disable the integral path (see above). The output path law is defined as follows.

( ) ( ) ( ) ( ) <sup>1</sup> *v k K u k u k u k <sup>p</sup> <sup>p</sup> <sup>i</sup> <sup>d</sup>* .............................................................................................(7)

$$
u(k) = \begin{cases} U_{\text{max}} : v_1(k) > U_{\text{max}} \\ U_{\text{min}} : v_1(k) < U_{\text{min}} \\ v_1(k) : U_{\text{min}} < v_1(k) < U_{\text{max}} \end{cases}
$$
 (8)

$$
w_1(k) = \begin{cases} 0: v_1(k) \neq u(k) \\ 1: v_1(k) = u(k) \end{cases}
$$
 (9)

#### Steps to tuning the controller

Default values for the controller coefficients are defined in the macro header file which apply unity gain through the proportional path, and disable both integral and derivative paths. A suggested general technique for tuning the controller is now described.

Steps 1-4 are based on tuning a transient produced either by a step load change or a set-point step change.

**Step 1.** Ensure integral and derivative gains are set to zero. Ensure also the reference weighting coefficients  $(K_r & K_m)$  are set to one.

*Step 2*. Gradually adjust proportional gain variable (*Kp*) while observing the step response to achieve optimum rise time and overshoot compromise.

*Step 3*. If necessary, gradually increase integral gain (*Ki*) to optimize the return of the steady state output to nominal. The controller will be very sensitive to this term and may become unstable so be sure to start with a very small number. Integral gain will result in an increase in overshoot and oscillation, so it may be necessary to slightly decrease the *K<sup>p</sup>* term again to find the best balance. Note that if the integral gain is used then set to zero, a small residual term may persist in *u<sup>i</sup>* .

**Step 4.** If the transient response exhibits excessive oscillation, this can sometimes be reduced by applying a small amount of derivative gain. To do this, first ensure the coefficients *c<sup>1</sup> & c<sup>2</sup>* are set to one and zero respectively. Next, slowly add a small amount of derivative gain (*Kd*).

Steps 5 & 6 only apply in the case of tuning a transient set-point. In the regulator case, or where the set-point is fixed and tuning is conducted against changing load conditions, they are not useful.

*Step 5*. Overshoot and oscillation following a set-point transient can sometimes be improved by lowering the reference weighting in the proportional path. To do this, gradually reduce the K<sub>*r*</sub> term from its nominal unity value to optimize the transient. Note that this will change the loop sensitivity to the input reference, so the steady state condition will change unless integral gain is used.

**Step 6.** If derivative gain has been applied, transient response can often be improved by changing the reference weighting, in the same way as step 6 except that in the derivative case steady state should not be affected. Slowly reduce the *K<sup>m</sup>* variable from it's nominal unity value to optimize overshoot and oscillation. Note that in many cases optimal performance is achieved with a reference weight of zero in the derivative path, meaning that the differential term acts on purely the output, with no contribution from the input reference.

The derivative path introduces a term which has a frequency dependent gain. At higher frequencies, this can cause noise amplification in the loop which may degrade servo performance. If this is the case, it is possible to filter the derivative term using a first order digital filter in the derivative path. Steps 7 & 8 describe the derivative filter.

**Step 7.** Select a filter roll-off frequency in radians/second. Use this in conjunction with the system sample period (*T*) to calculate the filter coefficients *c<sup>1</sup> & c<sup>2</sup>* (see equations 5 & 6).

*Step 8*. Note that the *c<sup>1</sup>* coefficient will change the derivative path gain, so adjust the value of  $K_d$  to compensate for the filter gain. Repeat steps 5 & 6 to optimize derivative path gain.

### **Object Definition:**

### **Fixed Point (IQ)**

```
//*********** Structure Definitions *******//
typedef struct {
      int32 Ref; // Input: reference set-point
      int32 Fbk; // Input: feedback
      int32 Out; // Output: controller output
      int32 c1; \frac{1}{1} // Internal: derivative filter coefficient 1
      int32 c1; // Internal: derivative filter coefficient 1<br>int32 c2; // Internal: derivative filter coefficient 2
} PID_GRANDO_IQ_TERMINALS;
// note: c1 \bar{\alpha} c2 placed here to keep structure size under 8 words
typedef struct {
      int32 Kr; // Parameter: reference set-point weighting
```

```
int32 Kp; \frac{1}{2} // Parameter: proportional loop gain
      int32 Ki; \frac{1}{2} // Parameter: integral gain
      int32 Kd; // Parameter: derivative gain
     int32 Km; // Parameter: derivative weighting<br>int32 Umax; // Parameter: upper saturation lim<br>int32 Umin; // Parameter: lower saturation lim
                      // Parameter: upper saturation limit
                       // Parameter: lower saturation limit
} PID_GRANDO_IQ_PARAMETERS;
typedef struct {
      int32 up; // Data: proportional term<br>int32 ui; // Data: integral term
      int32 ui; // Data: integral term
      int32 ud; // Data: derivative term
      int32 v1; \sqrt{2} Data: pre-saturated controller output
      int32 il; // Data: integrator storage: ui(k-1)int32 d1; \qquad // Data: differentiator storage: ud(k-1)
      int32 d2; \qquad // Data: differentiator storage: d2(k-1)int32 w1; // Data: saturation record: [u(k-1) - v(k-1)]} PID_GRANDO_IQ_DATA;
typedef struct {
     PID GRANDO IQ TERMINALS term;
      PID_GRANDO_IQ_PARAMETERS param;
      PID GRANDO IQ DATA data;
} PID_GRANDO_IQ_CONTROLLER;
 Floating Point (F)
//*********** Structure Definitions *******//
typedef struct {
      float32 Ref; // Input: reference set-point
      float32 Fbk; // Input: feedback
      float32 Out; // Output: controller output
      float32 c1; // Internal: derivative filter coefficient 1
      float32 c2; // Internal: derivative filter coefficient 2
} PID_GRANDO_F_TERMINALS;
// note: c1 & c2 placed here to keep structure size under 8 words
typedef struct {
      float32 Kr; // Parameter: reference set-point weighting
      float32 Kp; // Parameter: proportional loop gain
      float32 Ki; // Parameter: integral gain
      float32 Kd; // Parameter: derivative gain
      float32 Km; // Parameter: derivative weighting
      float32 Umax; // Parameter: upper saturation limit
      float32 Umin; // Parameter: lower saturation limit
} PID_GRANDO_F_PARAMETERS;
typedef struct {
      float32 up; // Data: proportional term
      float32 ui; // Data: integral term
      float32 ud; // Data: derivative term
      float32 v1; // Data: pre-saturated controller output
      float32 i1; // Data: integrator storage: ui(k-1)float32 d1; // Data: differentiator storage: ud(k-1)float32 d2; \frac{1}{2} \frac{1}{2} Data: differentiator storage: d2(k-1)
      float32 w1; // Data: saturation record: [u(k-1) - v(k-1)]
```

```
} PID_GRANDO_F_DATA;
```

```
typedef struct {
     PID_GRANDO_F_TERMINALS term;
     PID_GRANDO_F_PARAMETERS param;
     PID GRANDO F DATA data;
} PID_GRANDO_F_CONTROLLER;
```
# **Control Law Accelerated Floating Point (CLA)**

```
//*********** Structure Definitions *******//
typedef struct {
     float32 Ref; // Input: reference set-point
     float32 Fbk; // Input: feedback
     float32 Out; // Output: controller output
     float32 c1; // Internal: derivative filter coefficient 1
     float32 c2; // Internal: derivative filter coefficient 2
} PID_GRANDO_CLA_TERMINALS;
// note: c1 \bar{\&} c2 placed here to keep structure size under 8 words
typedef struct {
     float32 Kr; // Parameter: reference set-point weighting
     float32 Kp; // Parameter: proportional loop gain
     float32 Ki; // Parameter: integral gain
     float32 Kd; // Parameter: derivative gain
     float32 Km; // Parameter: derivative weighting
     float32 Umax; // Parameter: upper saturation limit
     float32 Umin; // Parameter: lower saturation limit
} PID_GRANDO_CLA_PARAMETERS;
typedef struct {
     float32 up; // Data: proportional term
     float32 ui; // Data: integral term
     float32 ud; // Data: derivative term
     float32 v1; // Data: pre-saturated controller output
     float32 i1; // Data: integrator storage: ui(k-1)float32 d1; \frac{1}{\sqrt{2}} Data: differentiator storage: ud(k-1)
     float32 d2; // Data: differentiator storage: d2(k-1)float32 w1; // Data: saturation record: [u(k-1) - v(k-1)]} PID_GRANDO_CLA_DATA;
typedef struct {
     PID_GRANDO_CLA_TERMINALS term;
     PID_GRANDO_CLA_PARAMETERS param;
     PID_GRANDO_CLA_DATA data;
} PID GRANDO CLA CONTROLLER;
```
# **Module interface Definition:**

### **Usage:**

**Fixed Point (IQ)**

**Step 1 – Add library header file** to {ProjectName}-Includes.h

Link Solar Library: (Solar\_Lib\_IQ.lib) located in: controlSUITE\development\libs\app\_libs\solar\v1.2\IQ\lib

**#include** "Solar\_IQ.h"

**Step 2 – Create and add module structure** to {ProjectName}-Main.c

PID GRANDO IQ CONTROLLER pid grando controller1;

#### **Step 3 – Initialize module** in {ProjectName}-Main.c

```
PID GRANDO IQ init(&pid grando controller1);
pid grando controller1.param.Kp = IQ(0.8);
pid grando controller1.param.Ki = IQ(0.15);
pid grando controller1.param.Kd = IQ(0.0);pid grando controller1.param.Kr = IQ(1.0);
pid grando controller1.param.Umax = IQ(1.0);
pid grando controller1.param.Umin = IQ(-1.0);
```
### **Step 4 – Using the module**

pid grando controller1.term.Ref =  $IQ(1.0)$ ; pid grando controller1.term.Fbk =  $IQ(.5)$ ; pid grando controller1.term.c1 =  $IQ(0.1)$ ; pid grando controller1.term.c2 =  $IQ(0.1)$ ; **DLOG\_4CH\_IQ\_FUNC**(&dlog\_4ch1);

Alternatively the macro routine can be called as bellow:

DLOG\_4CH\_IQ\_MACRO(dlog\_4ch1);

#### **Floating Point (F)**

#### **Step 1 – Add library header file** to {ProjectName}-Includes.h

Link Solar Library: (Solar\_Lib\_F.lib) located in: controlSUITE\development\libs\app\_libs\solar\v1.2\F\lib

**#include** "Solar\_F.h "

#### **Step 2 – Create and add module structure** to {ProjectName}-Main.c

PID GRANDO F CONTROLLER pid grando controller1;

**Step 3 – Initialize module** in {ProjectName}-Main.c

```
PID GRANDO F init(&pid grando controller1);
```

```
pid grando controller1.param.Kp = (0.8);
```
pid grando controller1.param.Ki =  $(0.15)$ ; pid grando controller1.param.Kd =  $(0.0);$ pid grando controller1.param.Kr =  $(1.0)$ ; pid\_grando\_controller1.param.Umax = (1.0); pid grando controller1.param.Umin =  $(-1.0)$ ;

#### **Step 4 – Using the module**

pid grando controller1.term.Ref =  $(10.0)$ ; pid grando controller1.term.Fbk =  $(1.0)$ ; pid grando controller1.term.c1 =  $(0.01)$ ; pid grando controller1.term.c2 =  $(0.02)$ ; PID GRANDO F FUNC(&pid grando controller1);

#### Alternatively the macro routine can be called as bellow:

PID\_GRANDO\_F\_MACRO(pid\_grando\_controller1);

### **Control Law Accelerated Floating Point (CLA)**

**Step 1 – Add library header file** to {ProjectName}-CLA\_Shared.h

Link Solar Library: (Solar\_Lib\_CLA.lib) located in: controlSUITE\development\libs\app\_libs\solar\v1.2\CLA\lib

**#include** "Solar\_CLA.h"

#### **Step 2 – Create and add module structure** to {ProjectName}-CLA\_Tasks.c

Declare the variable and specify an appropriate location in CLA memory.

```
#pragma DATA_SECTION(pid_grando_controller1, "CLADataRAM")
```
ClaToCpu\_Volatile PID\_GRANDO\_CLA\_CONTROLLER pid grando controller1;

If object needs to be accessed by the CPU, add the variable declaration to the {ProjectName}-CLA\_Shared.h file:

```
extern ClaToCpu_Volatile PID_GRANDO_CLA_CONTROLLER
   pid grando controller1;
```
**Step 3 – Configure CLA memory** in {ProjectName}-Main.c – Assign memory to CLA. Message RAM and data RAM must be configured by the CPU (this may change from device to device):

```
// configure the RAM as CLA program memory
Cla1Regs.MMEMCFG.bit.PROGE = 1;
// configure RAM L1, F28035 as CLA Data memory 0
Cla1Regs.MMEMCFG.bit.RAM0E = 1;
// configure RAM L2, F28035 as CLA data memory 1
```
Cla1Regs.MMEMCFG.bit.RAM1E = 1;

**Step 4 – Initialize module** in {ProjectName}-CLA\_Tasks.c – Initialization can be achieved by calling the init macro from Task 8 in CLA.

```
interrupt void Cla1Task8(void) {
     ….
      PID_GRANDO_CLA_init(pid_grando_controller1);
     pid grando controller1.param.Kp = (0.8);
      pid grando controller1.param.Ki = (0.15);
     pid grando controller1.param.Kd = (0.0);
     pid grando controller1.param.Kr = (1.0);pid grando controller1.param.Umax = (1.0);
     pid grando controller1.param.Umin = (-1.0);
      ….
```
The task is forced from {ProjectName}-Main.c by calling:

```
Cla1ForceTask8andWait();
```
}

**Step 5 – Using the module –** The run time macro is called in a task that is periodically triggered like an ISR.

```
interrupt void Cla1Task1(void) {
      ….
     pid grando controller1.term.Ref = (10.0);
     pid grando controller1.term.Fbk = (1.0);pid grando controller1.term.c1 = (0.01);
     pid_grando_controller1.term.c2 = (0.02);
      PID GRANDO CLA MACRO(pid grando controller1);
     ….
}
```
# **4.5 Math Modules**

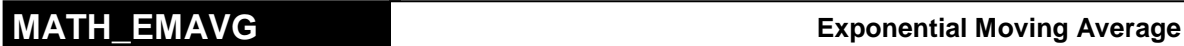

**Description:** This software module performs exponential moving average

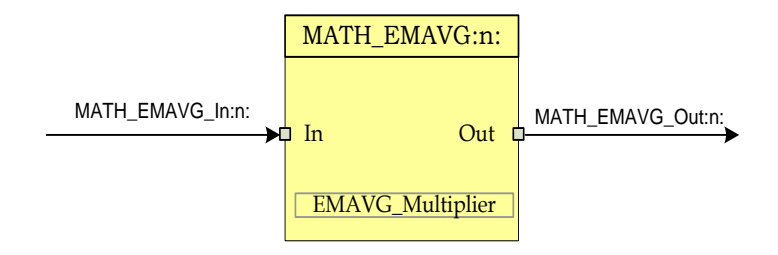

**Macro File:** *<base\_folder>*\MATH\_EMAVG\_(IQ/F/CLA).h

**Technical:** This software module performs exponential moving average over data stored in Q24 format, pointed to by MATH\_EMAVG\_In:n: The result is stored in Q24 format at a 32 bit location pointed to by MATH\_EMAVG\_Out:n:

> The math operation performed can be represented in time domain as follows:

 $EMA(n) = (Input(n) - EMA(n-1)) * Multiplier + EMA(n-1)$ 

**Where**  $Input(n)$  is the input data at sample instance 'n',  $EMA(n)$  is the exponential moving average at time

> $EMA(n-1)$  is the exponential moving average at time instance 'n-1'.

*Multiplier* is the weighting factor used in exponential moving average

In z-domain the equation can be interpreted as

instance 'n',

 $1 - (1 - Multiplier)z^{-1}$  $=$ *Multiplier z Multiplier Input Output*

This can be seen as a special case for a Low Pass Filter, where pass band gain is equal to *Multiplier* and filter time constant is (1 *Multiplier* ) .

Note *Multiplier* is always ≤1, hence (1– *Multiplier*) is always a positive value. Also the lower the value of *Multiplier*, the larger is the time constant and more sluggish the response of the filter.

The following diagram illustrates the math function operated on in this block.:

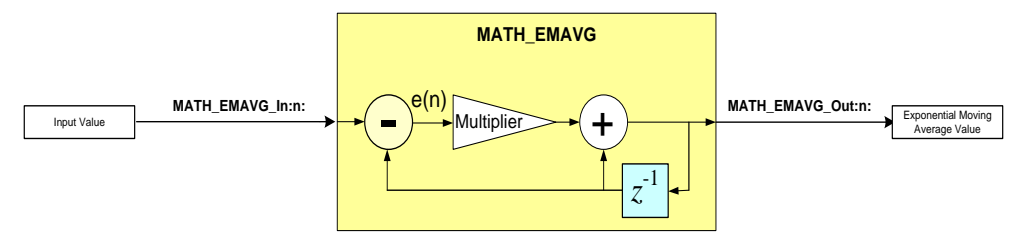

The block is used in the PFC software to get the average value of AC Line. The multiplier value for this can be estimated through two methods as follows:

**Time Domain:** The PFC stage runs at 100Khz and the input AC signal is 60Hz. As the average of the rectified sine signal is desired the effective frequency of the signal being averaged is 120Hz. This implies that  $(100Khz/120) = 833$  samples in one half sine. For the average to be true representation the average needs to be taken over multiple sine halves (note taking average over integral number of sine halves is not necessary). The multiplier value distributes the error equally over the number of samples for which average is taken. Therefore:

*Multiplier* \_ *IQ*30(1/ *SAMPLE* \_ *No*) \_ *IQ*30(1/3332) \_ *IQ*30(0.0003)

For AC line average a value of 4000 samples is chosen, as it averages roughly over 4 sine halves.

**Frequency Domain:** Alternatively the multiplier value can be estimated from the zdomain representation as well. The signal is sampled at 100Khz and the frequency content is at 60Hz. Only the DC value is desired, therefore assuming a cut-off frequency of 5Hz the value can be estimated as follows:

> For a first order approximation,  $z = e^{st} = 1 + sT_s$  $z = e^{sT} = 1 + sT_s$ ,

where T is the sampling period and solving the equation:

$$
\frac{Out(s)}{Input(s)} = \frac{1 + sT_s}{1 + s\frac{T_s}{Mul}}
$$

Comparing with the analog domain low pass filter, the following equation can be written :

*Multiplier* = 
$$
\frac{IQ30((2 * \pi * f_{\text{cut\_off}}) / f_{\text{sampling}})}{= \frac{IQ30(5 * 2 * 3.14 / 100K)}{= \frac{IQ30(0.000314) - IQ30(0.000314)}}}
$$

### **Object Definition:**

**Fixed Point (IQ)**

```
//*********** Structure Definition ********//
typedef struct {
      int32 In;
      int32 Out;
      int32 Multiplier;
} MATH_EMAVG_IQ;
```
# **Floating Point (F)**

```
//*********** Structure Definition ********//
typedef struct {
      float32 In;
      float32 Out;
      float32 Multiplier;
} MATH_EMAVG_F;
```
# **Control Law Accelerated Floating Point (CLA)**

```
//*********** Structure Definition ********//
typedef struct {
      float32 In;
      float32 Out;
      float32 Multiplier;
} MATH_EMAVG_CLA;
```
# **Module interface Definition:**

### **Usage:**

**Fixed Point (IQ)**

```
Step 1 – Add library header file to {ProjectName}-Includes.h
```
Link Solar Library: (Solar Lib IQ.lib) located in: controlSUITE\development\libs\app\_libs\solar\v1.2\IQ\lib

**#include** "Solar\_IQ.h"

### **Step 2 – Create and add module structure** to {ProjectName}-Main.c

```
MATH_EMAVG_IQ math_emavg1;
```
#### **Step 3 – Initialize module** in {ProjectName}-Main.c

**MATH\_EMAVG\_IQ\_init**(&math\_emavg1);

### **Step 4 – Using the module**

math  $emavg1.in = IQ(10);$ math  $emavg1.Multiplier = IQ(0.1);$  **MATH\_EMAVG\_IQ\_FUNC**(&math emavg1);

Alternatively the macro routine can be called as bellow:

DLOG\_1CH\_IQ\_MACRO(dlog\_1ch1);

### **Floating Point (F)**

**Step 1 – Add library header file** to {ProjectName}-Includes.h

Link Solar Library: (Solar\_Lib\_F.lib) located in: controlSUITE\development\libs\app\_libs\solar\v1.2\F\lib **#include** "Solar\_F.h "

**Step 2 – Create and add module structure** to {ProjectName}-Main.c

MATH\_EMAVG\_F math\_emavg1;

**Step 3 – Initialize module** in {ProjectName}-Main.c

```
MATH_EMAVG_F_init(&math_emavg1);
```
### **Step 4 – Using the module**

math emavg1.In =  $(10.0);$ math  $emavg1.Multiplier = (0.1);$ MATH\_EMAVG\_F\_MACRO(math\_emavg1);

Alternatively the macro routine can be called as bellow:

**MATH\_EMAVG\_F\_FUNC**(&math\_emavg1);

### **Control Law Accelerated Floating Point (CLA)**

**Step 1 – Add library header file** to {ProjectName}-CLA\_Shared.h

Link Solar Library: (Solar\_Lib\_CLA.lib) located in: controlSUITE\development\libs\app\_libs\solar\v1.2\CLA\lib

**#include** "Solar\_CLA.h"

#### **Step 2 – Create and add module structure** to {ProjectName}-CLA\_Tasks.c

Declare the variable and specify an appropriate location in CLA memory.

**#pragma** DATA\_SECTION(math\_emavg1, "CLADataRAM") ClaToCpu Volatile MATH\_EMAVG\_CLA math\_emavg1;

If object needs to be accessed by the CPU, add the variable declaration to the {ProjectName}-CLA\_Shared.h file:

**extern** ClaToCpu Volatile EMAVG CLA math emavg1;

**Step 3 – Configure CLA memory** in {ProjectName}-Main.c – Assign memory to CLA. Message RAM and data RAM must be configured by the CPU (this may change from device to device):

```
// configure the RAM as CLA program memory
Cla1Regs.MMEMCFG.bit.PROGE = 1;
// configure RAM L1, F28035 as CLA Data memory 0
Cla1Regs.MMEMCFG.bit.RAM0E = 1;
// configure RAM L2, F28035 as CLA data memory 1
Cla1Regs.MMEMCFG.bit.RAM1E = 1;
```
**Step 4 – Initialize module** in {ProjectName}-CLA\_Tasks.c – Initialization can be achieved by calling the init macro from Task 8 in CLA.

```
interrupt void Cla1Task8(void) {
      ….
      MATH_EMAVG_CLA_init(math_emavg1);
      ….
}
```
The task is forced from {ProjectName}-Main.c by calling:

```
Cla1ForceTask8andWait();
```
**Step 5 – Using the module –** The run time macro is called in a task that is periodically triggered like an ISR.

```
interrupt void Cla1Task1(void) {
      ….
      math emavg1.in = (10.0);math emavg1.Multiplier = (0.1);
      MATH_EMAVG_CLA_MACRO(math_emavg1);
      ….
```
}

# **SINEANALYZER\_DIFF**

*Computes rms, avG, and ema value of sinusoidal signal*

**Description:** This software module analyzes the input sine wave and calculates several parameters like RMS, Average and Frequency.

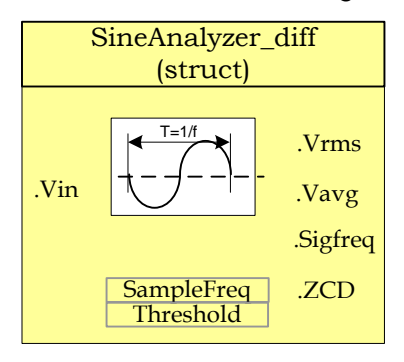

**Module File:** *<base\_folder>*\SINEANALYZER\_DIFF\_(IQ/F/CLA).h

**Technical:** This module accumulates the sampled sine wave inputs, checks for threshold crossing point and calculates the RMS, Average, and EMA values of the input sine wave. This module can also calculate the Frequency of the sine wave and indicate zero (or threshold) crossing point.

This module expects the following inputs:

- 1) Sine wave in Q15 format (Vin): This is the signal sampled by ADC and ADC result converted to Q15 format. This module expects a sine wave i.e. from -1 to 1.
- 2) Threshold Value (Threshold): Threshold value is used for detecting the cross over of the input signal across the threshold value set, in Q15 format. By default threshold is set to Zero.
- 3) Sampling Frequency (SampleFreq): This input should be set to the Frequency at which the input sine wave is sampled, in Q15 format and the sine analyzer block is called.

Upon Macro call – Input sine wave (Vin) is checked to see if the signal crossed over the threshold value. Once the cross over event happens, successive Vin samples are accumulated until occurrence of another threshold cross over point. Accumulated values are used for calculation of Average, RMS, and EMA values of input signal. Module keeps track of number of samples between two threshold cross over points and this together with the signal sampling frequency (SampleFreq input) is used to calculate the frequency of the input sine wave.

This module generates the following Outputs:

1) RMS value of sine wave (Vrms): Output reflects the RMS value of the sine wave input signal in Q15 format. RMS value is calculated and updated at every threshold crossover point.
- 2) Average value of sine wave (Vrms): Output reflects the Average value of the sine wave input signal in Q15 format. Average value is calculated and updated at every threshold crossover point.
- 3) Exponential Moving Average value of sine wave (Vema): Output reflects the EMA value of the sine wave input signal in Q15 format. EMA value is calculated and updated at every threshold crossover point.
- 4) Signal Frequency (SigFreq): Output reflects the Frequency of the sine wave input signal in Q15 format. Frequency is calculated and updated at every threshold crossover point.

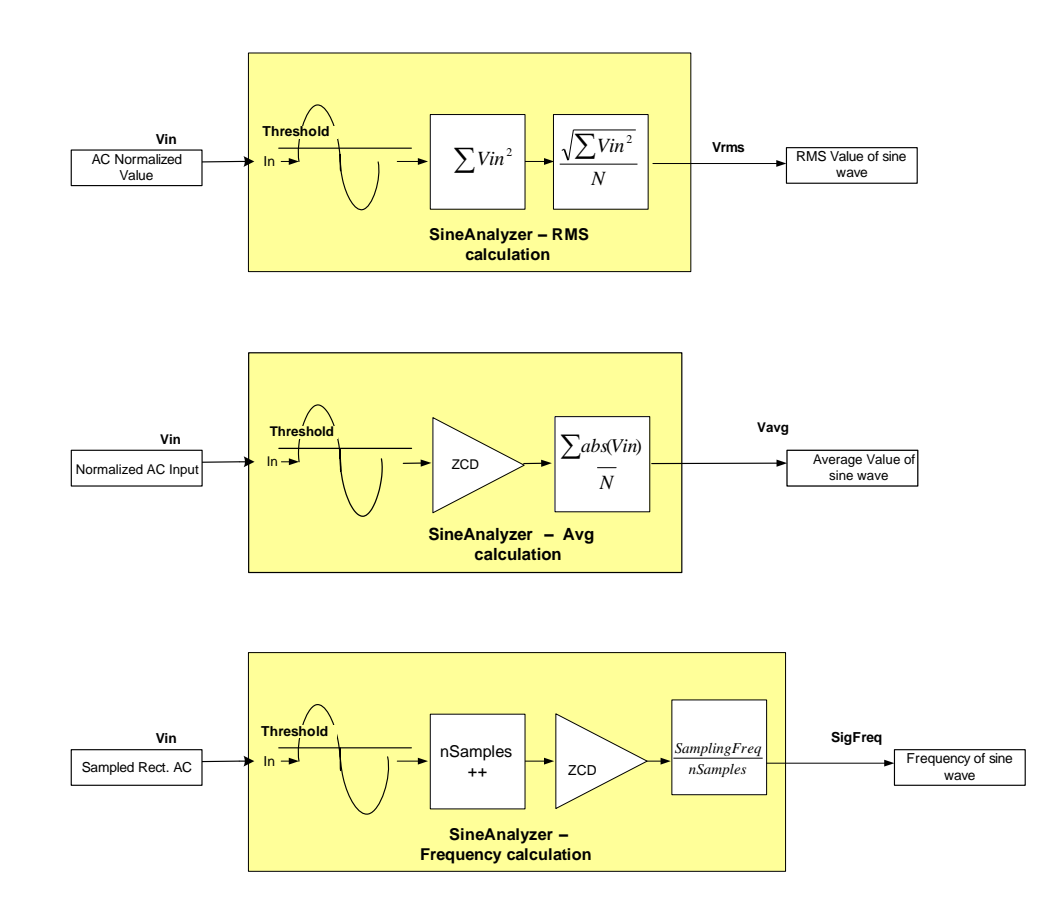

#### **Object Definition:**

## **Fixed Point (IQ)**

```
//*********** Structure Definition ********//
typedef struct {
     int32 Vin; \frac{1}{\sqrt{2}} // Input: Sine Signal
     int32 SampleFreq; // Input: Signal Sampling Freq
     int32 Threshold; // Input: Voltage level corresponds to zero i/p
     int32 Vrms; \frac{1}{2} // Output: RMS Value
     int32 Vavq; \frac{1}{2} // Output: Average Value
     int32 Vema; // Output: Exponential Moving Average Value
```

```
int32 SigFreq; \frac{1}{2} // Output: Signal Freq
      Uint16 ZCD; \frac{1}{2} // Output: Zero Cross detected
     // internal variables
     int32 Vacc_avg ;
     int32 Vacc_rms ;
     int32 Vacc_ema;
     int32 curr sample norm; // normalized value of current sample
     Uint16 prev sign ;
     Uint16 curr sign ;
     Uint32 nsamples ; \frac{1}{2} // samples in half cycle input waveform
      int32 inv_nsamples;
      int32 inv sqrt nsamples;
} SINEANALYZER_DIFF_IQ;
```
**Floating Point (F)**

```
//*********** Structure Definition ********//
typedef struct {
      float Vin; \frac{1}{\sqrt{2}} // Input: Sine Signal
      float SampleFreq; // Input: Signal Sampling Freq
      float Threshold; // Input: Voltage level corresponding to zero i/p<br>
float Vrms; // Output: RMS Value
                            // Output: RMS Value
      float Vavg; \frac{1}{2} // Output: Average Value
      float Vema; // Output: Exponential Moving Average Value
      float SigFreq; // Output: Signal Freq
      Uint16 ZCD; \frac{1}{2} // Output: Zero Cross detected
      // internal variables
      float Vacc_avg;
      float Vacc_rms;
      float Vacc ema;
      float curr sample norm; // normalized value of current sample
      Uint16 prev_sign;
      Uint16 curr_sign;
      Uint32 nsamples; \frac{1}{2} // samples in half cycle input waveform
      float inv nsamples;
      float inv sqrt nsamples;
} SINEANALYZER_DIFF_F;
```
## **Control Law Accelerated Floating Point (CLA)**

```
//*********** Structure Definition ********//
typedef struct {
      float32 Vin; \frac{1}{\sqrt{2}} // Input: Sine Signal
      float32 SampleFreq; // Input: Signal Sampling Freq
      float32 Threshold;// Input: Voltage level corresponds to zero i/p
      float32 Vrms; \frac{1}{100} // Output: RMS Value<br>float32 Vavq; // Output: Average Va
      float32 Vavg; \frac{1}{2} // Output: Average Value
      float32 Vema; // Output: Exponential Moving Average Value
      float32 SigFreq; // Output: Signal Freq
      Uint16 ZCD; \frac{1}{2} // Output: Zero Cross detected
      // internal variables
     float32 Vacc avg;
     float32 Vacc_rms;
     float32 Vacc_ema;
      float32 curr sample norm; // normalized value of current sample
      Uint16 prev_sign;
```

```
Uint16 curr sign;
     Uint32 nsamples; \frac{1}{2} // samples in half cycle input waveform
      float32 inv nsamples;
      float32 inv sqrt nsamples;
} SINEANALYZER_DIFF_CLA;
```
## **Module interface Definition:**

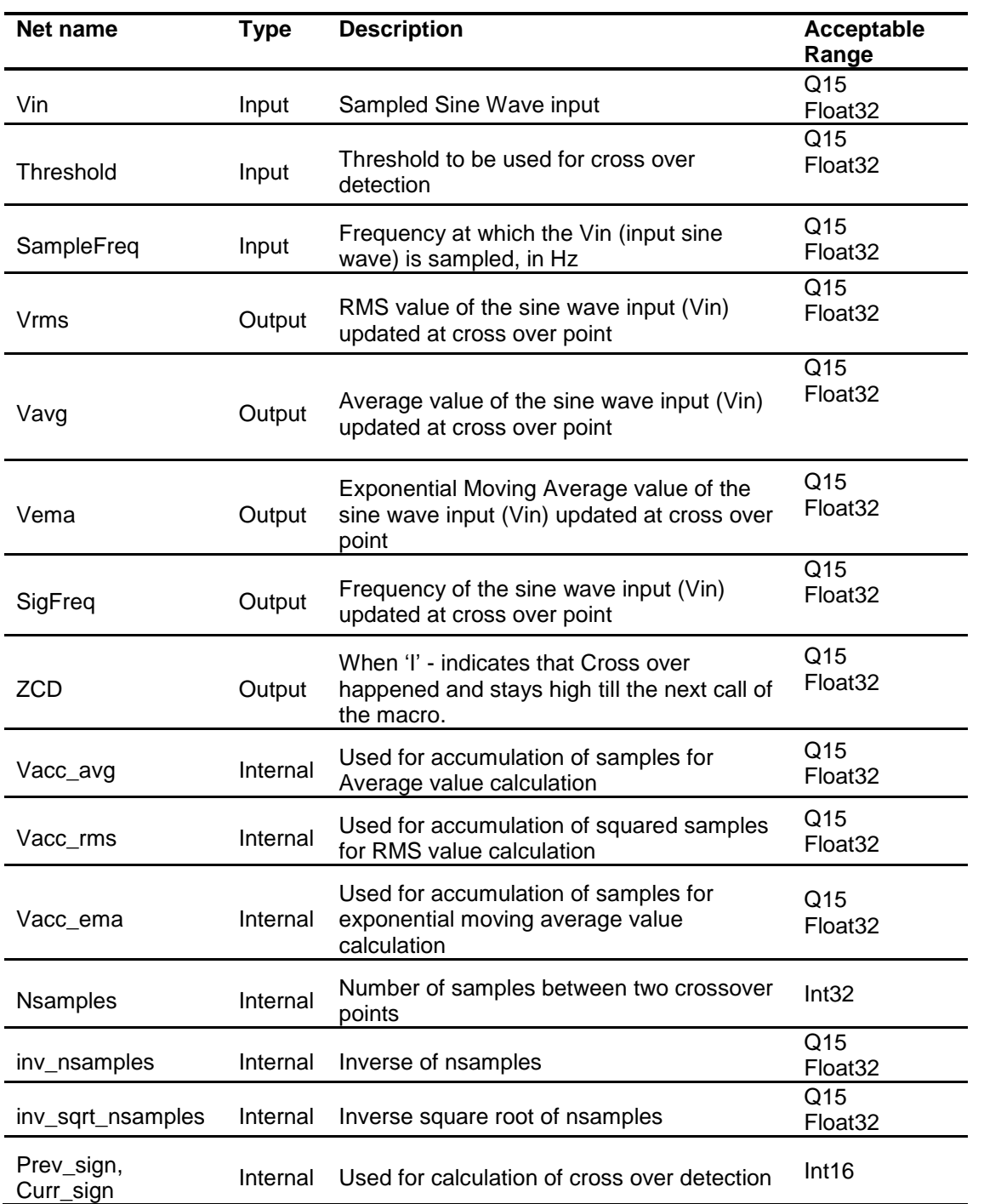

#### **Usage:**

**Fixed Point (IQ)**

**Step 1 – Include library** in {ProjectName}-Includes.h

Link Solar Library: (Solar\_Lib\_IQ.lib) located in: controlSUITE\development\libs\app\_libs\solar\v1.2\IQ\lib

```
#include "Solar_IQ.h"
```
**Step 2 – Create and add module structure** to {ProjectName}-Main.c

```
SINEANALYZER DIFF IQ sineanalyzer diff1;
```
**Step 3 – Initialize module** in {ProjectName}-Main.c

SINEANALYZER DIFF IQ init(&sineanalyzer diff1); sineanalyzer\_diff1.SampleFreq = ISR\_FREQUENCY;

#### **Step 4 – Using the module**

```
SINEANALYZER_DIFF_IQ_init(&sineanalyzer_diff1);
sineanalyzer diff1.SampleFreq = ISR FREQ;
sineanalyzer diff1.Threshold = IQ15(0.2);
sineanalyzer_diff1.nsamplesMin = _IQmpy(_IQdiv((1.0)
      ,(GRID_FREQ+5)),(ISR_FREQ));//153@60Hz,20kHz;
sineanalyzer_diff1.nsamplesMax = _IQmpy(_IQdiv((1.0),(GRID_FREQ-
      5)) ,(ISR_FREQ));//181@60Hz,20kHz;
```

```
SINEANALYZER_DIFF_IQ_FUNC(&sineanalyzer_diff1);
```
Alternatively the macro routine can be called as bellow:

SINEANALYZER DIFF IQ MACRO(sineanalyzer diff1);

### **Floating Point (F)**

**Step 1 – Include library** in {ProjectName}-Includes.h

Link Solar Library: (Solar Lib\_F.lib) located in: controlSUITE\development\libs\app\_libs\solar\v1.2\F\lib

**#include** "Solar\_F.h"

**Step 2 – Create and add module structure** to {ProjectName}-Main.c

SINEANALYZER DIFF F sineanalyzer diff1;

**Step 3 – Initialize module** in {ProjectName}-Main.c

SINEANALYZER DIFF F init(&sineanalyzer diff1); sineanalyzer\_diff1.SampleFreq = ISR\_FREQUENCY;

#### **Step 4 – Using the module**

```
sineanalyzer diff1.Vin = (GridMeas*coefficient);
sineanalyzer diff1.Threshold = (thresholdvalue);
```
SINEANALYZER\_DIFF\_F\_FUNC(&sineanalyzer\_diff1);

Alternatively the macro routine can be called as bellow:

SINEANALYZER\_DIFF\_F\_MACRO(sineanalyzer\_diff1);

## **Control Law Accelerated Floating Point (CLA)**

**Step 1 – Include library** in {ProjectName}-CLA\_Shared.h

Link Solar Library: (Solar\_Lib\_CLA.lib) located in: controlSUITE\development\libs\app\_libs\solar\v1.2\CLA\lib

**#include** "Solar\_CLA.h"

#### **Step 2 – Create and add module structure** to {ProjectName}-CLA\_Tasks.c

Declare the variable and specify an appropriate location in CLA memory.

**#pragma** DATA\_SECTION(sineanalyzer\_diff1, "CLADataRAM") ClaToCpu Volatile SINEANALYZER DIFF CLA sineanalyzer diff1;

If object needs to be accessed by the CPU, add the variable declaration to the {ProjectName}-CLA\_Shared.h file:

```
extern ClaToCpu_Volatile SINEANALYZER_DIFF_CLA
sineanalyzer \overline{diff1};
```
Note: Use ClaToCpu\_Volatile for variables that are CLA writable but are being monitored by the CPU. This will help the CLA C compiler optimize the code better.

**Step 3 – Configure CLA memory** in {ProjectName}-Main.c – Assign memory to CLA. Message RAM and data RAM must be configured by the CPU (this may change from device to device):

```
// configure the RAM as CLA program memory
Cla1Regs.MMEMCFG.bit.PROGE = 1;
// configure RAM L1, F28035 as CLA Data memory 0
Cla1Regs.MMEMCFG.bit.RAM0E = 1;
// configure RAM L2, F28035 as CLA data memory 1
Cla1Regs.MMEMCFG.bit.RAM1E = 1;
```
**Step 4 – Initialize module** in {ProjectName}-CLA\_Tasks.c – Initialization can be achieved by calling the init macro from Task 8 in CLA.

```
interrupt void Cla1Task8(void) {
      ….
      SINEANALYZER DIFF CLA init(sineanalyzer diff1);
      sineanalyzer_diff1.SampleFreq = ISR_FREQUENCY;
      ….
}
```
The task is forced from {ProjectName}-Main.c by calling:

```
Cla1ForceTask8andWait();
```
**Step 5 – Using the macro –** The run time macro is called in a task that is periodically triggered like an ISR.

```
interrupt void Cla1Task1(void) {
      ….
      sineanalyzer diff1.Vin = (sin\_ramp*2.0);
      sineanalyzer diff1.Threshold = (0.1);
      SINEANALYZER_DIFF_CLA_MACRO(sineanalyzer_diff1);
      \dots .
```
}

# **SINEANALYZER\_DIFF\_WPWR**

## **Description:**

**Macro File:**  $\leq$ base\_folder>\SINEANALYZER\_DIFF\_wPWR\_(IQ/F/CLA).h

**Technical:** 

## **Object Definition:**

### **Fixed Point (IQ)** //\*\*\*\*\*\*\*\*\*\*\* Structure Definition \*\*\*\*\*\*\*\*// **typedef struct** { int32 Vin; // Input: Sine Signal<br>int32 SampleFreq; // Input: Signal Samp // Input: Signal Sampling Freq int32 Threshold;  $// Input: Voltage level corresponding to zero$ i/p int32 Vrms; // Output: RMS Value<br>int32 Vavg; // Output: Average V int32 Vavg;  $\frac{1}{100}$  // Output: Average Value<br>int32 Vema;  $\frac{1}{100}$  // Output: Exponential Me // Output: Exponential Moving Average Value int32 SigFreq; // Output: Signal Freq int32 Iin;  $\frac{1}{2}$  // Input Current Signal int32 Irms;  $\frac{1}{100}$  // Output: RMS Value of current<br>int32 Prms; // Output: RMS Value of input p // Output: RMS Value of input power Uint16 ZCD;  $\frac{1}{2}$  // Output: Zero Cross detected int32 sum\_Vacc\_avg; // Internal : running sum for vacc\_avg calculation over one sine cycle int32 sum Vacc rms; // Internal : running sum for vacc rms calculation over one sine cycle int32 sum\_Vacc\_ema; // Internal : running sum for vacc\_ema calculation over one sine cycle int32 sum\_Iacc\_rms; // Internal : running sum for Iacc\_rms calculation over one sine cycle int32 sum\_Pacc\_rms; // Internal : running sum for Pacc\_rms calculation over one sine cycle int32 curr vin norm; // Internal: Normalized value of the input voltage int32 curr iin norm; // Internal: Normalized value of the input current Uint16 prev sign;  $//$  Internal: Flag to detect ZCD Uint16 curr sign;  $//$  Internal: Flag to detect ZCD Uint32 nsamples; // Internal: No of samples in one cycle of the sine wave Uint32 nsamplesMin; // Internal: Lowerbound for no of samples in one sine wave cycle Uint32 nsamplesMax; // Internal: Upperbound for no of samples in one sine wave cycle int32 inv\_nsamples; // Internal: 1/( No of samples in one cycle of the sine wave)

```
int32 inv_sqrt_nsamples; // Internal: sqrt(1/( No of samples in one
                          cycle of the sine wave))
Uint16 slew power update; // Internal: used to slew update of the power
                         value
int32 sum_Pacc_mul; // Internal: used to sum Pac value over
                         multiple sine cycles (100)
```
#### } SINEANALYZER\_DIFF\_wPWR\_IQ;

#### **Floating Point (F)**

```
//*********** Structure Definition ********//
typedef struct {
      float32 Vin; \frac{1}{2} // Input: Sine Signal
      float32 SampleFreq; // Input: Signal Sampling Freq
      float32 Threshold; // Input: Voltage level corresponding to zero 
                                  i/p
      float32 Vrms; // Output: RMS Value
      float32 Vavg;<br>
float32 Vema;<br>
// Output: Exponential Medicinal Medicinal Medicinal Medicinal Medicinal Medicinal Medicinal Medicinal Medicinal Me
                                 // Output: Exponential Moving Average Value
      float32 SigFreq; // Output: Signal Freq<br>float32 Iin; // Input Current Signal
                                // Input Current Signal
      float32 Irms; // Output: RMS Value of current
      float32 Prms; \frac{1}{2} // Output: RMS Value of input power<br>Uint16 ZCD; \frac{1}{2} // Output: Zero Cross detected
                                 // Output: Zero Cross detected
      float32 sum_Vacc_avg; // Internal : running sum for vacc_avg
                                  calculation over one sine cycle
      float32 sum_Vacc_rms; // Internal : running sum for vacc_rms 
                                  calculation over one sine cycle
      float32 sum Vacc ema; // Internal : running sum fir vacc ema
                                  calculation over one sine cycle
      float32 sum Iacc rms; // Internal : running sum for Iacc rms
                                  calculation over one sine cycle
      float32 sum Pacc rms; // Internal : running sum for Pacc rms
                                  calculation over one sine cycle
      float32 curr_vin_norm; // Internal: Normalized value of the input 
                                  voltage
      float32 curr iin norm; // Internal: Normalized value of the input
                                  current
      Uint16 prev sign; // Internal: Flag to detect ZCD
      Uint16 curr sign; // Internal: Flag to detect ZCD
      Uint32 nsamples; \frac{1}{2} Internal: No of samples in one cycle of
                                  the sine wave
      Uint32 nsamplesMin; // Internal: Lowerbound for no of samples in 
                                  one sine wave cycle
      Uint32 nsamplesMax; // Internal: Upperbound for no of samples in 
                                  one sine wave cycle
      float32 inv nsamples; // Internal: 1/( No of samples in one cycle
                                  of the sine wave)
      float32 inv sqrt nsamples;// Internal: sqrt(1/( No of samples in one
                                  cycle of the sine wave))
      Uint16 slew_power_update; // Internal: used to slew update of the power 
                                  value
      float32 sum_Pacc_mul; // Internal: used to sum Pac value over
                                  multiple sine cycles (100)
      } SINEANALYZER_DIFF_wPWR_F;
```
**Control Law Accelerated Floating Point (CLA)**

```
//*********** Structure Definition ********//
typedef struct {
      float32 Vin; // Input: Sine Signal<br>float32 SampleFreq; // Input: Signal Samp
                                // Input: Signal Sampling Freq
      float32 Threshold; // Input: Voltage level corresponding to zero 
                                i/p
      float32 Vrms; // Output: RMS Value
      float32 Vavg; \frac{1}{2} // Output: Average Value
      float32 Vema; \frac{1}{2} // Output: Exponential Moving Average
      float32 SigFreq; // Output: Signal Freq<br>float32 Iin; // Input Current Signal
                               // Input Current Signal
      float32 Irms; // Output: RMS Value of current
      float32 Prms; // Output: RMS Value of input power
      Uint16 ZCD; \frac{1}{2} // Output: Zero Cross detected
      float32 sum_Vacc_avg; // Internal : running sum for vacc_avg
                                calculation over one sine cycle
      float32 sum Vacc rms; // Internal : running sum for vacc rms
                                calculation over one sine cycle
      float32 sum Vacc ema; // Internal : running sum for vacc ema
                                calculation over one sine cycle
      float32 sum_Iacc_rms; // Internal : running sum for Iacc_rms
                                calculation over one sine cycle
      float32 sum Pacc rms; // Internal : running sum for Pacc rms
                                calculation over one sine cycle
      float32 curr_vin_norm; // Internal: Normalized value of the input 
                                voltage
      float32 curr iin norm; // Internal: Normalized value of the input
                                current
      int16 prev_sign; // Internal: Flag to detect ZCD //changed 
                                Uint16 \rightarrow int16\
      int16 curr_sign; // Internal: Flag to detect ZCD //changed 
                                Uint16 \rightarrow \text{int16}int32 nsamples; \frac{1}{2} // Internal: No of samples in one cycle of
                                the sine wave
      int32 nsamplesMin; // Internal: Lowerbound for no of samples in
                                one sine wave cycle
      int32 nsamplesMax; // Internal: Upperbound for no of samples in 
                                one sine wave cycle
      float32 inv nsamples; // Internal: 1/( No of samples in one cycle
                                of the sine wave)
      float32 inv_sqrt_nsamples;// Internal: sqrt(1/( No of samples in one 
                                cycle of the sine wave))
      int16 slew power update; // Internal: used to slew update of the
              power value //changed Uint16 -> int16
      float32 sum Pacc mul; // Internal: used to sum Pac value over
                                multiple sine cycles (100)
```
} SINEANALYZER\_DIFF\_wPWR\_CLA;

## **Module interface Definition:**

#### **Usage:**

- **Fixed Point (IQ)**
	- **Step 1 – Add library header file** to {ProjectName}-Includes.h

Link Solar Library: (Solar\_Lib\_IQ.lib) located in: controlSUITE\development\libs\app\_libs\solar\v1.2\IQ\lib **#include** "Solar\_IQ.h"

**Step 2 – Create and add module structure** to {ProjectName}-Main.c

SINEANALYZER DIFF wPWR IQ sineanalyzer diff wpwr1;

**Step 3 – Initialize module** in {ProjectName}-Main.c

```
SINEANALYZER DIFF wPWR IQ init(&sineanalyzer diff wpwr1);
sineanalyzer_diff_wpwr1.SampleFreq = ISR_FREQ;
sineanalyzer diff wpwr1.Threshold = IQ15(0.2);
sineanalyzer diff wpwr1.nsamplesMin =
      _I<sub>Qmpy</sub>(_IQdiv((1.0),(GRID FREQ+5))
      ,(ISR FREQ));//153@60Hz,20kHz;
sineanalyzer diff wpwr1.nsamplesMax =
      IQmpy( IQdiv((1.0), (GRID FREQ-5))
      (ISRFREG));//181@60Hz,20kHz;
```
**Step 4 – Using the module**

```
sineanalyzer diff wpwr1.Vin = IQLoIQ15(sin ramp);
sineanalyzer diff wpwr1.Iin = IQLoIQ15(sin ramp2);
SINEANALYZER DIFF IQ FUNC (&sineanalyzer diff1);
```
Alternatively the macro routine can be called as bellow:

SINEANALYZER\_DIFF\_IQ\_MACRO(sineanalyzer\_diff1);

#### **Floating Point (F)**

**Step 1 – Add library header file** to {ProjectName}-Includes.h

Link Solar Library: (Solar\_Lib\_F.lib) located in: controlSUITE\development\libs\app\_libs\solar\v1.2\F\lib

**#include** "Solar\_F.h "

**Step 2 – Create and add module structure** to {ProjectName}-Main.c

SINEANALYZER DIFF wPWR F sineanalyzer diff wpwr1;

**Step 3 – Initialize module** in {ProjectName}-Main.c

**SINEANALYZER\_DIFF\_wPWR\_F\_init**(&sineanalyzer\_diff\_wpwr1);

sineanalyzer\_diff\_wpwr1.SampleFreq = ISR\_FREQ;

sineanalyzer diff wpwr1.Threshold =  $(0.2)$ ;

```
sineanalyzer diff wpwr1.nsamplesMin = ((1.0) / (GRID)FREQ+5)
      (*) * (ISR FREQ); //=153@60Hz, 20kHz;
sineanalyzer diff wpwr1.nsamplesMax = ((1.0)/(GRID)FREQ-5)
```
) \* (ISR FREQ) ;  $//=181@60Hz$ , 20kHz;

**Step 4 – Using the module**

```
sineanalyzer diff wpwr1.Vin = (sin ramp);
sineanalyzer diff wpwr1.Iin = (sin_ramp2);
SINEANALYZER DIFF_WPWR_F_FUNC(&sineanalyzer_diff_wpwr1);
```
Alternatively the macro routine can be called as bellow:

```
SINEANALYZER_DIFF_wPWR_F_MACRO(sineanalyzer_diff_wpwr1);
```
#### **Control Law Accelerated Floating Point (CLA)**

**Step 1 – Add library header file** to {ProjectName}-CLA\_Shared.h

Link Solar Library: (Solar\_Lib\_CLA.lib) located in: controlSUITE\development\libs\app\_libs\solar\v1.2\CLA\lib

**#include** "Solar\_CLA.h"

**Step 2 – Create and add module structure** to {ProjectName}-CLA\_Tasks.c

Declare the variable and specify an appropriate location in CLA memory.

```
#pragma DATA_SECTION(sineanalyzer_diff_wpwr1, "CLADataRAM")
ClaToCpu_Volatile SINEANALYZER_DIFF_wPWR_CLA
sineanalyzer diff wpwr1;
```
If object needs to be accessed by the CPU, add the variable declaration to the {ProjectName}-CLA\_Shared.h file:

**extern** ClaToCpu\_Volatile SINEANALYZER\_DIFF\_wPWR\_CLA sineanalyzer\_diff\_wpwr1;

**Step 3 – Configure CLA memory** in {ProjectName}-Main.c – Assign memory to CLA. Message RAM and data RAM must be configured by the CPU (this may change from device to device):

```
// configure the RAM as CLA program memory
Cla1Regs.MMEMCFG.bit.PROGE = 1;
// configure RAM L1, F28035 as CLA Data memory 0
Cla1Regs.MMEMCFG.bit.RAM0E = 1;
// configure RAM L2, F28035 as CLA data memory 1
Cla1Regs.MMEMCFG.bit.RAM1E = 1;
```
**Step 4 – Initialize module** in {ProjectName}-CLA\_Tasks.c – Initialization can be achieved by calling the init macro from Task 8 in CLA.

```
interrupt void Cla1Task8(void) {
      ….
      SINEANALYZER_DIFF_wPWR_CLA_init(sineanalyzer_diff_wpwr1);
      sineanalyzer_diff_wpwr1.SampleFreq = ISR_FREQ;
      sineanalyzer_diff_wpwr1.Threshold = (0.2);sineanalyzer_diff_wpwr1.nsamplesMin = ((1.0)/
             (GRID_FREQ+5))*(ISR_FREQ);//153@60Hz,10kHz;
      sineanalyzer_diff_wpwr1.nsamplesMax = ((1.0)/
             (GRID_FREQ-5))*(ISR_FREQ);//181@60Hz,10kHz;
      ….
}
```
The task is forced from {ProjectName}-Main.c by calling:

```
Cla1ForceTask8andWait();
```
**Step 5 – Using the module –** The run time macro is called in a task that is periodically triggered like an ISR.

```
interrupt void Cla1Task1(void) {
      ….
      sineanalyzer_diff_wpwr1.Vin = (sin_ramp);
      sineanalyzer_diff_wpwr1.Iin = (sin_ramp2);
      SINEANALYZER_DIFF_wPWR_CLA_MACRO(sineanalyzer_diff_wpwr1);
      ….
}
```
**RAMPGEN**

**Description:** This software module generates a ramp signal of a desired frequency.

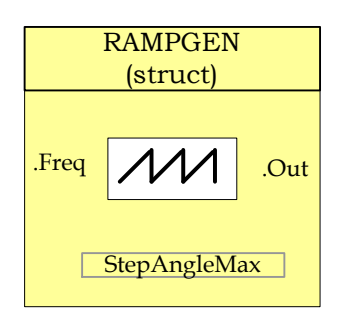

**Module File:** *<base\_folder>*\RAMPGEN\_(IQ/F/CLA).h

**Technical:** This module generates a ramp signal of a desired frequency.

## **Object Definition:**

```
 Fixed Point (IQ)
```

```
//*********** Structure Definition ********//
typedef struct {
     int32 Freq; // Input: Ramp frequency (pu)
     int32 StepAngleMax; // Parameter: Maximum step angle (pu)
     int32 Angle; // Variable: Step angle (pu)
     int32 Out; // Output: Ramp signal (pu)
} RAMPGEN_IQ;
```
**Floating Point (F)**

```
//*********** Structure Definition ********//
typedef struct {
     float32 Freq; // Input: Ramp frequency (pu)
     float32 StepAngleMax;// Parameter: Maximum step angle (pu)
     float32 Angle; // Variable: Step angle (pu)
     float32 Out; // Output: Ramp signal (pu)
} RAMPGEN_F;
```
**Control Law Accelerated Floating Point (CLA)**

```
//*********** Structure Definition ********//
typedef struct {
     float32 Freq; // Input: Ramp frequency (pu)
     float32 StepAngleMax;// Parameter: Maximum step angle (pu)
     float32 Angle; // Variable: Step angle (pu)
     float32 Out; // Output: Ramp signal (pu)
} RAMPGEN_CLA;
```
## **Module interface Definition:**

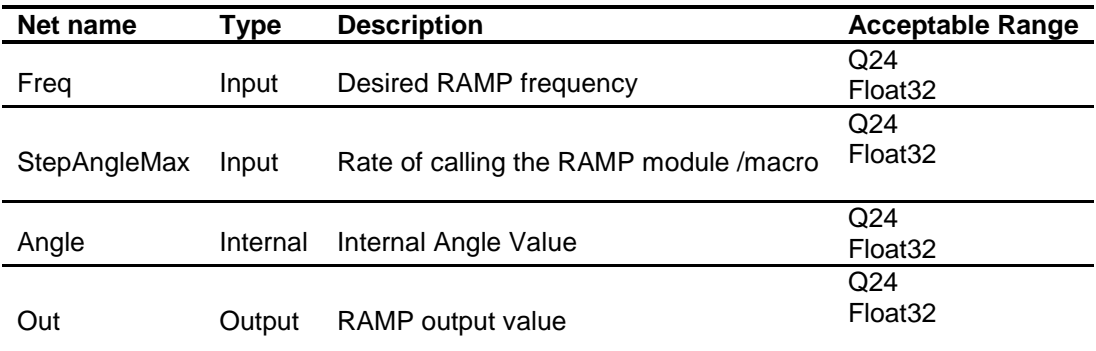

## **Usage:**

#### **Fixed Point (IQ)**

**Step 1 – Include library** in {ProjectName}-Includes.h

Link Solar Library: (Solar\_Lib\_IQ.lib) located in: controlSUITE\development\libs\app\_libs\solar\v1.2\IQ\lib

**#include** "Solar\_IQ.h"

#### **Step 2 – Create and add module structure** to {ProjectName}-Main.c

RAMPGEN\_IQ Ramp;

#### **Step 3 – Initialize module** in {ProjectName}-Main.c

RAMPGEN IQ init(&Ramp); Ramp.Freq =  $IQ24(GRID FREQ)$ ; Ramp.StepAngleMax =  $IQ24(1.0/ISR$  FREQUENCY);

#### **Step 4 – Using the module**

RAMPGEN IQ MACRO(Ramp);

Alternatively the macro routine can be called as bellow:

RAMPGEN IQ FUNC(&Ramp);

## **Floating Point (F)**

**Step 1 – Include library** in {ProjectName}-Includes.h

Link Solar Library: (Solar\_Lib\_F.lib) located in: controlSUITE\development\libs\app\_libs\solar\v1.2\F\lib

**#include** "Solar\_F.h"

#### **Step 2 – Create and add module structure** to {ProjectName}-Main.c

RAMPGEN F Ramp;

#### **Step 3 – Initialize module** in {ProjectName}-Main.c

```
RAMPGEN F init(&Ramp);
Ramp.Freq = (float)(GRID_FREQ);
Ramp.StepAngleMax = (float)(1.0/ISR_FREQUENCY);
```
#### **Step 4 – Using the module**

RAMPGEN\_F\_MACRO(Ramp);

Alternatively the macro routine can be called as bellow:

RAMPGEN\_F\_FUNC(&Ramp);

#### **Control Law Accelerated Floating Point (CLA)**

**Step 1 – Include library** in {ProjectName}-CLA\_Shared.h

Link Solar Library: (Solar Lib\_CLA.lib) located in: controlSUITE\development\libs\app\_libs\solar\v1.2\CLA\lib

**#include** "Solar\_CLA.h"

**Step 2 – Create and add module structure** to {ProjectName}-CLA\_Tasks.c

Declare the variable and specify an appropriate location in CLA memory.

**#pragma** DATA\_SECTION(Ramp,"CLADataRAM") ClaToCpu Volatile RAMPGEN CLA Ramp;

If object needs to be accessed by the CPU, add the variable declaration to the {ProjectName}-CLA\_Shared.h file:

**extern** ClaToCpu Volatile RAMPGEN CLA Ramp;

Note: Use ClaToCpu\_Volatile for variables that are CLA writable but are being monitored by the CPU. This will help the CLA C compiler optimize the code better.

**Step 3 – Configure CLA memory** in {ProjectName}-Main.c – Assign memory to CLA. Message RAM and data RAM must be configured by the CPU (this may change from device to device):

```
// configure the RAM as CLA program memory
Cla1Regs.MMEMCFG.bit.PROGE = 1;
// configure RAM L1, F28035 as CLA Data memory 0
Cla1Regs.MMEMCFG.bit.RAM0E = 1;
// configure RAM L2, F28035 as CLA data memory 1
```
Cla1Regs.MMEMCFG.bit.RAM1E = 1;

**Step 4 – Initialize module** in {ProjectName}-CLA\_Tasks.c – Initialization can be achieved by calling the init macro from Task 8 in CLA.

```
interrupt void Cla1Task8(void) {
      ….
      RAMPGEN CLA init(Ramp);
      Ramp.Freq = (float32)(GRID_FREQUENCY);
      Ramp.StepAngleMax = (float32)(1.0/ISR FREQUENCY);
      ….
}
```
The task is forced from {ProjectName}-Main.c by calling:

```
Cla1ForceTask8andWait();
```
**Step 5 – Using the module –** The run time macro is called in a task that is periodically triggered like an ISR.

```
interrupt void Cla1Task1(void) {
      ….
      RAMPGEN CLA MACRO(Ramp);
      ….
}
```
**NOTCH\_FLTR**

*Notch Filter*

**Description:** This software module filters out the input signal with a notch filter, thus removing a particular frequency from the input signal.

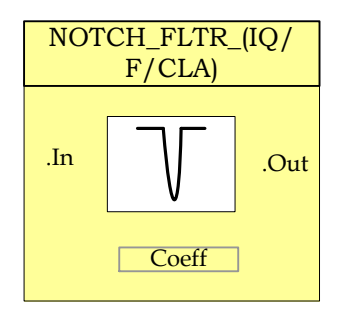

**Module File:** *<base\_folder>*\NOTCH\_FLTR\_(IQ/F/CLA).h

**Technical:** This module filters out the input signal with a notch filter thus getting rid of a particular frequency component from the input signal. Design of the notch filter is achieved using discretizing the notch filter equation from s domain:

$$
H_{nf}(s) = \frac{s^2 + 2\zeta_2 \omega_n s + \omega_n^2}{s^2 + 2\zeta_1 \omega_n s + \omega_n^2}
$$
 where  $\zeta_2 \le \zeta_1$   
Using zero order hold i.e. 
$$
s = \frac{(z-1)}{T}
$$
 we get

$$
H_{nf}(z) = \frac{z^2 + (2\zeta_2 \omega_n T - 2)z + (-2\zeta_2 \omega_n T + \omega_n^2 T^2 + 1)}{z^2 + (2\zeta_1 \omega_n T - 2)z + (-2\zeta_1 \omega_n T + \omega_n^2 T^2 + 1)} = \frac{B_0 + B_1 z^{-1} + B_2 z^{-2}}{A_0 + A_1 z^{-1} + A_2 z^{-2}}
$$

Hence the coefficients for the notch filter can be changed depending on the frequency that is desired to be removed.

## **Object Definition:**

```
 Fixed Point (IQ)
   /*********** Structure Definitions ***********/
   typedef struct{
      _iq24 B2_notch;
      _iq24 B1_notch;
      _iiq24 B0_notch;
      _iq24 A2_notch;
      _iq24 A1_notch;
   }NOTCH_COEFF_IQ;
   typedef struct{
      _iiq24 Out1;
      _iiq24 Out2;
      _iiq24 In;
      _iiq24 In1;
      _iiq24 In2;
      _iiq24 Out;
   }NOTCH_VARS_IQ;
```
## **Floating Point (F)**

```
/*********** Structure Definitions ***********/
typedef struct{
              B2_notch;
  float32 B1_notch;
  float32 B0_notch;
  float32 A2_notch;
   float32 A1_notch;
}NOTCH_COEFF_F;
typedef struct{
  float32 Out1;
  float32 Out2;
```
float32 In; float32 In1; float32 In2; float32 Out; }NOTCH\_VARS\_F;

## **Control Law Accelerated Floating Point (CLA)**

```
/*********** Structure Definitions ***********/
typedef struct{
  float32 B2_notch;
  float32 B1_notch;
  float32 B0_notch;
   float32 A2_notch;<br>float32 A1 notch;
               A1 notch;
}NOTCH_COEFF_CLA;
typedef struct{
   float32 Out1;
   float32
  float32 In;
  float32 In1;
   float32 In2;
```
}NOTCH\_VARS\_CLA;

## **Module interface Definition:**

float32 Out;

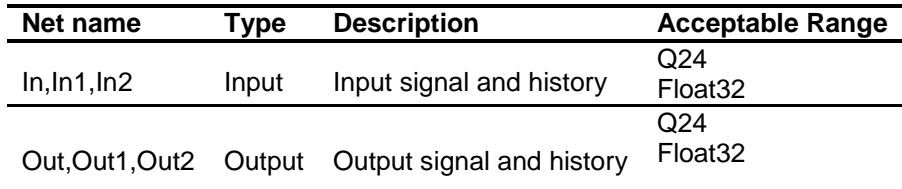

#### **Usage:**

## **Fixed Point (IQ)**

**Step 1 – Include library** in {ProjectName}-Includes.h

Link Solar Library: (Solar\_Lib\_IQ.lib) located in: controlSUITE\development\libs\app\_libs\solar\v1.2\IQ\lib

**#include** "Solar\_IQ.h"

**Step 2 – Create and add module structure** to {ProjectName}-Main.c

NOTCH\_COEFF\_IQ notch\_TwiceGridFreq;

NOTCH\_VARS\_IQ Bus\_Volt\_notch;

**Step 3 – Initialize module** in {ProjectName}-Main.c

// NOTCH COEFF init for filtering twice the grid frequency component from bus voltage

```
NOTCH_FLTR_IQ_VARS_init(&Bus_Volt_notch);
```
 $c1 = 0.1$ ;

 $c2 = 0.00001;$ 

```
NOTCH_FLTR_IQ_COEFF_Update(((float)(1.0/ISR_FREQUENCY)), 
(float)(2*PI*GRID_FREQ*2),(float)c2,(float)c1, 
&notch TwiceGridFreq);
```
**Step 4 – Using the module**

Bus\_Volt\_notch.In=vbus\_meas\_inst; NOTCH\_FLTR\_IQ\_ASM(&Bus\_Volt\_notch,&notch\_TwiceGridFreq);

## **Floating Point (F)**

**Step 1 – Include library** in {ProjectName}-Includes.h

Link Solar Library: (Solar Lib\_F.lib) located in: controlSUITE\development\libs\app\_libs\solar\v1.2\F\lib

**#include** "Solar\_F.h"

**Step 2 – Create and add module structure** to {ProjectName}-Main.c

NOTCH COEFF F notch TwiceGridFreq;

NOTCH\_VARS\_F Bus\_Volt\_notch;

#### **Step 3 – Initialize module** in {ProjectName}-Main.c

// NOTCH COEFF init for filtering twice the grid frequency component from bus voltage

**NOTCH\_FLTR\_F\_VARS\_init**(&Bus\_Volt\_notch);

 $c1 = 0.1$ ;

 $c2 = 0.00001$ :

```
NOTCH_FLTR_F_COEFF_Update(((float)(1.0/ISR_FREQUENCY)), 
(float)(2*PI*GRID_FREQ*2),(float)c2,(float)c1, 
&notch TwiceGridFreq);
```
**Step 4 – Using the module**

```
Bus Volt notch. In=vbus meas inst;
NOTCH_FLTR_F_run(&Bus_Volt_notch,&notch_TwiceGridFreq);
```
## **Control Law Accelerated Floating Point (CLA)**

**Step 1 – Include library** in {ProjectName}-CLA\_Shared.h

Link Solar Library: (Solar\_Lib\_CLA.lib) located in: controlSUITE\development\libs\app\_libs\solar\v1.2\CLA\lib

**#include** "Solar\_CLA.h"

**Step 2 – Create and add module structure** to {ProjectName}-CLA\_Tasks.c

Declare the variable and specify an appropriate location in CLA memory.

**#pragma** DATA\_SECTION(Ramp,"CLADataRAM") ClaToCpu Volatile RAMPGEN CLA Ramp;

If object needs to be accessed by the CPU, add the variable declaration to the {ProjectName}-CLA\_Shared.h file:

**extern** ClaToCpu Volatile RAMPGEN CLA Ramp;

Note: Use ClaToCpu\_Volatile for variables that are CLA writable but are being monitored by the CPU. This will help the CLA C compiler optimize the code better.

**Step 3 – Configure CLA memory** in {ProjectName}-Main.c – Assign memory to CLA. Message RAM and data RAM must be configured by the CPU (this may change from device to device):

```
// configure the RAM as CLA program memory
Cla1Regs.MMEMCFG.bit.PROGE = 1;
// configure RAM L1, F28035 as CLA Data memory 0
Cla1Regs.MMEMCFG.bit.RAM0E = 1;
// configure RAM L2, F28035 as CLA data memory 1
Cla1Regs.MMEMCFG.bit.RAM1E = 1;
```
**Step 4 – Initialize module** in {ProjectName}-CLA\_Tasks.c – Initialization can be achieved by calling the init macro from Task 8 in CLA.

```
interrupt void Cla1Task8(void) {
      ….
      RAMPGEN CLA init(Ramp);
      Ramp.Freq = (float32)(GRID_FREQUENCY);
      Ramp.StepAngleMax = (float32)(1.0/ISR FREQUENCY);
      ….
}
```
The task is forced from {ProjectName}-Main.c by calling:

```
Cla1ForceTask8andWait();
```
**Step 5 – Using the module –** The run time macro is called in a task that is periodically triggered like an ISR.

```
interrupt void Cla1Task1(void) {
      ….
      RAMPGEN CLA MACRO(Ramp);
     ….
}
```
# **4.5 Data Logger Modules**

**DLOG\_1CH**

**Description:** This software module performs data logging to emulate an oscilloscope in software to graphically observe a system variable. The data is logged in a buffer that can be viewed as a graph to observe the system variables as waveforms.

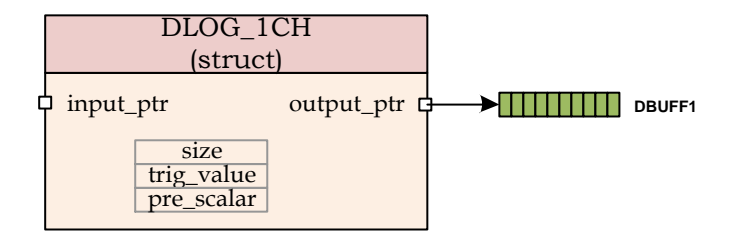

**Module File:** DLOG\_1CH.h

**Technical:** This software module performs data logging over data stored in IQ format in a location pointed to by input\_ptr. The input variable value is then scaled to Q15 format and stored in the array pointed to by output\_ptr.

> The data logger is triggered at the positive edge of the value pointed by the input pointer. The trigger value is programmable by writing the Q24 trig value to the module variable. The size of the data logger has to be specified and the module can be configured to log data every n number module call, by specifying a pre scalar value

#### **Object Definition:**

**Fixed Point (IQ)**

```
//*********** Structure Definition ********//
      typedef struct{
            int32 *input_ptr;
            int16 *output ptr;
            int32 prev_value;
            int32 trig_value;
            int16 status;
            int16 pre_scalar;
            int16 skip_count;
            int16 size;
            int16 count;
      }DLOG_1CH_IQ;
 Floating Point (F)
      //*********** Structure Definition ********//
      typedef struct{
            float32 *input ptr;
```

```
float32 *output ptr;
     float32 prev value;
     float32 trig_value;
     int16 status;
     int16 pre_scalar;
     int16 skip_count;
     int16 size;
     int16 count;
}DLOG_1CH_F;
```
**Control Law Accelerated Floating Point (CLA)**

```
//*********** Structure Definition ********//
typedef struct{
     float32 *input ptr;
     float32 *output ptr;
     float32 prev value;
     float32 trig_value;
     int16 t status;
     int16_t pre_scalar;
     int16_t skip_count;
     int16 t size;
     int16_t count;
}DLOG_1CH_CLA;
```
## **Module interface Definition:**

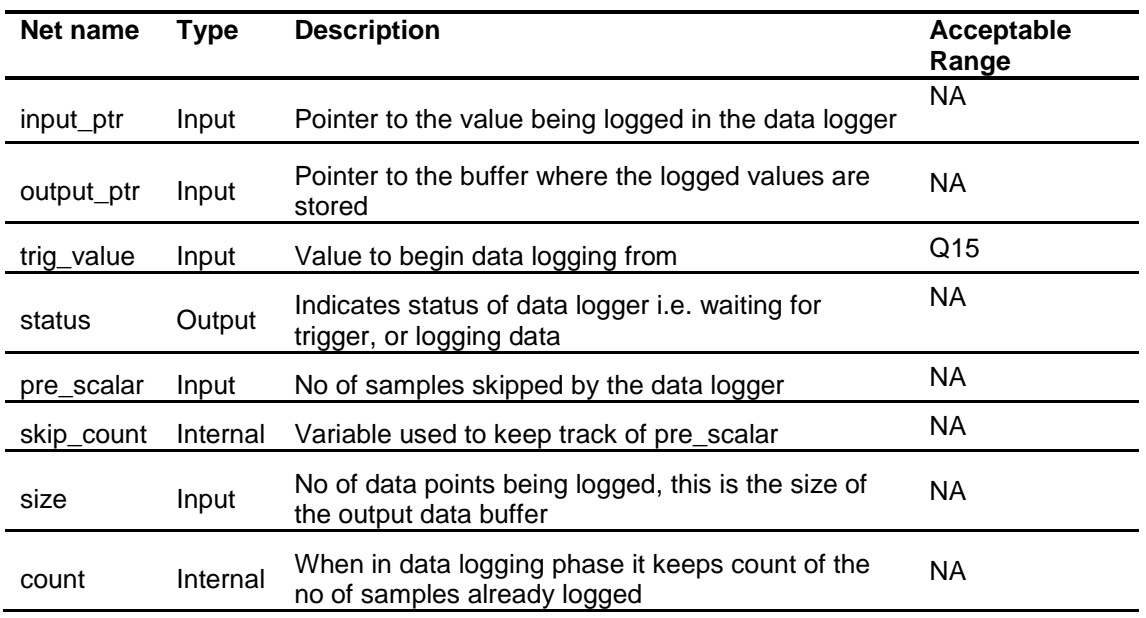

## **Usage:**

- **Fixed Point (IQ)**
	- **Step 1 – Add library header file** to {ProjectName}-Includes.h

Link Solar Library: (Solar\_Lib\_IQ.lib) located in: controlSUITE\development\libs\app\_libs\solar\v1.2\IQ\lib

**#include** "Solar\_IQ.h"

#### **Step 2 – Create and add module structure** to {ProjectName}-Main.c

```
DLOG_1CH_IQ dlog_1ch1;
int16 DBUFF_1CH1[100]; 
int16 dval1;
```
#### **Step 3 – Initialize module** in {ProjectName}-Main.c

```
DLOG_1CH_IQ_init(&dlog_1ch1);
dlog 1ch1.input ptr = \&dval1; //data value
dlog_1ch1.output_ptr = &DBUFF_1CH1[0];
dlog 1ch1.size = 100;dlog 1ch1.pre scalar = 5;
dlog 1ch1.trig value = desiredTrigVal;
dlog 1ch1.status = 2;
```
#### **Step 4 – Using the module**

dval1=\_IQtoIQ15(Ramp1.Out);

```
DLOG_1CH_IQ_FUNC(&dlog_1ch1);
```
Alternatively the macro routine can be called as bellow:

```
DLOG_1CH_IQ_MACRO(dlog_1ch1);
```
#### **Floating Point (F)**

**Step 1 – Add library header file** to {ProjectName}-Includes.h

Link Solar Library: (Solar\_Lib\_F.lib) located in: controlSUITE\development\libs\app\_libs\solar\v1.2\F\lib

**#include** "Solar\_F.h"

**Step 2 – Create and add module structure** to {ProjectName}-Main.c

DLOG\_1CH\_F dlog\_1ch1; float32 DBUFF\_1CH1[100]; float32 dval1;

## **Step 3 – Initialize module** in {ProjectName}-Main.c

```
DLOG_1CH_F_init(&dlog_1ch1);
dlog 1ch1.input ptr = \&dval1; //data value
dlog_1ch1.output_ptr = &DBUFF_1CH1[0];
dlog 1ch1.size = 100;
```
dlog  $1ch1.pre$  scalar = 5; dlog 1ch1.trig value = desiredTrigVal; dlog  $1ch1. status = 2;$ 

#### **Step 4 – Using the module**

```
dval1= (Ramp1.Out);
```

```
DLOG_1CH_F_FUNC(&dlog_1ch1);
```
Alternatively the macro routine can be called as bellow:

```
DLOG_1CH_F_MACRO(dlog_1ch1);
```
## **Control Law Accelerated Floating Point (CLA)**

**Step 1 – Add library header file** to {ProjectName}-CLA\_Shared.h

Link Solar Library: (Solar Lib CLA.lib) located in: controlSUITE\development\libs\app\_libs\solar\v1.2\CLA\lib

**#include** "Solar\_CLA.h"

## **Step 2 – Create and add module structure** to {ProjectName}-CLA\_Tasks.c

Declare the variable and specify an appropriate location in CLA memory.

**#pragma** DATA\_SECTION(dlog\_1ch1, "CLADataRAM") ClaToCpu Volatile DLOG 1CH CLA dlog 1ch1; **#pragma** DATA\_SECTION(DBUFF\_1CH1, "CLADataRAM") ClaToCpu Volatile float32 DBUFF 1CH1[50]; **#pragma** DATA\_SECTION(dval1, "CLADataRAM") ClaToCpu Volatile float32 dval1;

If object needs to be accessed by the CPU, add the variable declaration to the {ProjectName}-CLA\_Shared.h file:

```
extern ClaToCpu_Volatile DLOG_1CH_CLA dlog_1ch1;
extern ClaToCpu_Volatile float32 DBUFF_1CH1[50];
extern ClaToCpu Volatile float32 dval1;
```
**Step 3 – Configure CLA memory** in {ProjectName}-Main.c – Assign memory to CLA. Message RAM and data RAM must be configured by the CPU (this may change from device to device):

// configure the RAM as CLA program memory Cla1Regs.MMEMCFG.bit.PROGE = 1; // configure RAM L1, F28035 as CLA Data memory 0 Cla1Regs.MMEMCFG.bit.RAM0E = 1;

```
// configure RAM L2, F28035 as CLA data memory 1
Cla1Regs.MMEMCFG.bit.RAM1E = 1;
```
**Step 4 – Initialize module** in {ProjectName}-CLA\_Tasks.c – Initialization can be achieved by calling the init macro from Task 8 in CLA.

```
interrupt void Cla1Task8(void) {
      ….
      DLOG_1CH_CLA_init(dlog_1ch1);
      dlog 1ch1.input ptr = \&dval1; //data value
      dlog_1ch1.output_ptr = &DBUFF_1CH1[0];
      dlog 1ch1.size = 50;dlog 1ch1.pre scalar = 5;dlog 1ch1.trig value = desiredTrigVal;
      dlog 1ch1.status = 2;
      ….
```
The task is forced from {ProjectName}-Main.c by calling:

```
Cla1ForceTask8andWait();
```
}

**Step 5 – Using the module –** The run time macro is called in a task that is periodically triggered like an ISR.

```
interrupt void Cla1Task1(void) {
      ….
      dval1 = (Ramp1.out);DLOG_1CH_CLA_MACRO(dlog_1ch1);
      ….
}
```
**Step 6 – Graphing the buffer value in CCS –** In the Debug view go to Tools-> Graph -> SingleTime , in the pop up window populate as follows:

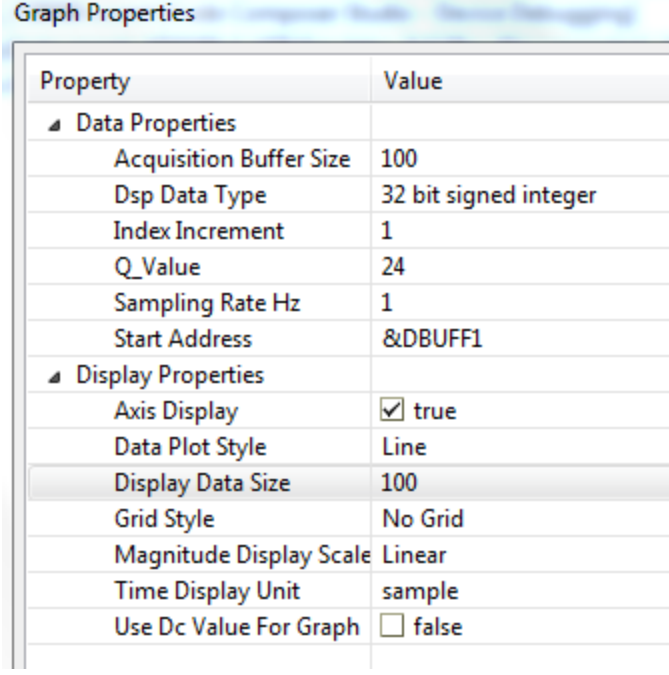

ł

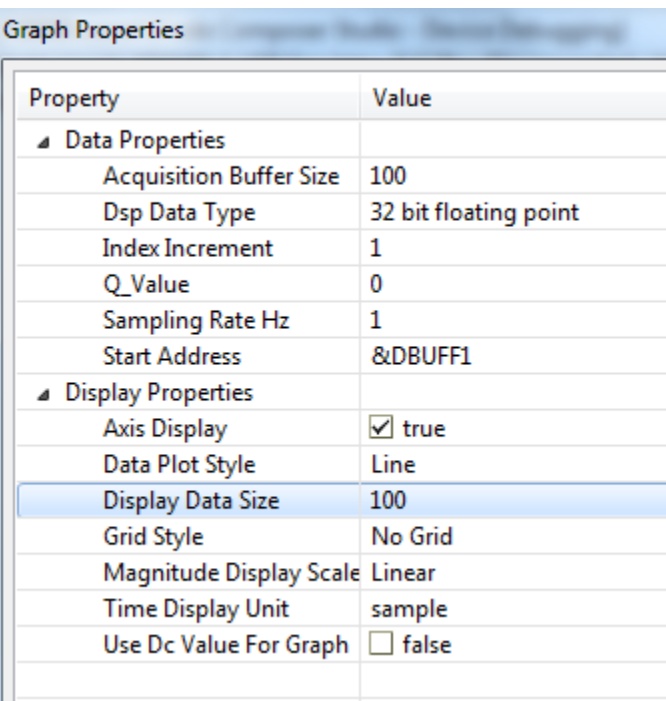

This will now show a Data Logger Graph window in the CCS debug panel.

**DLOG\_4CH**

**Description:** This software module performs data logging to emulate an oscilloscope in software to graphically observe system variables. The data is logged in the buffers and viewed as graphs in graph windows to observe the system variables as waveforms.

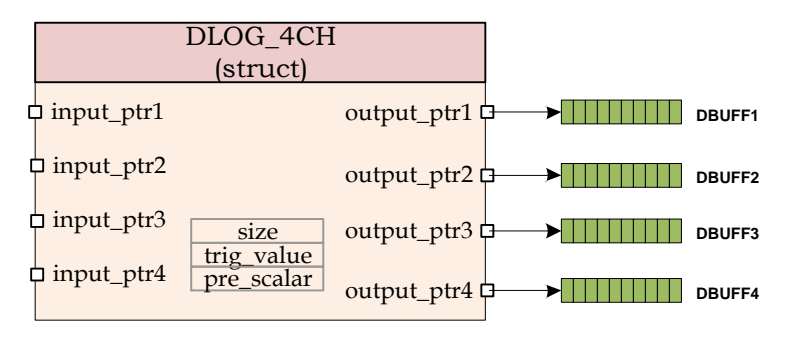

**Module File:** DLOG\_4CH.h

**Technical:** This software module performs data logging over data stored in IQ format in a location pointed to by input\_ptr1-4. The input variable value is then scaled to Q15 format and stored in the array pointed to by output\_ptr1-4.

> The data logger is triggered at the positive edge of the value pointed by the input pointer1. The trigger value is programmable by writing the Q24 trig value to the module variable. The size of the data logger has to be specified and the module can be configured to log data every n number module call, by specifying a pre scalar value

## **Object Definition:**

**Fixed Point (IQ)**

```
//*********** Structure Definition ********//
typedef struct{
      int32 *input_ptr1;
      int32 *input_ptr2;
      int32 *input_ptr3;
      int32 *input_ptr4;
      int16 *output_ptr1;
      int16 *output_ptr2;
      int16 *output_ptr3;
      int16 *output_ptr4;
      int16 prev value;
      int16 trig_value;
      int16 status;
      int16 pre_scalar;
      int16 skip_count;
      int16 size;
      int16 count;
}DLOG_4CH_IQ;
```
## **Floating Point (F)**

```
//*********** Structure Definition ********//
typedef struct{
     float32 *input ptr1;
     float32 *input_ptr2;
     float32 *input_ptr3;
     float32 *input_ptr4;
     float32 *output ptr1;
     float32 *output_ptr2;
     float32 *output_ptr3;
     float32 *output_ptr4;
     float32 prev_value;
     float32 trig value;
     int16 status;
     int16 pre_scalar;
     int16 skip_count;
     int16 size;
     int16 count;
}DLOG_4CH_F;
```
## **Control Law Accelerated Floating Point (CLA)**

```
//*********** Structure Definition ********//
typedef struct{
     float32 *input ptr1;
      float32 *input_ptr2;
      float32 *input_ptr3;
      float32 *input_ptr4;
      float32 *output_ptr1;
      float32 *output_ptr2;
      float32 *output ptr3;
     float32 *output_ptr4;
     float32 prev value;
      float32 trig_value;
      int16_t status;
      int16_t pre_scalar;
      int16<sup>t</sup> skip count;
      int16_t size;
      int16_t count;
}DLOG_4CH_CLA;
```
## **Module interface Definition:**

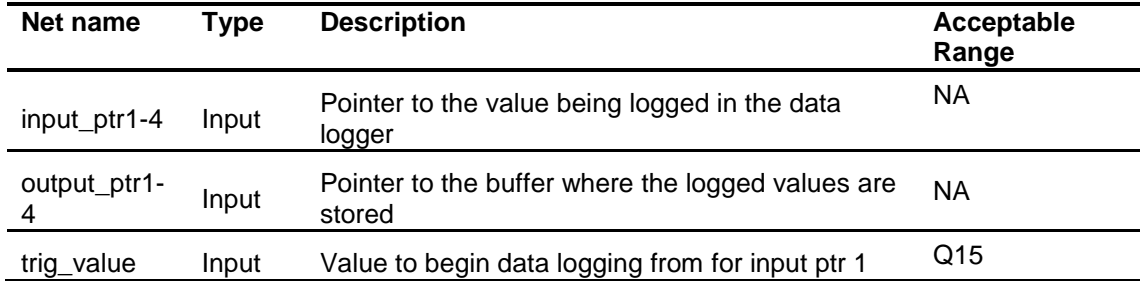

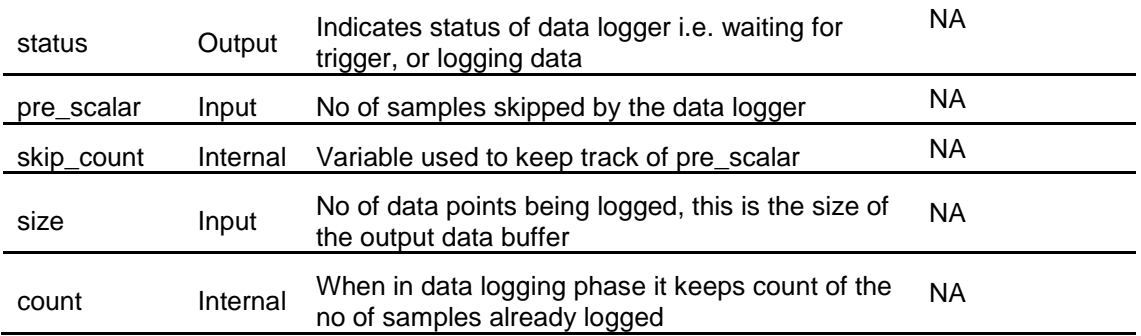

## **Usage:**

**Fixed Point (IQ)**

**Step 1 – Add library header file** to {ProjectName}-Includes.h

Link Solar Library: (Solar Lib IQ.lib) located in: controlSUITE\development\libs\app\_libs\solar\v1.2\IQ\lib

```
#include "Solar_IQ.h"
```
**Step 2 – Create and add module structure** to {ProjectName}-Main.c

DLOG\_4CH\_IQ dlog\_4ch1; int16 DBUFF\_4CH1[100]; int16 DBUFF\_4CH2[100]; int16 DBUFF\_4CH3[100]; int16 DBUFF\_4CH4[100]; int16 dval1; int16 dval2; int16 dval3; int16 dval4;

## **Step 3 – Initialize module** in {ProjectName}-Main.c

```
DLOG_4CH_IQ_init(&dlog_4ch1);
dlog 4ch1.input ptr1 = \&dval1; //data value
dlog 4ch1.input ptr2 = \text{\&dval2};dlog 4ch1.input ptr3 = \&dval3;dlog_4ch1.input_ptr4 = &dval4;
dlog_4ch1.output_ptr1 = &DBUFF_4CH1[0];
dlog_4ch1.output_ptr2 = &DBUFF_4CH2[0];
dlog 4ch1.output ptr3 = \texttt{\&DBUFF 4CH3[0]};dlog 4ch1.output ptr4 = \texttt{\&DBUFF 4CH4[0]};dlog 4ch1.size = 100;
```
dlog  $4ch1.pre$  scalar = 5; dlog 4ch1.trig value = desiredTrigValue; dlog  $4ch1.$ status = 2;

#### **Step 4 – Using the module**

dval1= IQtoIQ15(Ramp1.Out); dval2= IQtoIQ15(Vin); dval3= IQtoIQ15(spll1.Out); dval4= IQtoIQ15(ramp sin); **DLOG\_4CH\_IQ\_FUNC**(&dlog\_4ch1);

Alternatively the macro routine can be called as bellow:

```
DLOG_4CH_IQ_MACRO(dlog_4ch1);
```
## **Floating Point (F)**

**Step 1 – Add library header file** to {ProjectName}-Includes.h

Link Solar Library: (Solar Lib F.lib) located in: controlSUITE\development\libs\app\_libs\solar\v1.2\F\lib

**#include** "Solar\_F.h "

**Step 2 – Create and add module structure** to {ProjectName}-Main.c

```
DLOG_4CH_F dlog_4ch1;
float32 DBUFF_4CH1[100];
float32 DBUFF_4CH2[100];
float32 DBUFF_4CH3[100];
float32 DBUFF_4CH4[100];
float32 dval1;
float32 dval2;
float32 dval3;
float32 dval4;
```
#### **Step 3 – Initialize module** in {ProjectName}-Main.c

**DLOG\_4CH\_F\_init**(&dlog\_4ch1); dlog  $4ch1.$ input ptr $1 = \text{\&dval1};$ dlog  $4ch1.input ptr2 = \&dval2$ dlog  $4ch1.input ptr3 = \&dval3$ dlog\_4ch1.input\_ptr4 = &spll1.theta[0]; dlog\_4ch1.output\_ptr1 = &DBUFF\_4CH1[0];

```
dlog_4ch1.output_ptr2 = &DBUFF_4CH2[0];
dlog_4ch1.output_ptr3 = &DBUFF_4CH3[0];
dlog_4ch1.output_ptr4 = &DBUFF_4CH4[0];
dlog 4ch1.size = 100;dlog 4ch1.pre scalar = 5;
dlog 4ch1.trig value = desiredTrigValue;
dlog 4ch1.status = 2;
```
#### **Step 4 – Using the module**

```
dval1= (Ramp1.Out);
dval2= (Vin);
dval3= (spll1.Out);
dval4= (ramp_sin);
DLOG_4CH_F_FUNC(&dlog_4ch1);
```
Alternatively the macro routine can be called as bellow:

DLOG\_4CH\_F\_MACRO(dlog\_4ch1);

## **Control Law Accelerated Floating Point (CLA)**

**Step 1 – Add library header file** to {ProjectName}-CLA\_Shared.h

Link Solar Library: (Solar\_Lib\_CLA.lib) located in: controlSUITE\development\libs\app\_libs\solar\v1.2\CLA\lib

**#include** "Solar\_CLA.h"

**Step 2 – Create and add module structure** to {ProjectName}-CLA\_Tasks.c

Declare the variable and specify an appropriate location in CLA memory.

**#pragma** DATA\_SECTION(dlog\_4ch1, "CLADataRAM") ClaToCpu Volatile DLOG 4CH CLA dlog 4ch1; **#pragma** DATA\_SECTION(DBUFF\_4CH1, "CLADataRAM") ClaToCpu Volatile float32 DBUFF 4CH1[50]; **#pragma** DATA\_SECTION(DBUFF\_4CH2, "CLADataRAM") ClaToCpu Volatile float32 DBUFF 4CH2[50]; **#pragma** DATA\_SECTION(DBUFF\_4CH3, "CLADataRAM") ClaToCpu Volatile float32 DBUFF 4CH3[50]; **#pragma** DATA\_SECTION(DBUFF\_4CH4, "CLADataRAM") ClaToCpu Volatile float32 DBUFF 4CH4[50]; **#pragma** DATA\_SECTION(dval1, "CLADataRAM") ClaToCpu Volatile float32 dva1;

```
#pragma DATA_SECTION(dval2, "CLADataRAM")
ClaToCpu Volatile float32 dval2;
#pragma DATA_SECTION(dval3, "CLADataRAM")
ClaToCpu Volatile float32 dval3;
#pragma DATA_SECTION(dval4, "CLADataRAM")
ClaToCpu Volatile float32 dval4;
```
If object needs to be accessed by the CPU, add the variable declaration to the {ProjectName}-CLA\_Shared.h file:

```
extern ClaToCpu Volatile DLOG 4CH CLA dlog 4ch1;
extern ClaToCpu Volatile float32 DBUFF 4CH1[50];
extern ClaToCpu Volatile float32 DBUFF 4CH2[50];
extern ClaToCpu Volatile float32 DBUFF 4CH3[50];
extern ClaToCpu Volatile float32 DBUFF 4CH4[50];
extern ClaToCpu Volatile float32 dva1;
extern ClaToCpu Volatile float32 dval2;
extern ClaToCpu Volatile float32 dval3;
extern ClaToCpu Volatile float32 dval4;
```
**Step 3 – Configure CLA memory** in {ProjectName}-Main.c – Assign memory to CLA. Message RAM and data RAM must be configured by the CPU (this may change from device to device):

```
// configure the RAM as CLA program memory
Cla1Regs.MMEMCFG.bit.PROGE = 1;
// configure RAM L1, F28035 as CLA Data memory 0
Cla1Regs.MMEMCFG.bit.RAM0E = 1;
// configure RAM L2, F28035 as CLA data memory 1
Cla1Regs.MMEMCFG.bit.RAM1E = 1;
```
**Step 4 – Initialize module** in {ProjectName}-CLA\_Tasks.c – Initialization can be achieved by calling the init macro from Task 8 in CLA.

```
interrupt void Cla1Task8(void) {
      ….
      DLOG_4CH_CLA_init(dlog_4ch1);
      dlog 4ch1.input ptr1 = \&dval1;dlog 4ch1.input ptr2 = \&dval2;dlog 4ch1.input ptr3 = \&dval3;dlog 4ch1.input ptr4 = \&dval4;dlog 4ch1.output ptr1 = \texttt{\&DBUFF } 4CH1[0];
```

```
dlog_4ch1.output_ptr2 = &DBUFF_4CH2[0];
dlog_4ch1.output_ptr3 = &DBUFF_4CH3[0];
dlog_4ch1.output_ptr4 = &DBUFF_4CH4[0];
dlog 4ch1.size = 50;dlog 4ch1.pre scalar = 5;
dlog 4ch1.trig value = desiredTrigValue;
dlog 4ch1.status = 2;
….
```
The task is forced from {ProjectName}-Main.c by calling:

```
Cla1ForceTask8andWait();
```
}

**Step 5 – Using the module –** The run time macro is called in a task that is periodically triggered like an ISR.

```
interrupt void Cla1Task1(void) {
      ….
      dval1= (Ramp1.Out);
      dval2= (Vin);
      dval3= (spll1.Out);
      dval4= (ramp_sin);
      DLOG_4CH_F_MACRO(&dlog_4ch1);
      ….
}
```
**Step 6 – Graphing the buffer value in CCS –** In the Debug view go to Tools-> Graph -> DualTime , in the pop up window populate as follows:
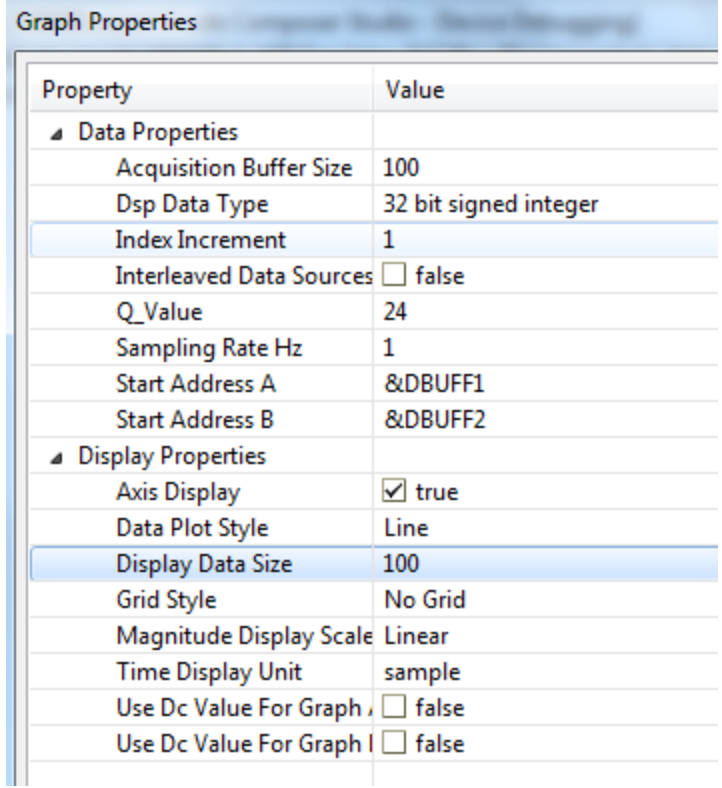

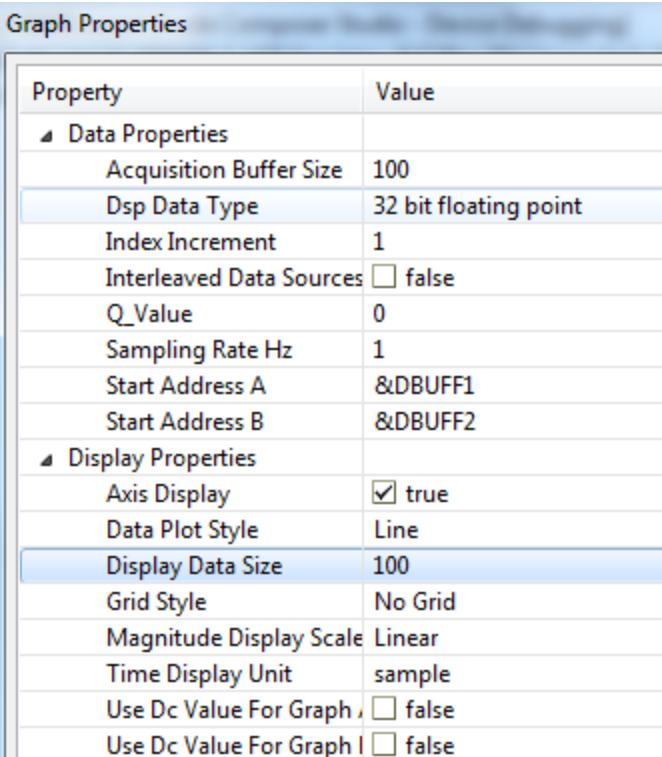

This will now show a Data Logger Graph window in the CCS debug panel, two graphs will be shown one with the DBUFF1 value and other with the DBUFF2 value.

## **Chapter 5. Appendix**

## **5.1. PR Controller Mapped to 2p2z**

PR controller is a popular controller type used in design of PV inverters. The following section details how the PR controller coefficients can be mapped into a 2p2z structure available in the solar library.

$$
G_{PR} = K_p + K_i \frac{s}{s^2 + \omega^2}
$$
 where  $\omega$  is the resonant pole frequency in radians

Using bi-linear transformation  $s = \frac{1}{T} \frac{1}{(z+1)}$  $2(z-1)$  $\ddot{}$  $=\frac{2}{2}\frac{(z$ *z z T s*

$$
G_{PR}(z) = K_p + \frac{K_i \frac{2(z-1)}{T(z+1)}}{\frac{4(z-1)^2}{T^2(z+1)^2} + \omega^2} = \frac{\left(K_p + \frac{2K_i T}{(4+T^2 \omega^2)}\right) + \left(2K_p \frac{(T^2 \omega^2 - 4)}{(T^2 \omega^2 + 4)}\right)z^{-1} + \left(K_p - \frac{2K_i T}{(4+T^2 \omega^2)}\right)z^{-2}}{1 + 2\left(\frac{(T^2 \omega^2 - 4)}{(T^2 \omega^2 + 4)}\right)z^{-1} + z^{-2}}
$$

Comparing this with the generic structure of 2p2z as implemented in the solar lib

$$
\frac{U(z)}{E(z)} = \frac{b_0 + b_1 z^{-1} + b_2 z^{-2}}{1 - a_1 z^{-1} - a_2 z^{-2}}
$$

We get: 
$$
b_0 = \left(K_p + \frac{2K_iT}{(4+T^2\omega^2)}\right), b_1 = \left(2K_p \frac{(T^2\omega^2 - 4)}{(T^2\omega^2 + 4)}\right), b_2 = \left(K_p - \frac{2K_iT}{(4+T^2\omega^2)}\right), a_1 = -2\left(\frac{(T^2\omega^2 - 4)}{(T^2\omega^2 + 4)}\right), a_2 = -1
$$

## **Chapter 6. Revision History**

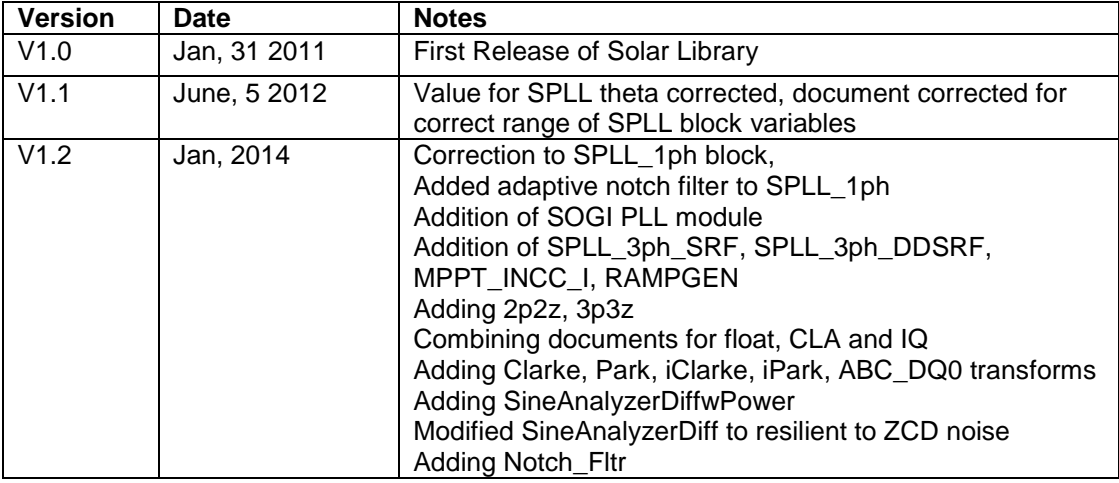